# **CHAPTER 8 CARING FOR YOUR PRINTER**

**Subjects covered in Chapter 8 include -** 

- **•** Cleaning the printer
- **Replacing the ribbon**
- **Replacing the print head**

Dust and heat will make any mechanism wear more quickly. The best maintenance is preventative, so the first step in any maintenance program is correct location of the printer. This is covered in greater detail in Chapter 1, but in general a normal comfortable office environment is best for both the computer and the printer.

#### **CLEANING THE PRINTER**

Cleaning the printer regularly will prolong its service life. Use a damp cloth on the exterior every week or so. For stubborn dirt, you may moisten the cloth with alcohol or water containing a mild detergent, but be careful not to spill any liquid into the interior of the printer or onto the print mechanism.

Use a soft brush to remove paper dust and lint from the interior. A small vacuum cleaner can also make this task easier - but be very careful not to bend or injure any electronic parts or wiring. The printer contains delicate electronic parts, so only clean those places where you have easy access.

#### **REPLACING THE RIBBON**

The printer uses an endless-type ribbon cartridge, meaning that the ribbon is recycled automatically. In time however,

when the print becomes to faint to read clearly. you will need to change either the whole cartridge or the ribbon inside it.

Changing the whole cartridge is the simplest method, and because you don't need to touch the ribbon itself, it is the cleanest way too. To remove the old cartridge, remove the printer cover, grasp the ribbon cartridge with both hands, and pull straight up gently until the holder springs release. To fit the new cartridge, refer to Chapter 1, Installing the ribbon cartridge.

A more economical method is to only replace the ribbon itself. First, obtain the correct type of replacement sub-cassette from your dealer. Use the following procedure to change the ribbon:

1. Place the cartridge on a flat surface, and use a flat-bladed screwdriver to unhook the tabs holding the two sections of the cartridge together. See Figure 8-1.

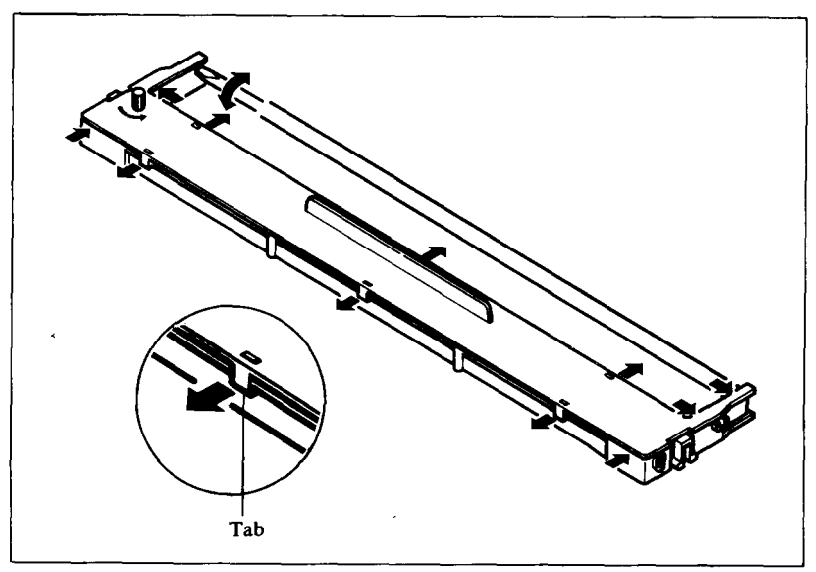

**Figure 8-1.** Unhook tabs to open the cartridge.

2. After opening the cartridge, take a moment to notice how the ribbon is threaded. Then press a finger against the idler gear holder (it is held in position by spring pressure), and make enough space to remove the ribbon from between the two gears. See Figure 8-2.

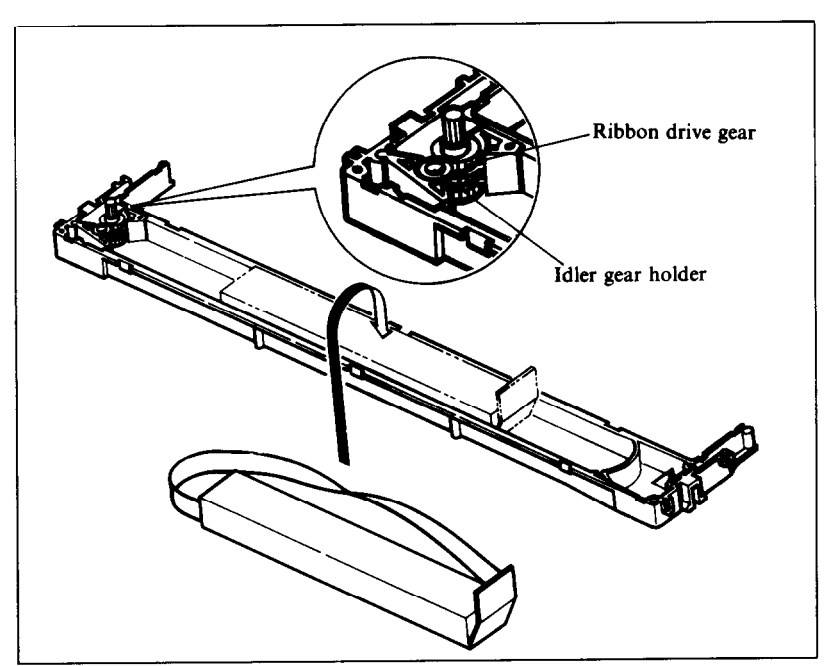

Figure 8-2. Replace the ribbon sub-cassette.

- 3. Clean the inside of the cartridge, especially around the vicinity of the two gears.
- 4. Take the new ribbon and holder out of the wrapper, remove the adhesive tape on the joint on the holder, and place it into the cassette as shown in Figure 8-2.
- 5. Pull sufficient ribbon out of the holder, and thread it as shown in Figure 8-3. Be careful that the half-twist in the ribbon is positioned in the right-hand section of the ribbon cartridge, between the two guide posts. Make sure that no twists occur anywhere else.
- 6. Again press on the idler gear holder and thread the ribbon between both, gears.
- 7. Remove the top and bottom of the ribbon holder, and replace the cartridge top cover. Snap all tabs back into place.
- 8. When you've completed the installation, remount the cartridge to the printer. Note: You should replace the whole cartridge after

replacing the ribbon five times.

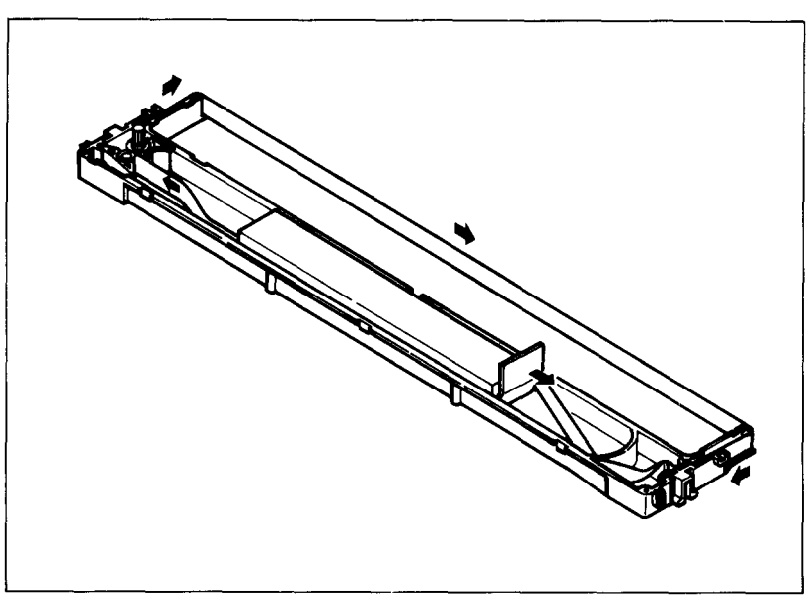

**Figure** 8-3. Make sure that the ribbon is not twisted when you threat it through its path.

#### **REPLACING THE PRINT HEAD**

The dot matrix print head has an extremely long life, around 1QO,OOO,OOO characters, or years of normal use. However, when printing is too light even after replacing the ribbon, you'll know that the print head has reached the end of its service life.

Turn off the power, unplug the power cord, and use the following procedure to replace the print head:

Warning: The print head becomes hot during operation. If you have been using the printer, let it stand for a while so that the print head can cool off.

- 1. Remove the printer cover and ribbon cartridge.
- 2. Move the print head left along the carriage, until you can see the connector cover. Remove the cover from the printer frame; for details, see Figure 8-4. Unplug the print head cable from the head cable board.

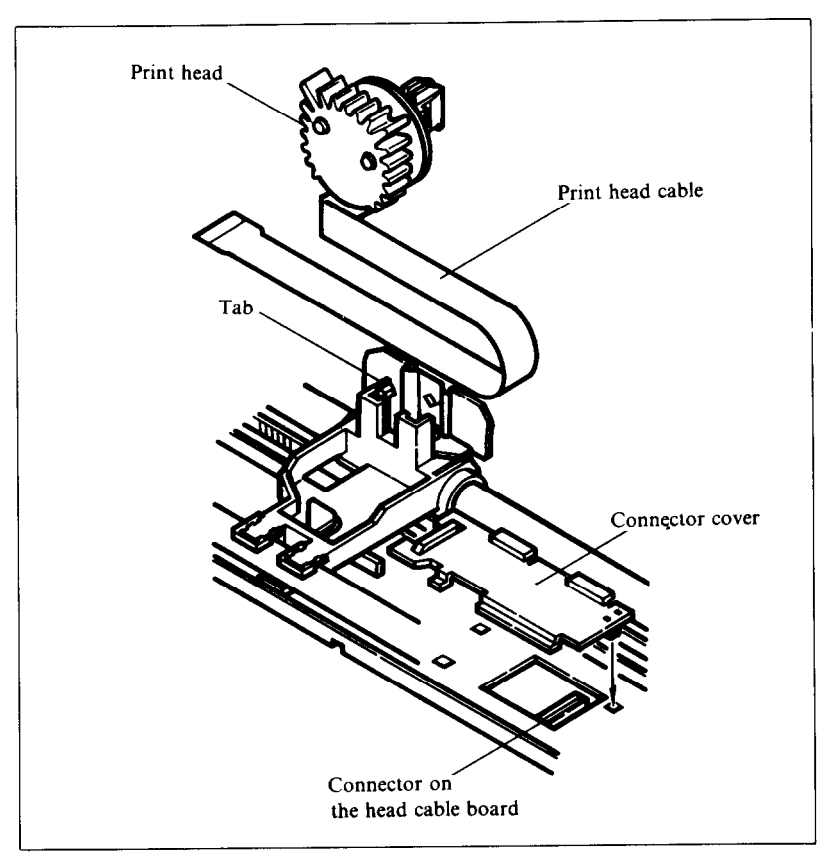

Figure 8-4. Replacement of the print head

- < 3. Hold back the tab that locks the print head into place, and remove the print head.
	- 4. Making sure that the new print head is facing the correct direction, carefully plug the cable into the connector on the head cable board. Make sure that this connection is secure, and that the cable is inserted far enough into the connector.
	- 5. Replace the connector cover, and feed the cable under the support tab on the top of the cover.
	- 6. Fit the new print head into its support, while holding the tab back. Make sure that the print head is inserted into its guides as far as it can go, and that the tab locks the print head into place.

#### **MEMO**

 $\ddot{\phantom{a}}$ 

 $\ddot{\phantom{0}}$ 

# **APPENDIX A**

# **DIP SWITCH SETTINGS**

The DIP (Dual In-line Package) switches control many of the functions of the printer. A DIP switch contains a number of small switches, and in this printer, each of the two DIP switches has eight individual switches.

Both DIP switches are easily accessible from the top of the printer. Remove the ribbon cartridge, and you will see the two DIP switches underneath a sheet of black protective plastic film, which you fold back for access.

DIP switch 1 is the one on the right as you look at the printer from the front. The individual switches of DIP switch 1 are named (left to right) from l-l to l-8; similarly, the switches of DIP switch 2 are 2-l to 2-8.

To change a setting, turn the power OFF, and use a ball-point pen or similar to move any of the small white switches to the front or back of the printer. The "on" position for all switches is towards the back of the printer, and "off' is to the front. Figure A-1 shows the location of the printer's DIP switches. DIP switch settings stay in effect until changed. A new setting becomes the new default or standard setting.

Table A-l shows a summary of DIP switch functions.

*Caution:* Never change the setting of any of the DIP switches when the power is on. The printer only reads the DIP switch settings at the moment the power is turned on. Turn off power to both the computer and the printer when changing settings, and turn the power on again to use the new settings.

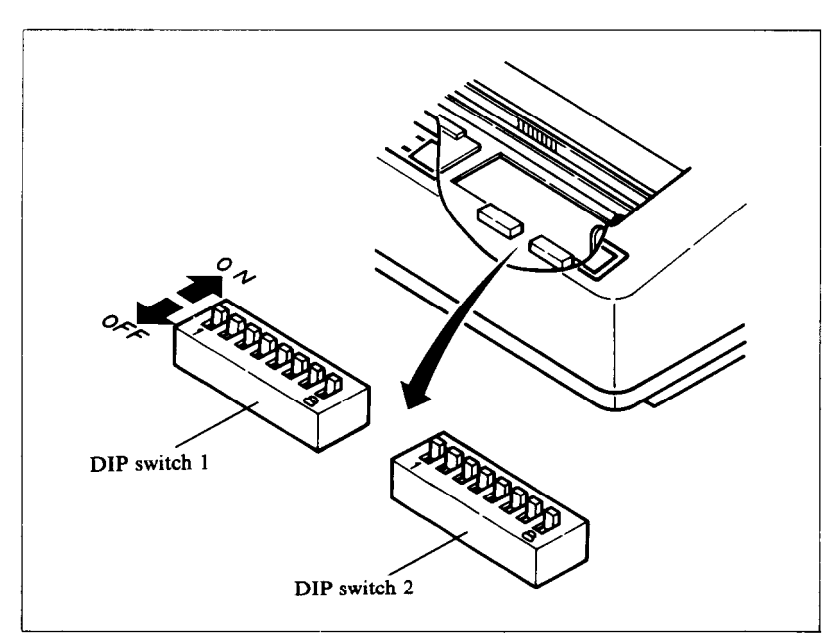

**Figure A-l.** The DIP switches are located under the printer cover.

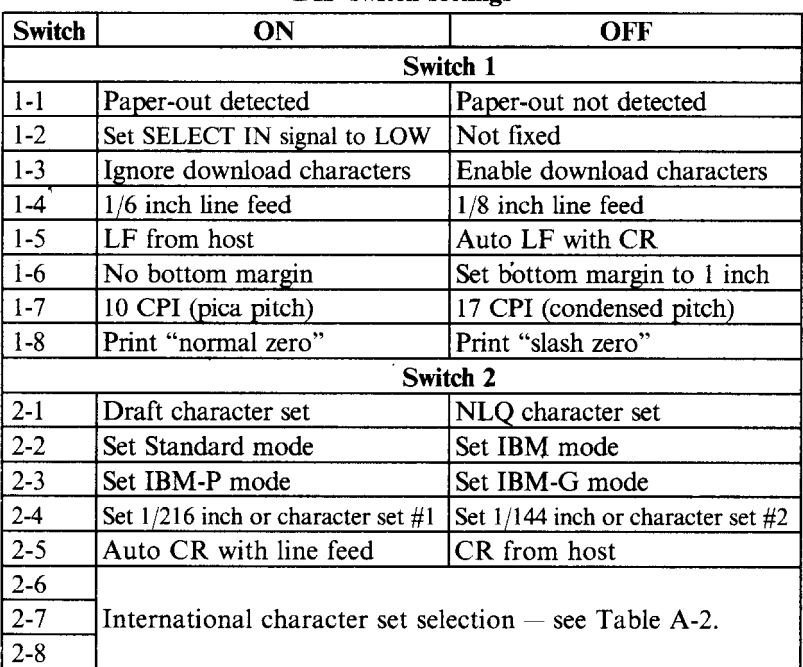

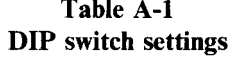

#### **SWITCH FUNCTIONS**

#### **Switch Function**

- l-l This switch disables the paper-out detector. If the switch is on, the printer will signal the computer when it runs out of paper and printing will stop. If the switch is off, the printer will ignore the paper-out detector and will continue printing. This switch is set on at the factory.
- l-2 This switch controls the status of the SELECT IN signal of the parallel interface. If this switch is on, this signal is held LOW. If this switch is off, the signal goes HIGH when the printer cannot get data. This switch is set on at the factory.
- l-3 This switch controls the RAM. When this switch is on, the download character definitions are ignored and the RAM is used as a print buffer. When this switch is off, the download character definitions are enabled and the print buffer is set to a one line buffer. This switch is set on at the factory.
- l-4 This switch sets the default line spacing. When this switch is on the default line spacing is set to l/6 inch. This means that the printer will advance the paper l/6 inch each time it receives a line feed. When this switch is off the default line spacing is l/S inch. This switch is set on at the factory.
- l-5 When this switch is on, the computer must send a line feed command each time to advance the paper. When this switch is off, the printer will automatically advance the paper one line every time it receives a carriage return. (For example, most BASIC's send a line feed with every carriage return; in this case, this switch should be on.) This switch is set on at the factory.
- l-6 This switch determines the default bottom margin. When this switch is on, the bottom margin is not set at power-on. When this switch is off, the bottom margin is automatically set to 1 inch. This switch is set on at the factory.
- 1-7 This switch selects the default character pitch. If this switch is on, the default pitch is normal pica pitch (10 CPI). If this switch is off, the default

pitch is condensed pica pitch (17 CPI). This switch is set on at the factory.

- l-8 This switch selects the print style of zeroes. If this switch is on, normal zeroes are printed. If this switch is off, slashed zeroes are printed. This switch is set on at the factory.
- 2-1 This switch selects the default character style. If this switch is on, the default character style is normal draft characters. If this switch is off, near letter quality (NLQ) characters become the default characters. This switch is set on at the factory.
- $2 2$ This switch selects the active control codes. Turn this switch on to use the "Standard" mode, which emulates the Epson FX-85 printer. Turn this switch off to use the "IBM" compatible mode. This switch is set on at the factory.
- 2-3 This switch selects emulation between the IBM printers when DIP switch 2-2 is set off.

Turn this switch on to use the "IBM-P" mode, which emulates the IBM Proprinter. Turn this switch off to use the "IBM-G" mode, which emulates the IBM Graphics printer.

2-4 This switch sets two different functions depending on the setting of DIP switch 2-2.

> When DIP switch 2-2 is set on and this switch is set on, the minimum line feed value is set to l/216 inch. When this switch is set off while DIP switch 2-2 is set on, the minimum line feed value is set to l/144 inch. When DIP switch 2-2 is set off, character set #l is set when this switch is on, and the character set #2 is set when this switch is off. This switch is set on at the factory.

- 2-5 This switch sets the status of the print head after the paper is advanced. When this switch is on, the print head returns to the left margin after the paper is advanced. When this switch is off, the print head does not return to the left margin after the paper is advanced. This switch is set on at the factory.
- 2-6 to 2-8 These switches determine the default international character set, as shown in Table A-2. These switches are all set on at the factory.

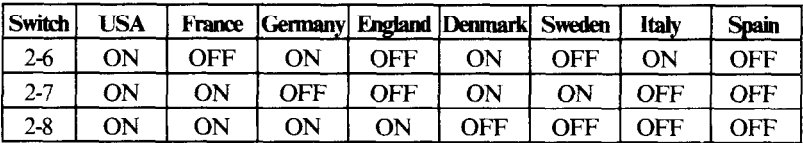

k

 $\bullet$  .

**Table A-2 International character sets** 

 $\ddot{\phantom{a}}$ 

134

## **MEMO**

 $\overline{\phantom{a}}$ 

# **APPENDIX B ASCII CODES AND CONVERSION CHART**

The purpose of this Appendix is to provide a quick reference for the relationship between the characters available on this printer and the decimal or hexadecimal values.

For example, when you refer the character "A", it sits in the "4" column and the "1" row. So its hexadecimal value is "41". Similarly, it is written "65" close to the character, which shows the decimal value.

When you refer the table, there are many control codes, which are written inside broken brackets.

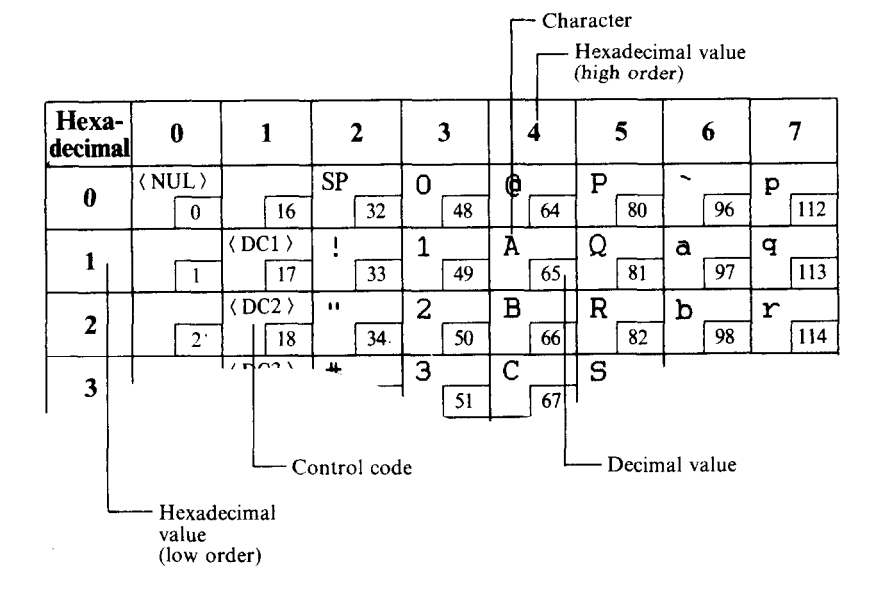

#### **[Sample]**

### **STANDARD MODE CHARACTERS**

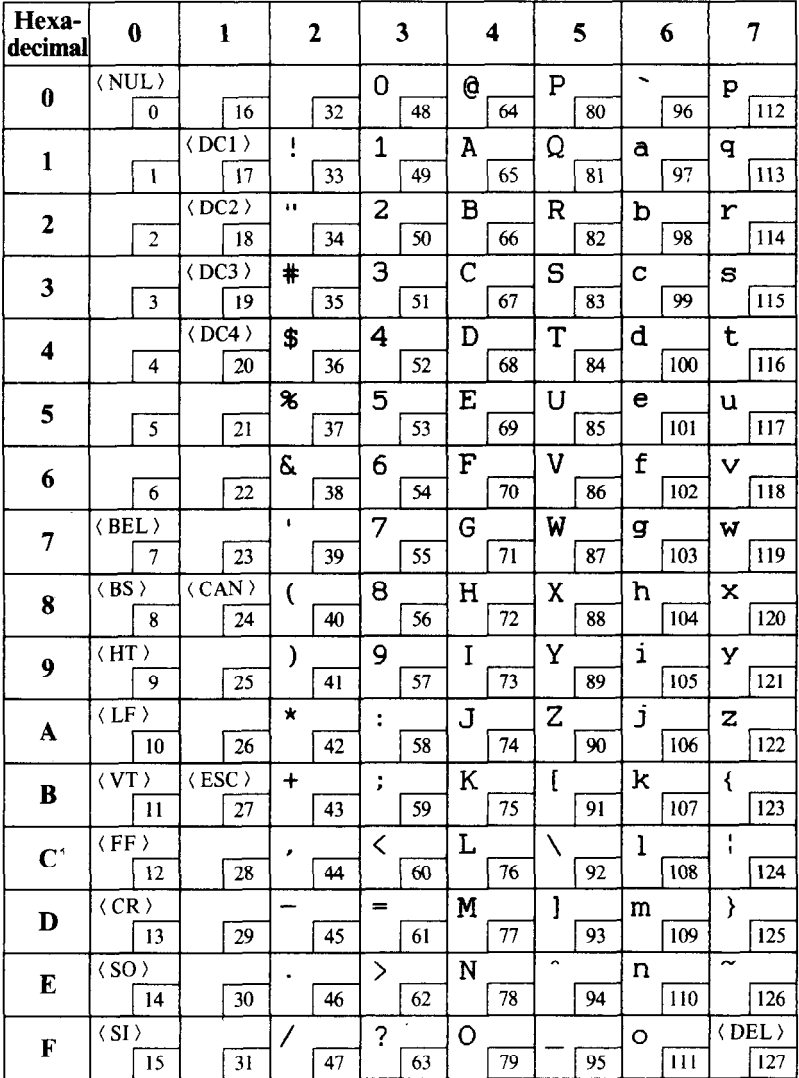

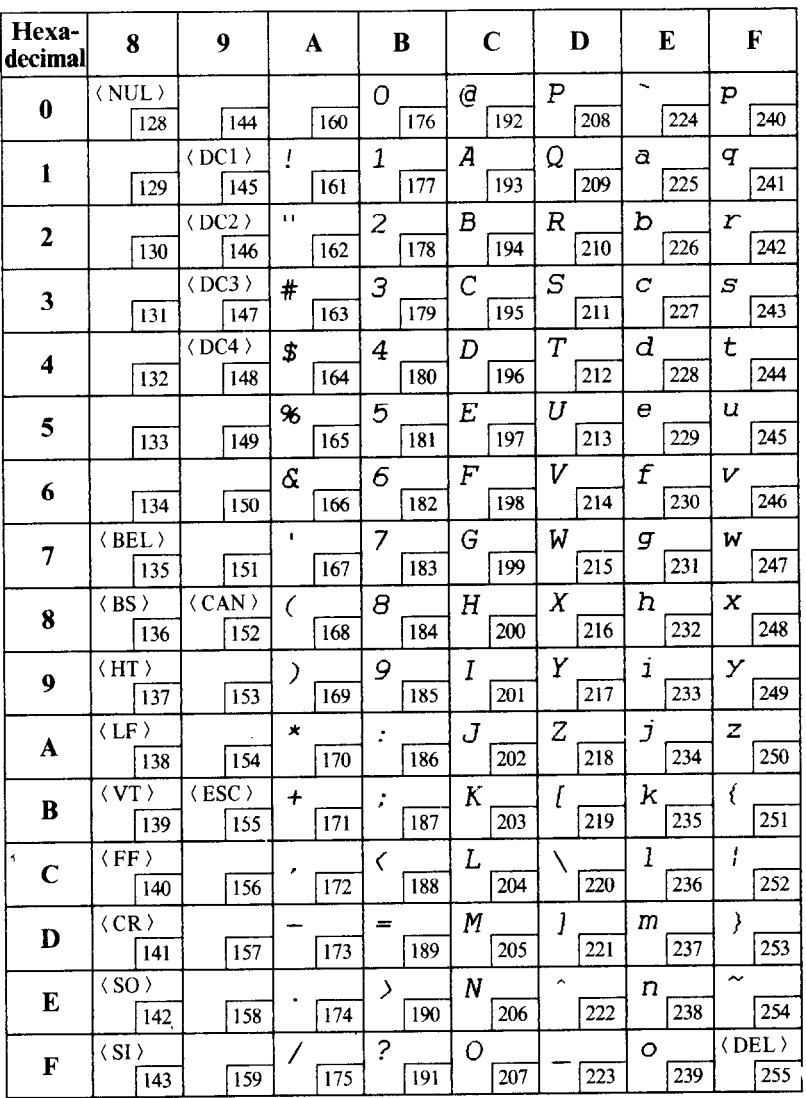

 $\cdot$ 

## **IBM MODE CHARACTERS**

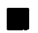

 $\blacksquare$  Character set #1

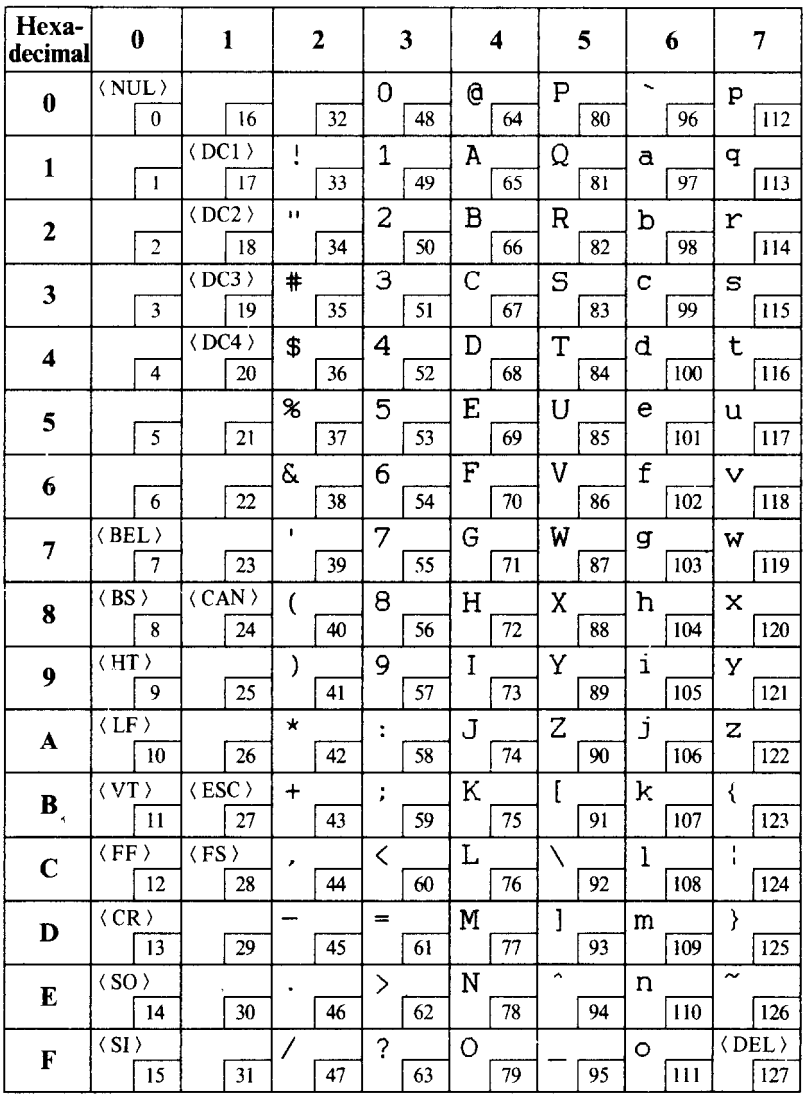

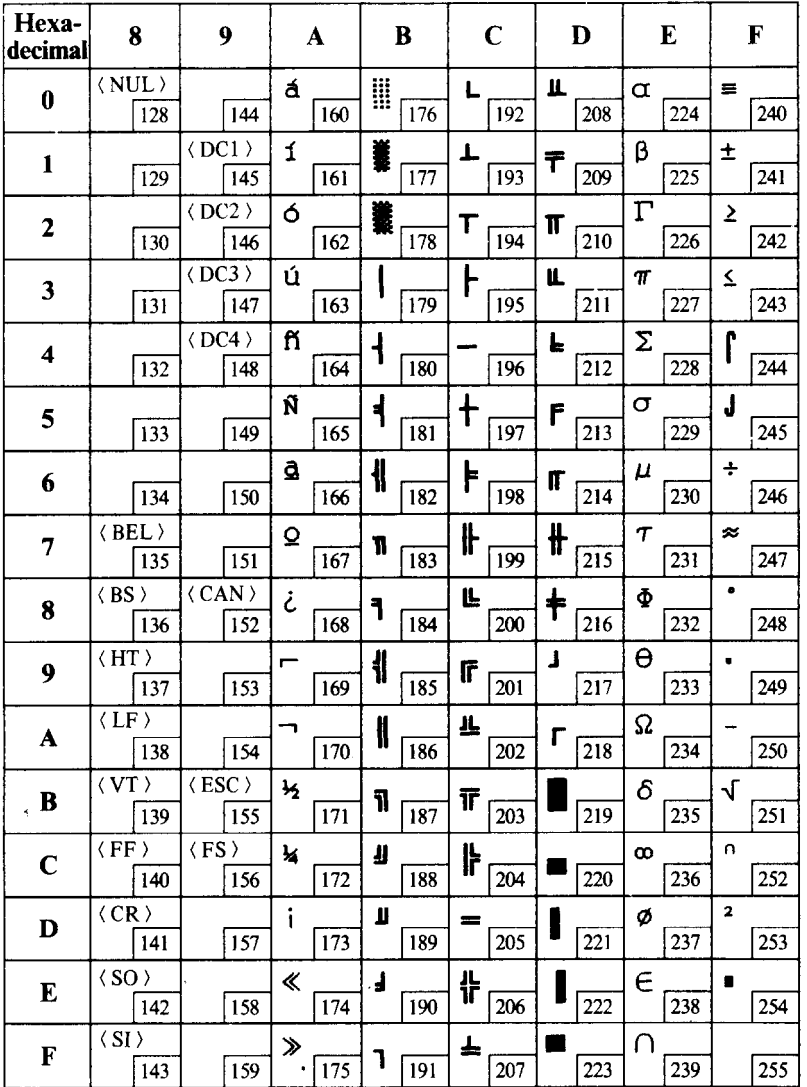

 $\cdot$ 

k,

 $140$ 

# Character set  $#2$

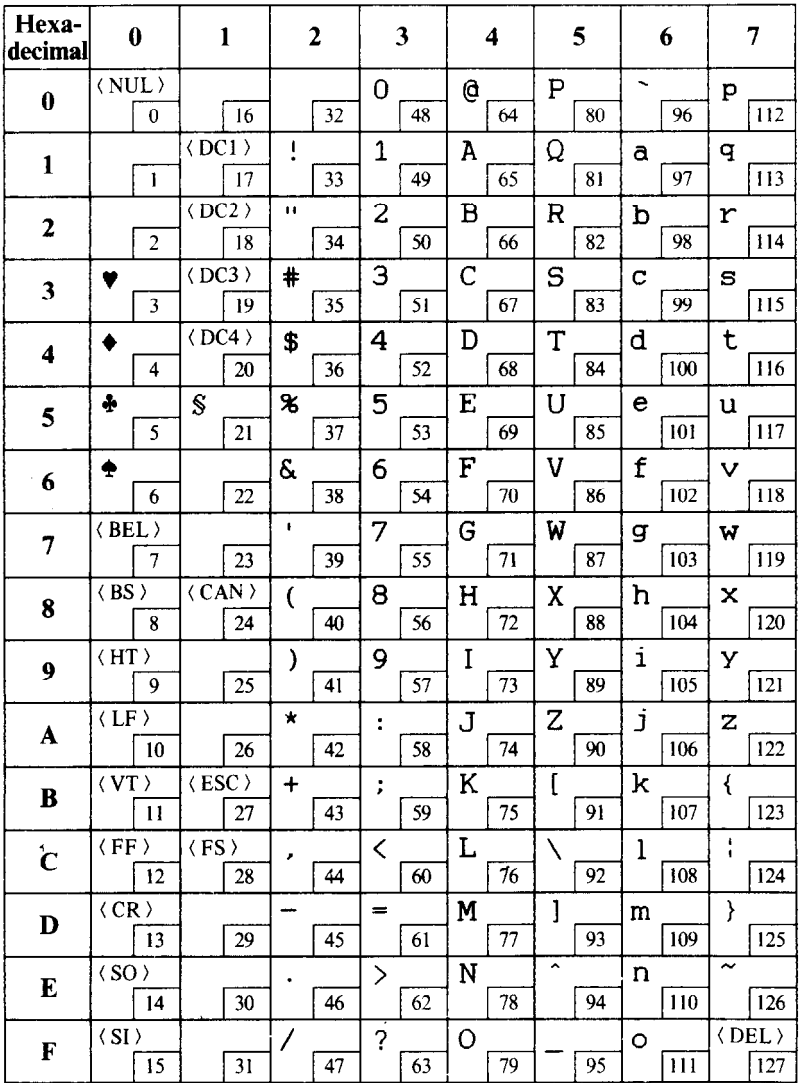

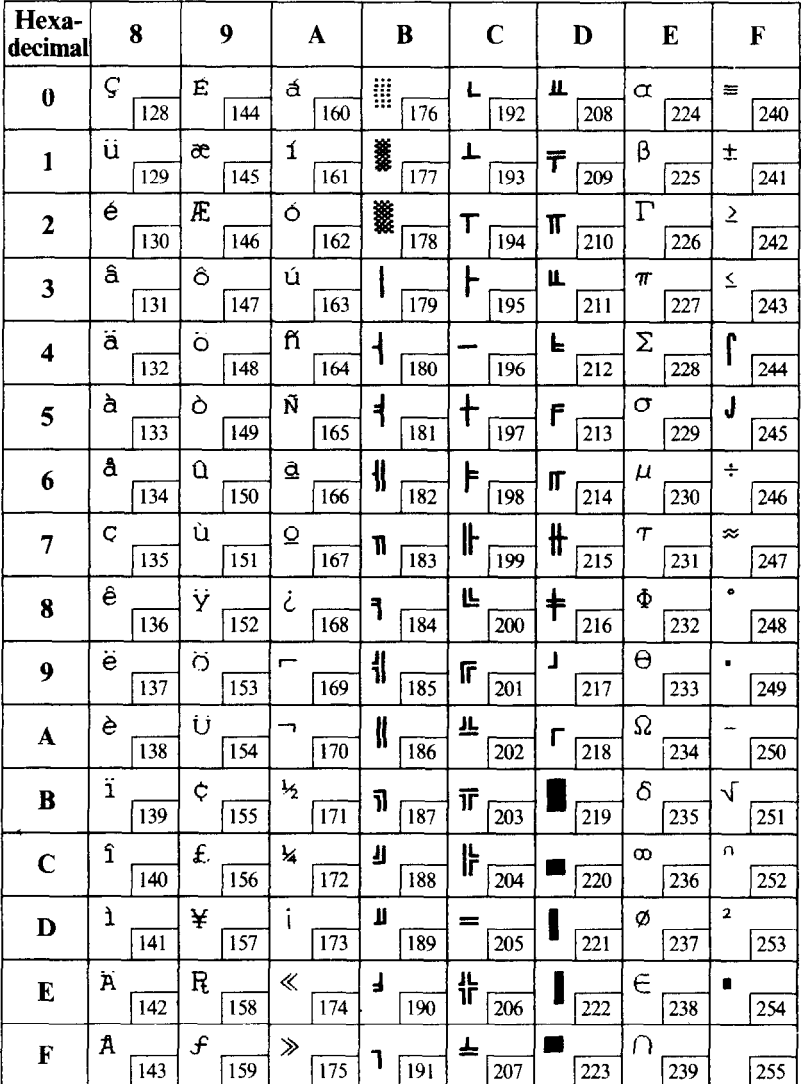

 $\cdot$ 

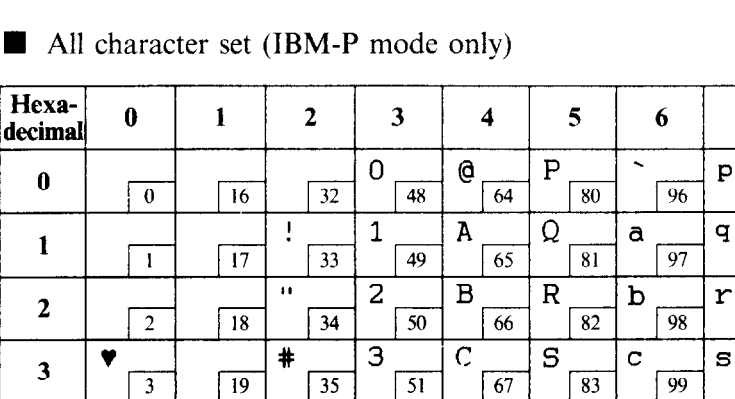

 $\overline{\mathbf{4}}$ 

 $\overline{\mathbf{5}}$ 

6

 $\overline{7}$ 

8

9

 $\ddot{\cdot}$ 

 $\cdot$ 

 $\checkmark$ 

 $\blacksquare$ 

 $\mathcal{P}$ 

 $\ddot{\phantom{0}}$ 

52

 $\overline{53}$ 

 $\overline{54}$ 

 $\overline{55}$ 

 $\overline{56}$ 

 $\overline{57}$ 

58

59

 $\overline{60}$ 

 $\overline{61}$ 

62

63

D

 $\overline{E}$ 

 $\overline{\mathbf{F}}$ 

G

 $H$ 

Ĩ

J

K

L

M

 $\overline{\mathbf{N}}$ 

 $\circ$ 

 $\sqrt{68}$ 

69

 $\overline{70}$ 

 $\overline{71}$ 

 $\overline{72}$ 

 $73$ 

 $74\,$ 

 $75$ 

 $\overline{76}$ 

 $77$ 

78

79

T

U

 $\overline{v}$ 

W

 $\boldsymbol{\chi}$ 

Y

 $\overline{z}$ 

 $\overline{1}$ 

 $\boldsymbol{\lambda}$ 

l

 $\overline{\phantom{a}}$ 

84

85

 $\overline{86}$ 

 $\overline{87}$ 

 $\overline{88}$ 

89

 $\overline{90}$ 

 $\overline{91}$ 

 $92$ 

93

94

 $\overline{95}$ 

d

 $\mathbf e$ 

 $\overline{\mathbf{f}}$ 

 $\overline{g}$ 

h

i

j

k

 $\mathbf{1}$ 

 $\mathbf{m}$ 

 $\mathbf n$ 

 $\circ$ 

 $|100\rangle$ 

 $\sqrt{101}$ 

 $\sqrt{102}$ 

 $\left[103\right]$ 

 $\sqrt{104}$ 

 $\sqrt{105}$ 

 $|106$ 

 $\sqrt{107}$ 

 $\sqrt{108}$ 

109

 $\vert$  110

 $|111\rangle$ 

\$

 $\boldsymbol{\mathcal{F}}$ 

 $\delta$ 

 $\overline{\phantom{a}}$ 

 $\overline{(\ }$ 

 $\mathcal{E}$ 

 $\star$ 

 $\ddotmark$ 

 $\epsilon$ 

 $\ddot{\phantom{a}}$ 

1

36

 $\overline{37}$ 

 $\overline{38}$ 

 $\sqrt{39}$ 

40

41

42

43

 $\overline{44}$ 

45

46

47

 $\P$ 

 $\overline{s}$ 

 $20\,$ 

21

 $\overline{22}$ 

 $\overline{23}$ 

24

 $\overline{25}$ 

26

27

 $\overline{28}$ 

 $\overline{29}$ 

30

 $\overline{31}$ 

 $\rightarrow$ 

 $\leftarrow$ 

0

 $\bullet$ 

 $\ddot{\bullet}$ 

 $\blacklozenge$ 

 $\overline{\mathbf{4}}$ 

 $\overline{\mathbf{5}}$ 

 $\overline{6}$ 

 $\overline{7}$ 

 $\boldsymbol{8}$ 

 $\sqrt{9}$ 

 $10$ 

 $11$ 

 $\overline{12}$ 

 $\overline{13}$ 

 $14$ 

 $\sqrt{15}$ 

 $\overline{\mathbf{4}}$ 

5

6

 $\overline{7}$ 

8

9

 $\mathbf A$ 

 $\bf{B}$ 

 $\dot{\mathbf{c}}$ 

D

 $\bf{E}$ 

 $\mathbf{F}$ 

 $\overline{7}$ 

 $\overline{112}$ 

113

 $114$ 

 $\sqrt{115}$ 

116

 $\vert$ 117

 $\sqrt{118}$ 

119

 $120$ 

 $\overline{121}$ 

 $122$ 

123

124

 $\overline{125}$ 

126

 $\sqrt{127}$ 

t

ū

v

W

 $\mathbf x$ 

Y

z

 $\{$ 

 $\frac{1}{4}$ 

 $\mathcal{E}$ 

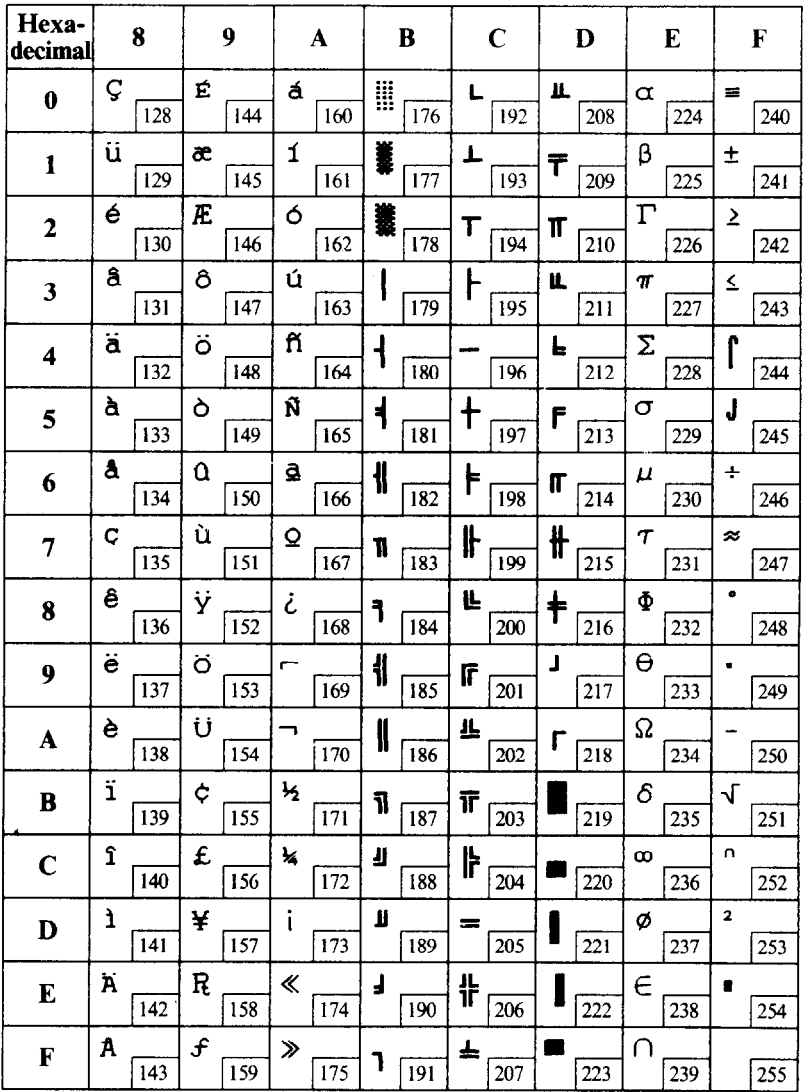

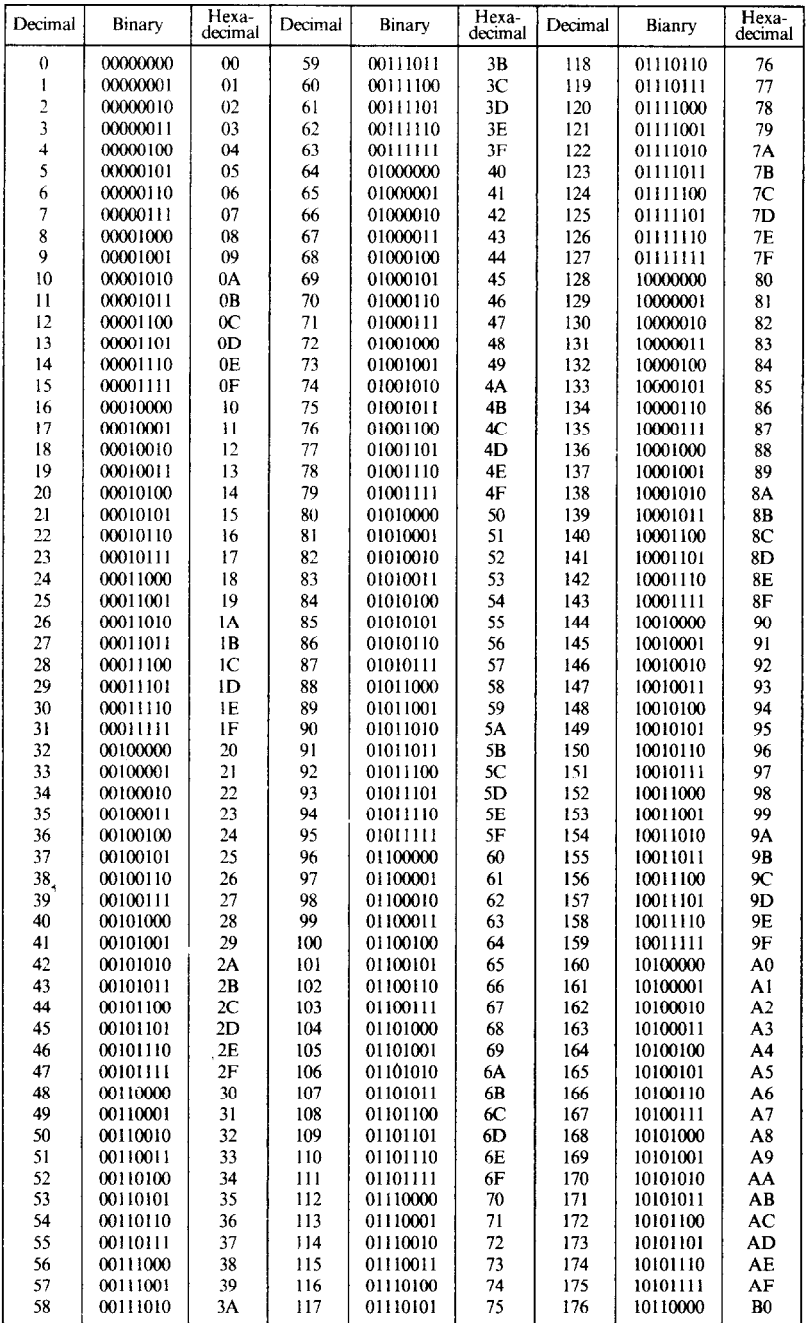

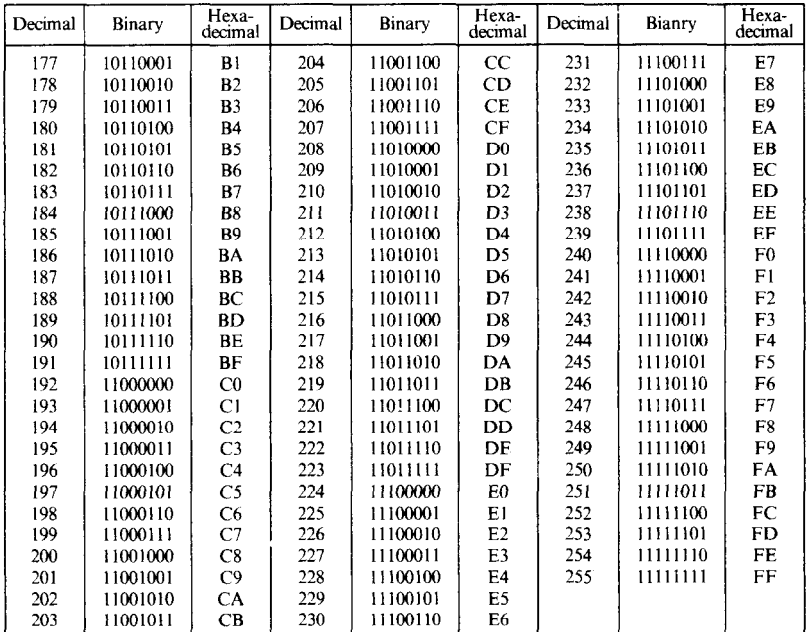

# **MEMO**

# **APPENDIX C**

# **FUNCTION CODES**

The purpose of this Appendix is to provide a quick reference for the various functions available on this printer. Codes are described in the following format.

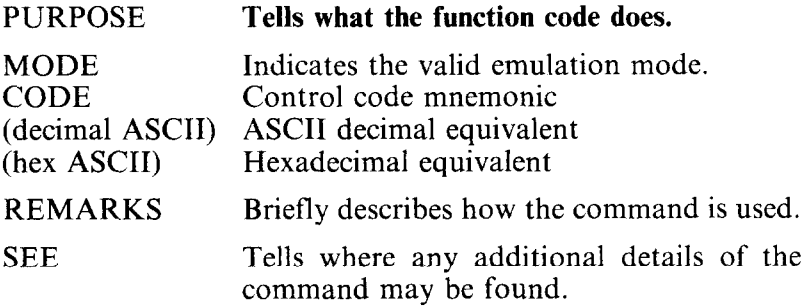

Several commands require you to specify a value or values. In these cases, we have used an " $n$ " or " $m$ " to indicate a variable. You should insert the ASCII code for the proper value here.

## **COMMANDS TO CONTROL PRINT STYLE**

These commands are used to control the font style, the print pitch, and special effects.

**Font style controls** 

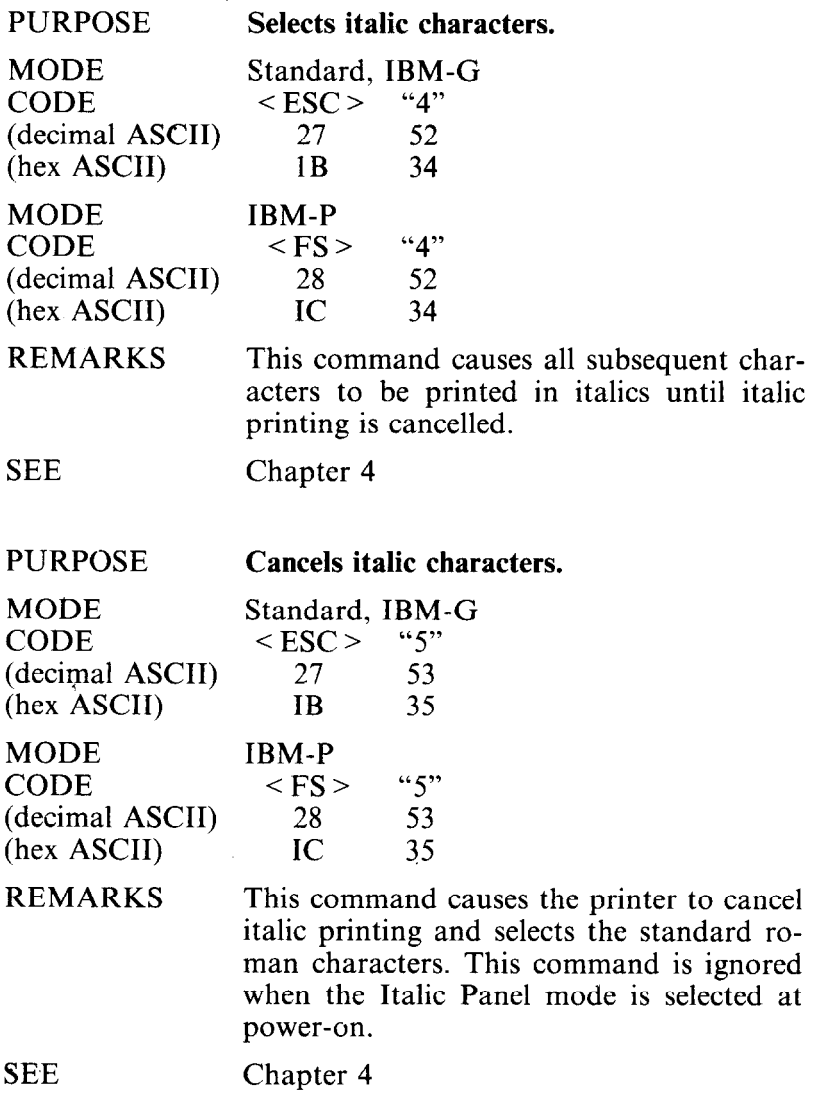

#### PURPOSE **Selects an international character set.**  MODE CODE (decimal ASCII) (hex ASCII) MODE CODE (decimal ASCII) (hex ASCII) REMARKS Standard, IBM-G  $\langle ESC \rangle$  "R" n 27 82 *n*  1B 52 n IBM-P  $\langle FS \rangle$  "R" n 28 82 *n*  1c 52 n This command selects the international character set according to the value of  $n$ as shown in the table below: SEE  $n$  Character set  $0$  U.S.A 1 France<br>2 German 2 Germany<br>3 England 3 England<br>4 Denmark 4 Denmark I<br>5 Sweden 5 Sweden n Character set 6 Italy 7 Spain 8 Japan<br>9 Norwa Norway 10 Denmark II You can select a specific international character set (except Japan, Norway, and Denmark type II), as a power-on default by adjusting the settings of DIP switches 2-6, 2-7, and 2-8. Chapter 6

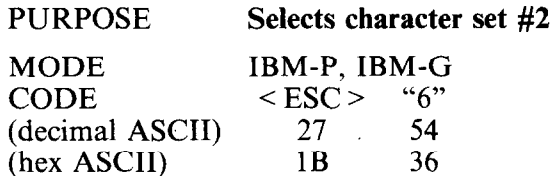

REMARKS This command selects character set #2 when the DIP switch 2-2 is set off. You can select character set #2 as the power-on default by turning DIP switch 2-4 off.

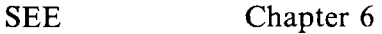

**DUD DOCE** 

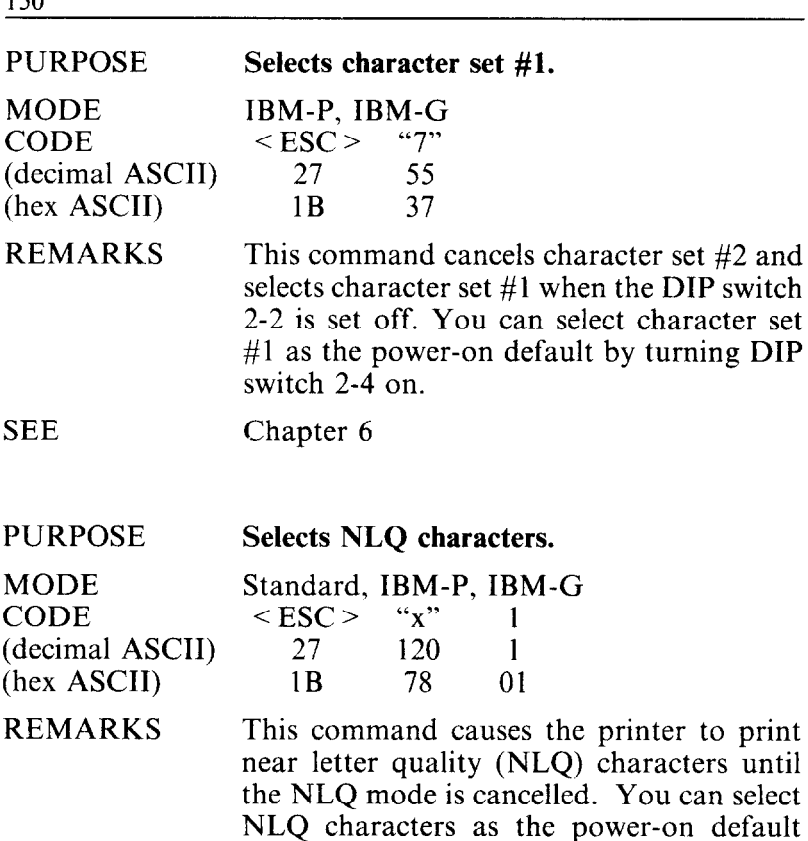

selected at power-on.

of ASCII 1.

SEE Chapter 4

by turning DIP switch 2-l off. This command is ignored when the "Panel" mode is

**Note:** The character "1" (decimal code 49, hexadecimal code 31) can be used instead

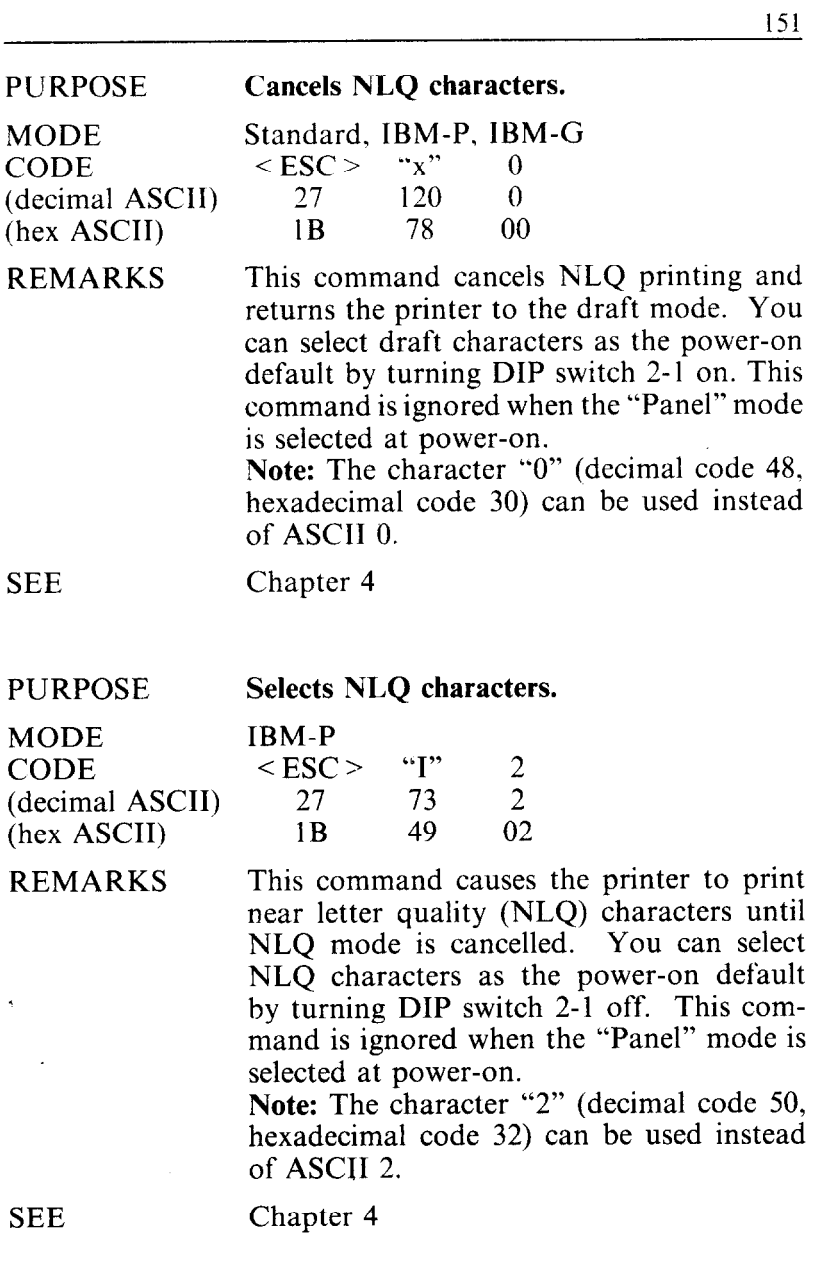

 $\bullet$  -  $\bullet$  -  $\bullet$  -  $\bullet$ 

 $\bar{\mathcal{A}}$ 

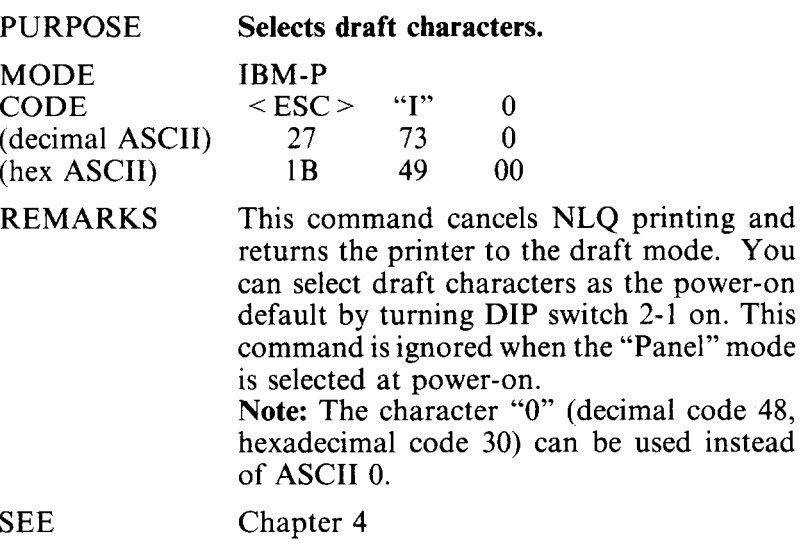

**H** Print pitch controls

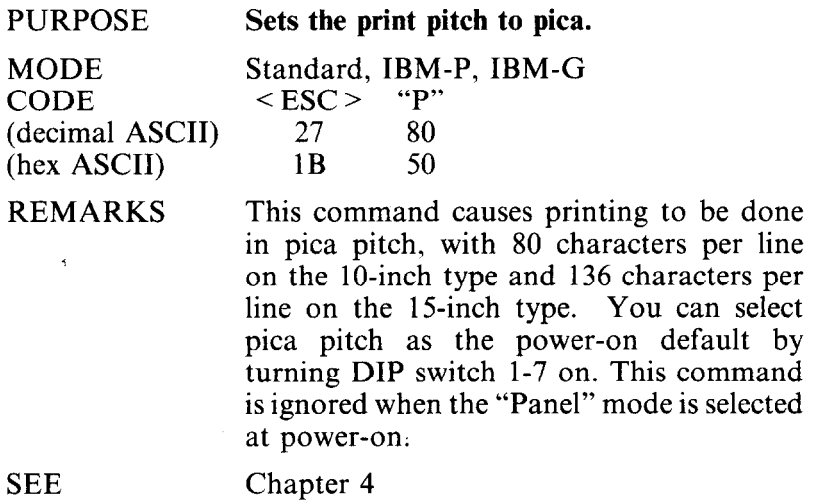

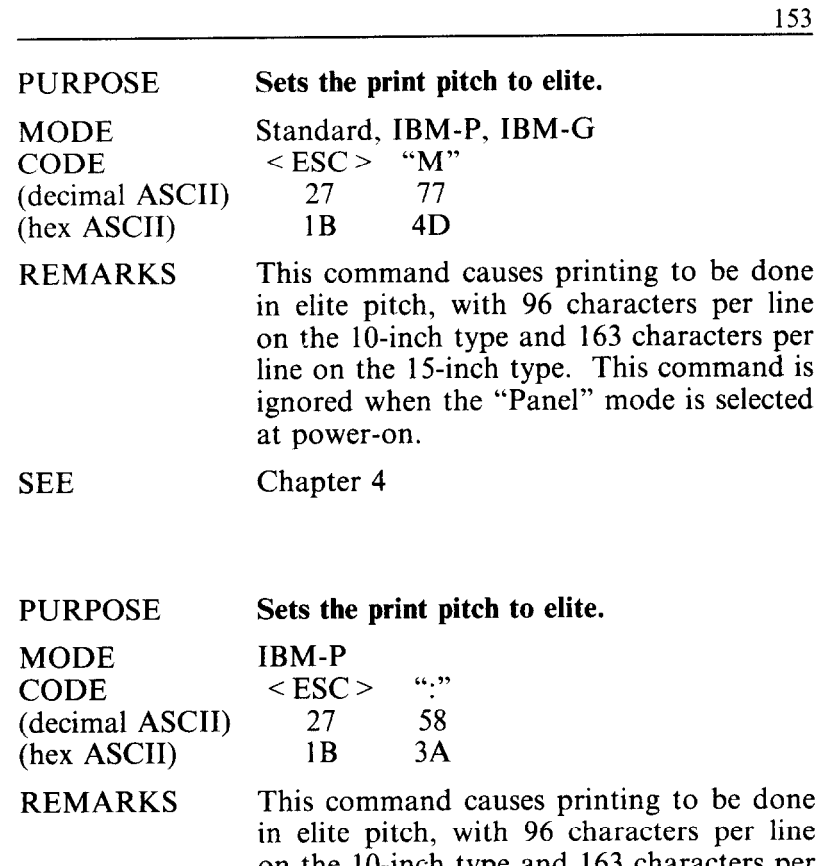

on the IO-inch type and 163 characters per line on the 15-inch type. This command is ignored when the "Panel" mode is selected at power-on.

SEE

Chapter 4

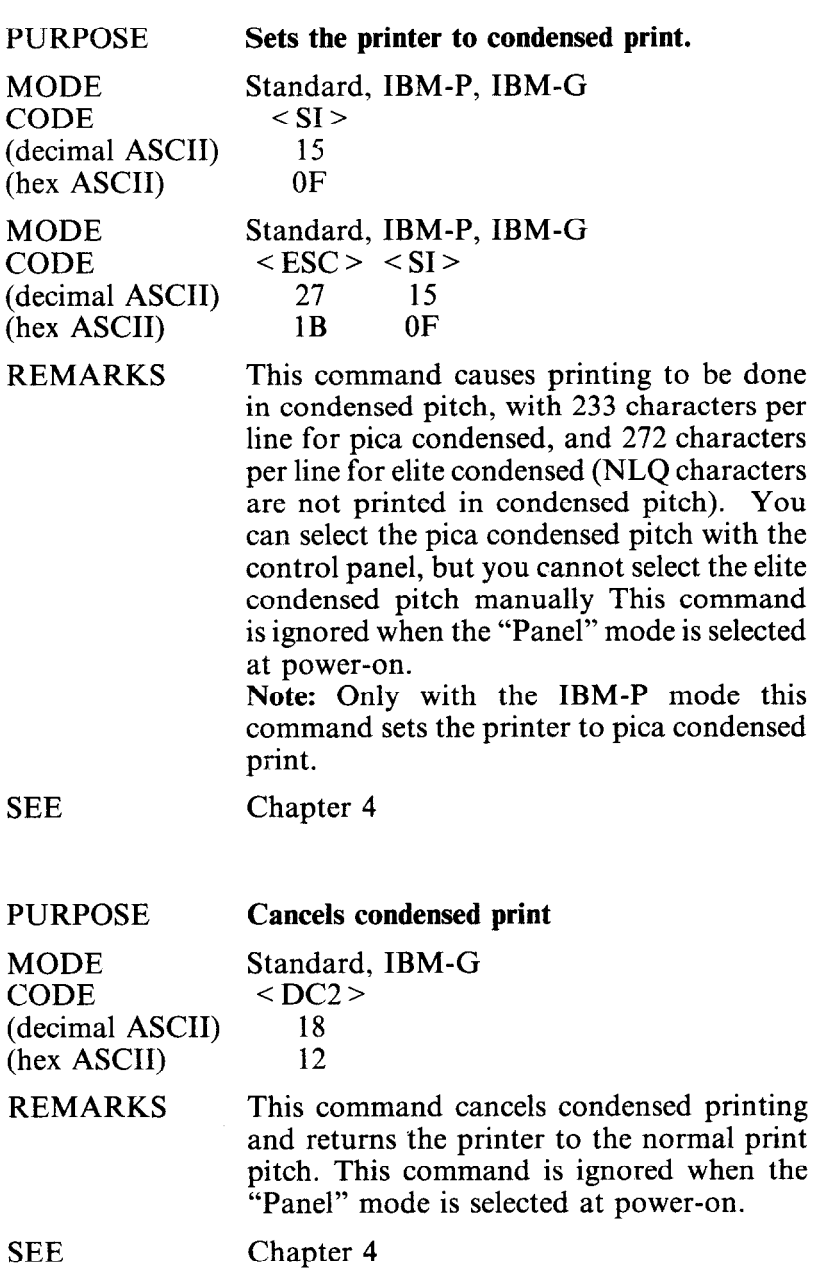

 $\overline{\phantom{a}}$ 

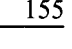

 $\omega_{\rm{eff}}$ 

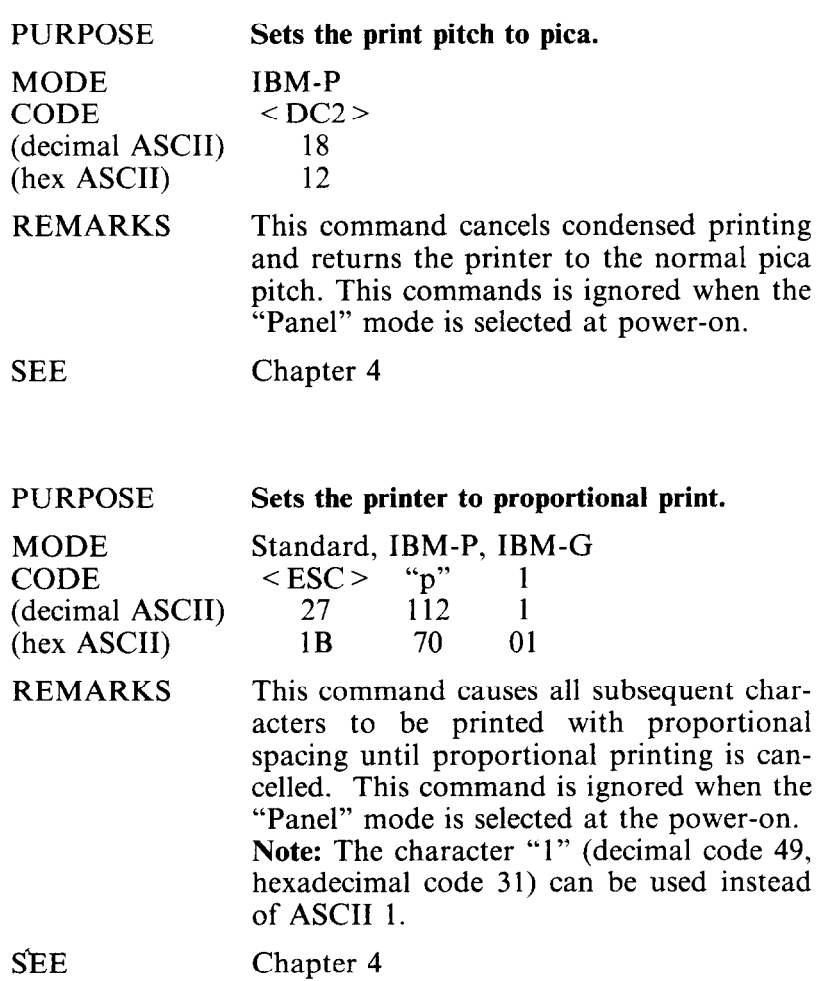

 $\label{eq:2.1} \mathcal{L}(\mathcal{L}^{\text{max}}_{\mathcal{L}}(\mathcal{L}^{\text{max}}_{\mathcal{L}}(\mathcal{L}^{\text{max}}_{\mathcal{L}}(\mathcal{L}^{\text{max}}_{\mathcal{L}^{\text{max}}_{\mathcal{L}}}))))$ 

 $\bullet$  . The second contribution  $\mathcal{O}(\mathbb{R}^d)$ 

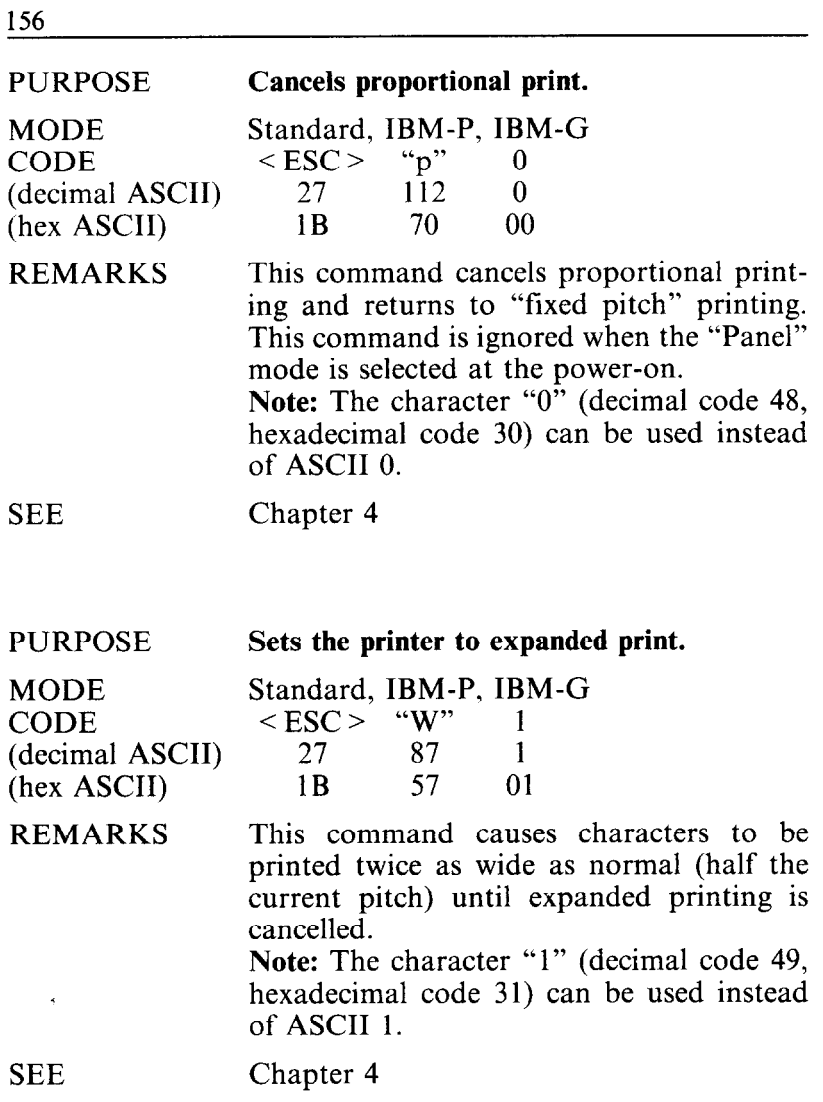

 $\label{eq:2} \frac{1}{2} \int_{\mathbb{R}^3} \frac{1}{\sqrt{2}} \, \frac{1}{\sqrt{2}} \, \frac$ 

 $\bar{\omega}$ 

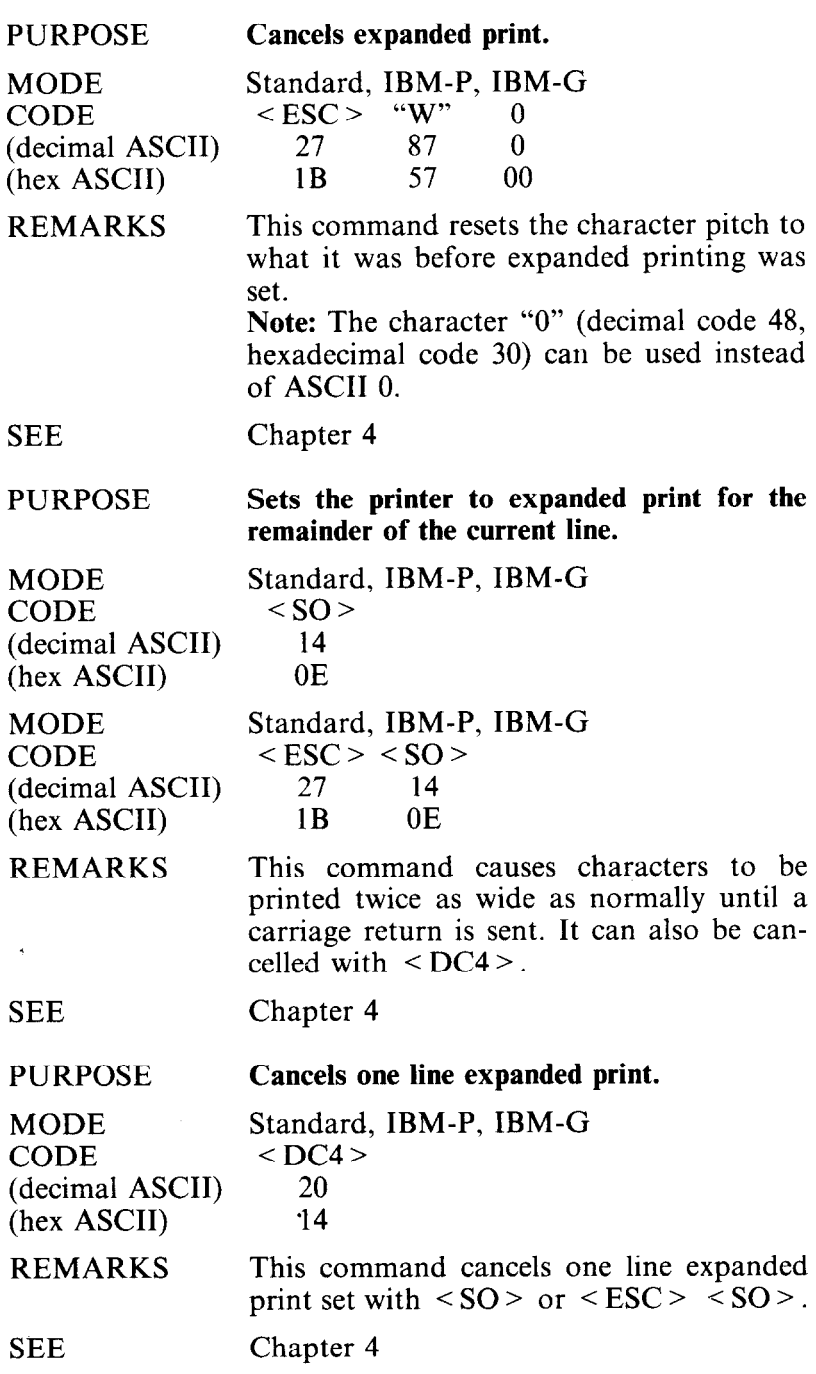

 $\cdot$ 

 $\overline{a}$ 

# **Special print modes**

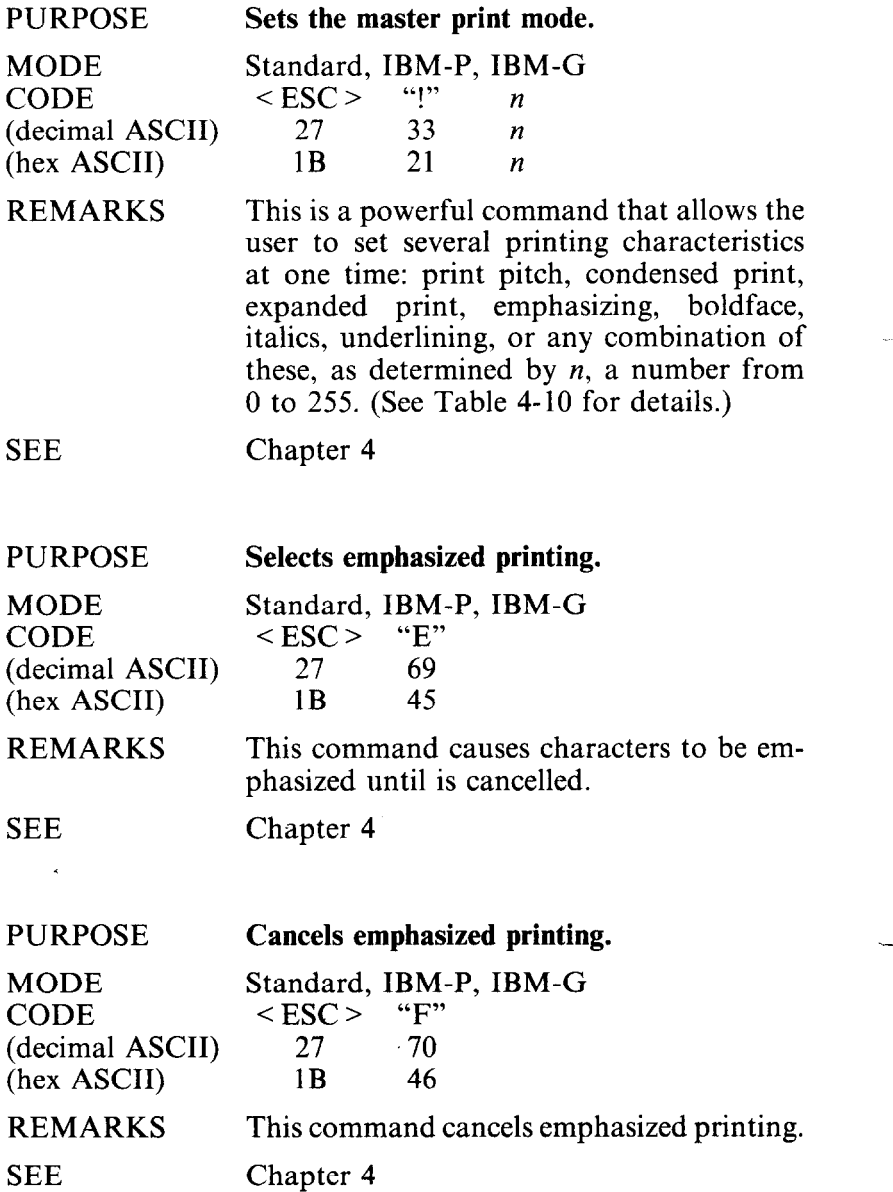
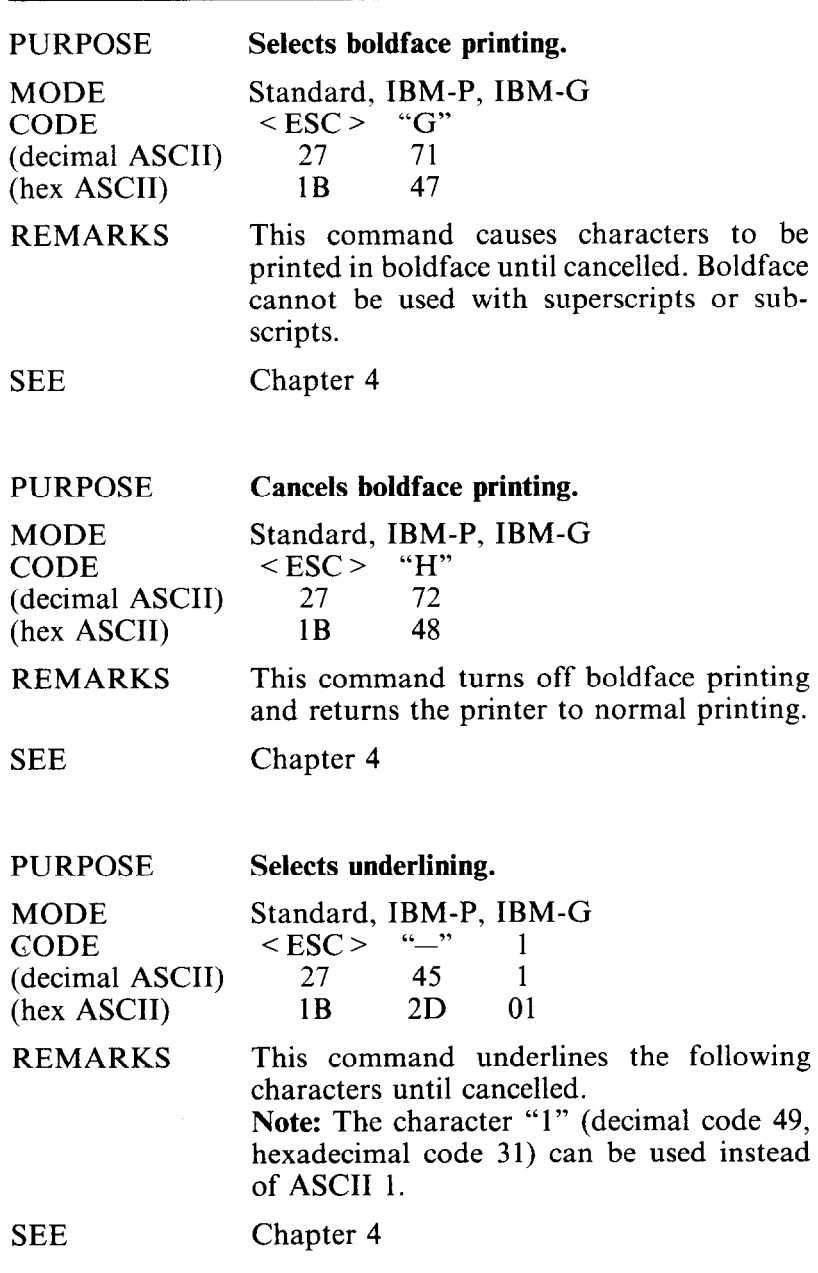

 $\cdot$ 

159

 $\ddot{\phantom{a}}$ 

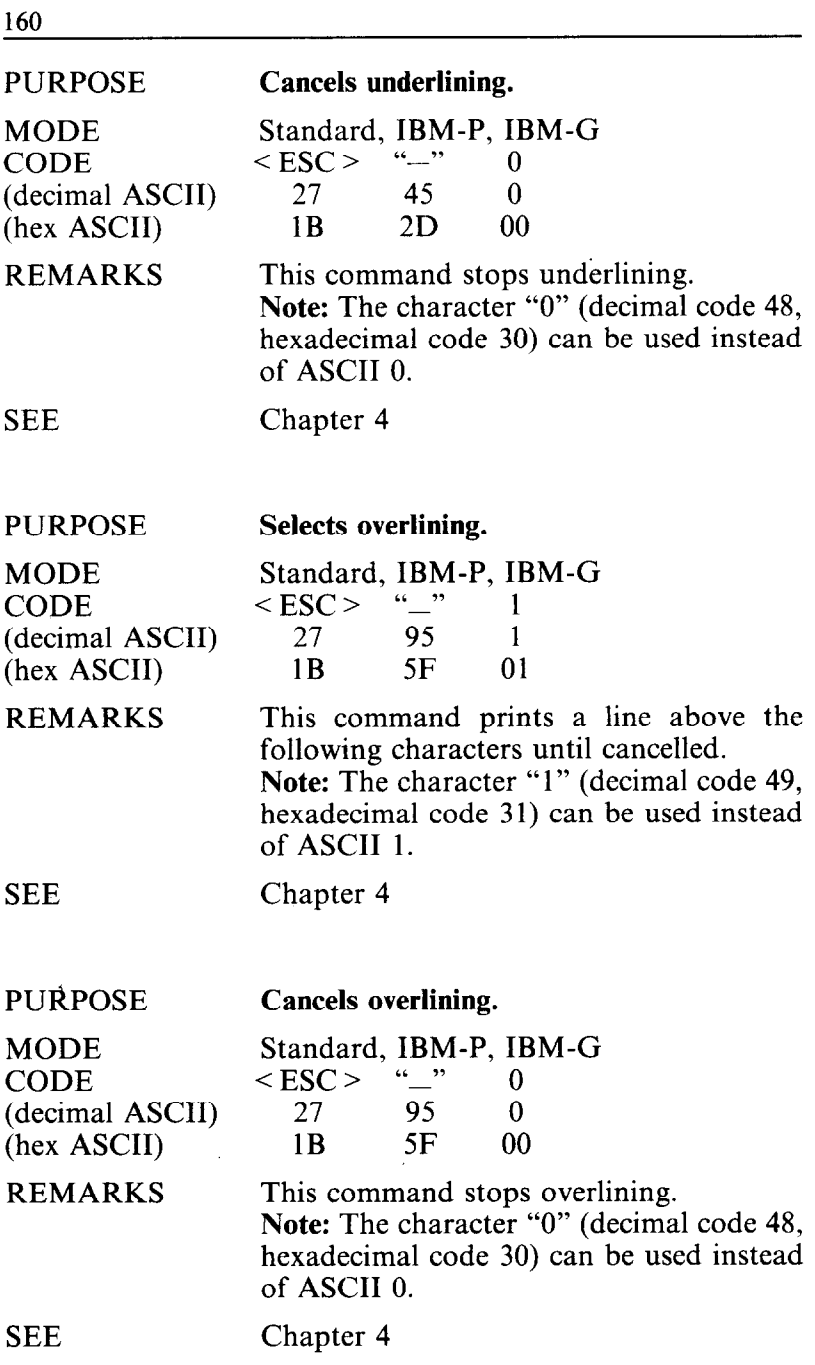

л.

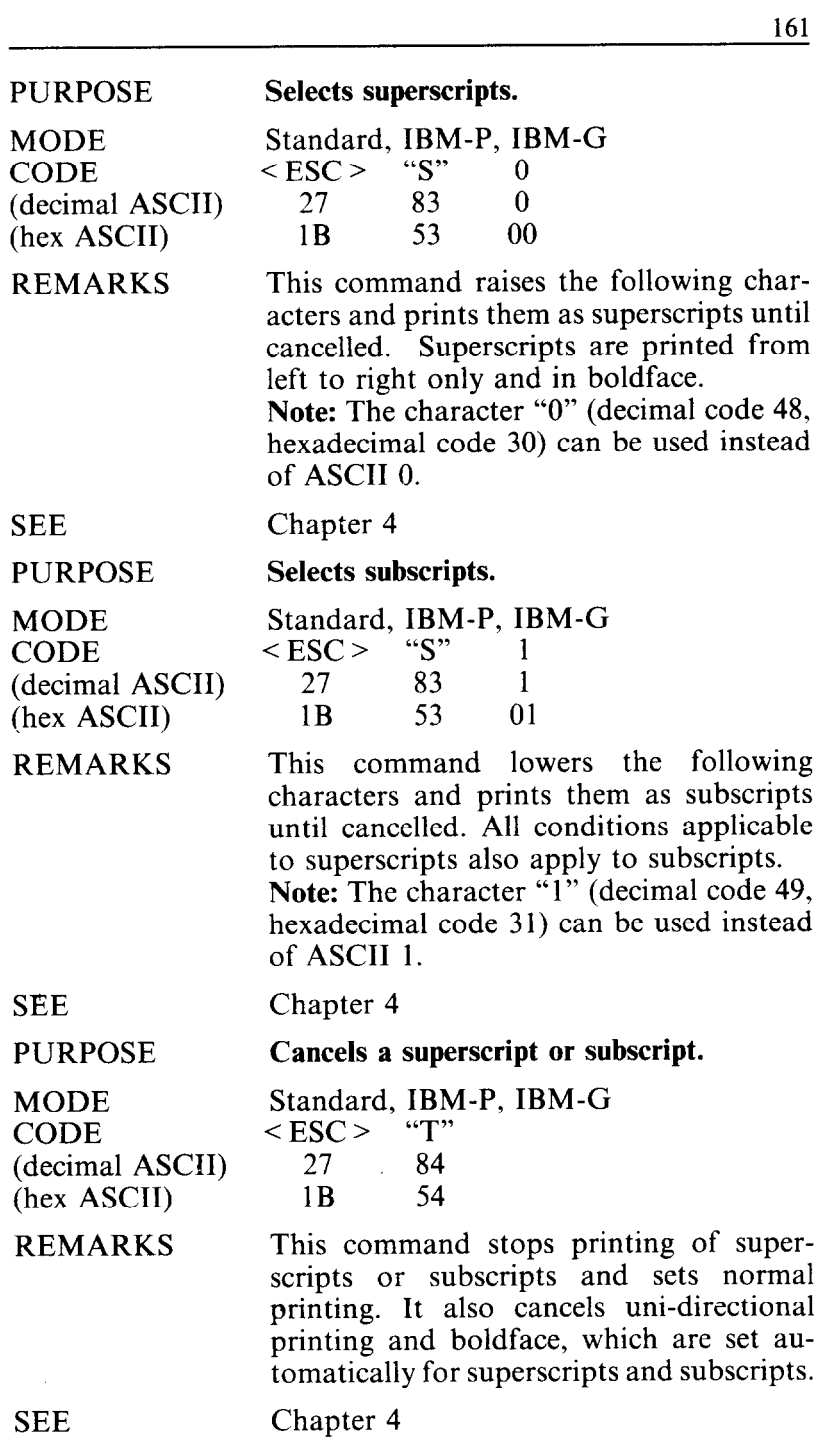

 $\overline{\phantom{a}}$ 

**CONTROLLING THE VERTICAL PRINT POSITION** 

These commands are used to move the paper relative to the print head. By moving the paper up or down, the print head, in effect, moves the opposite direction (down or up) on the page.

■ Line feed and reverse line feed

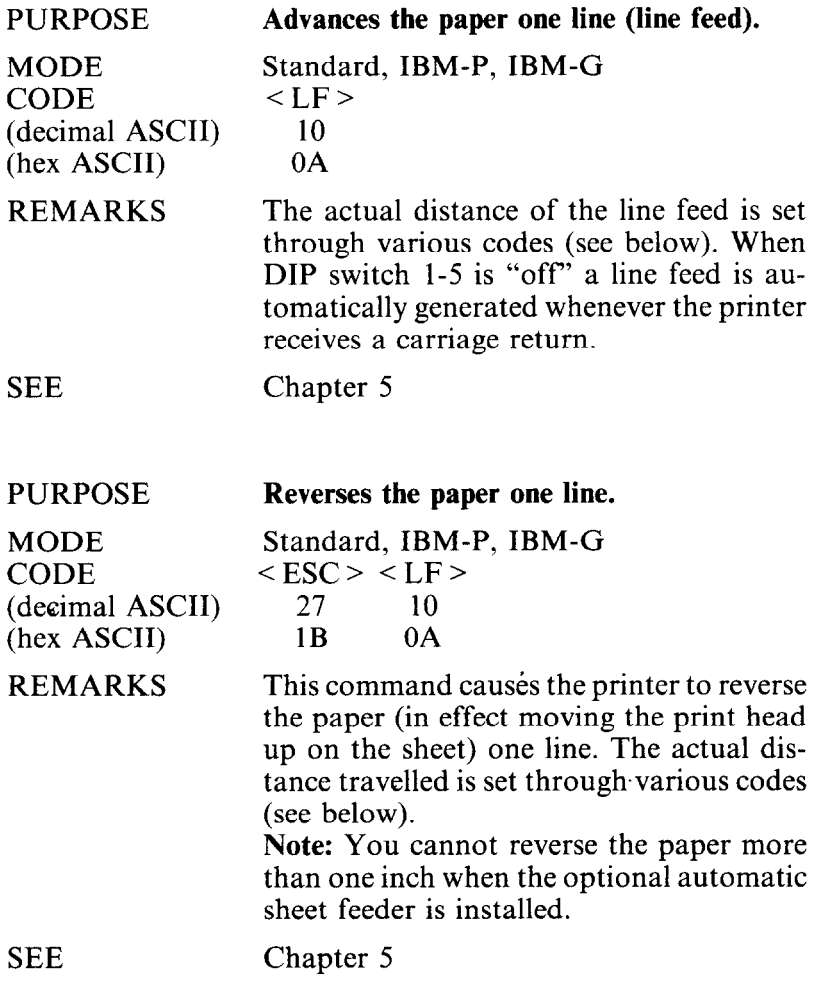

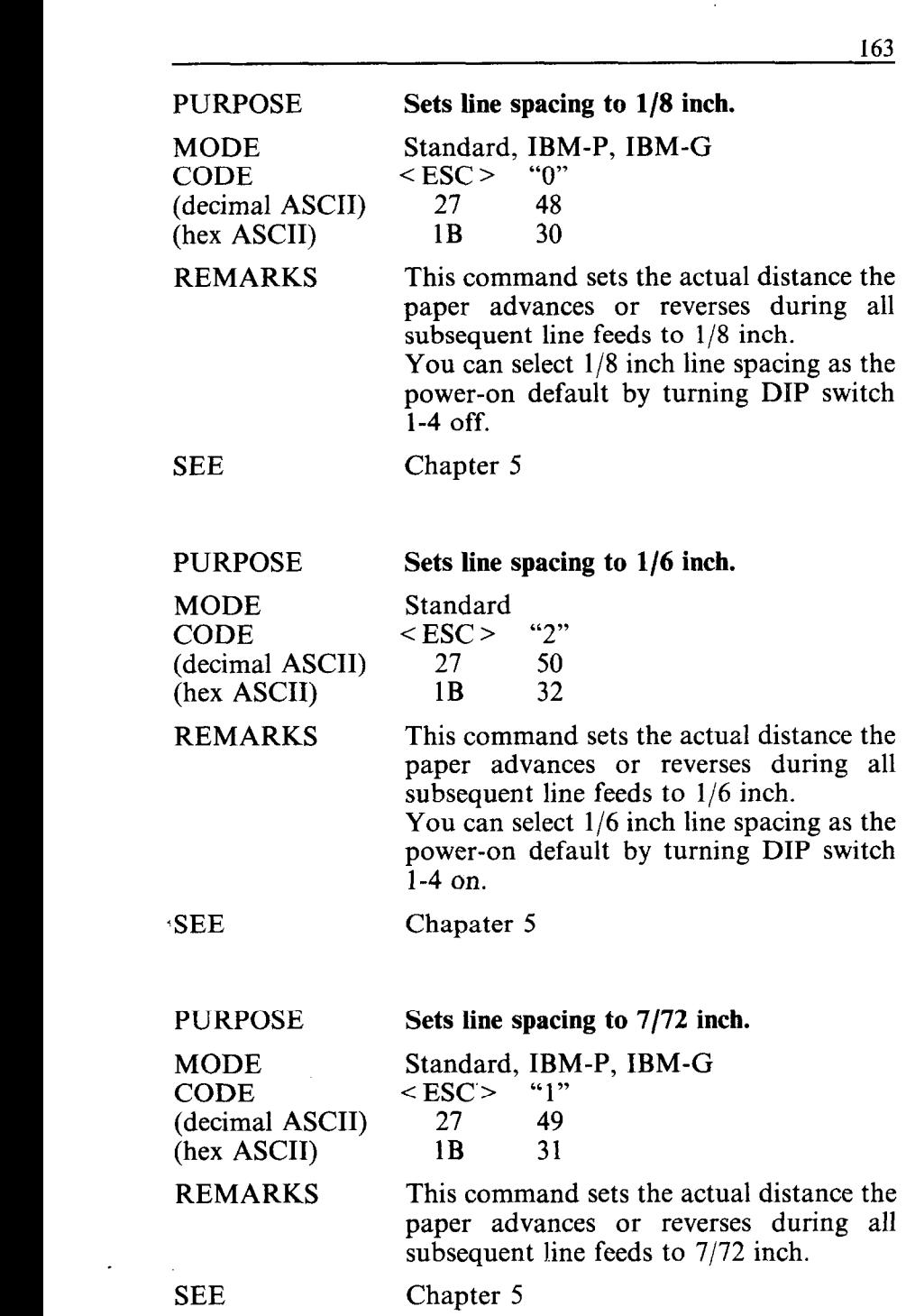

l,

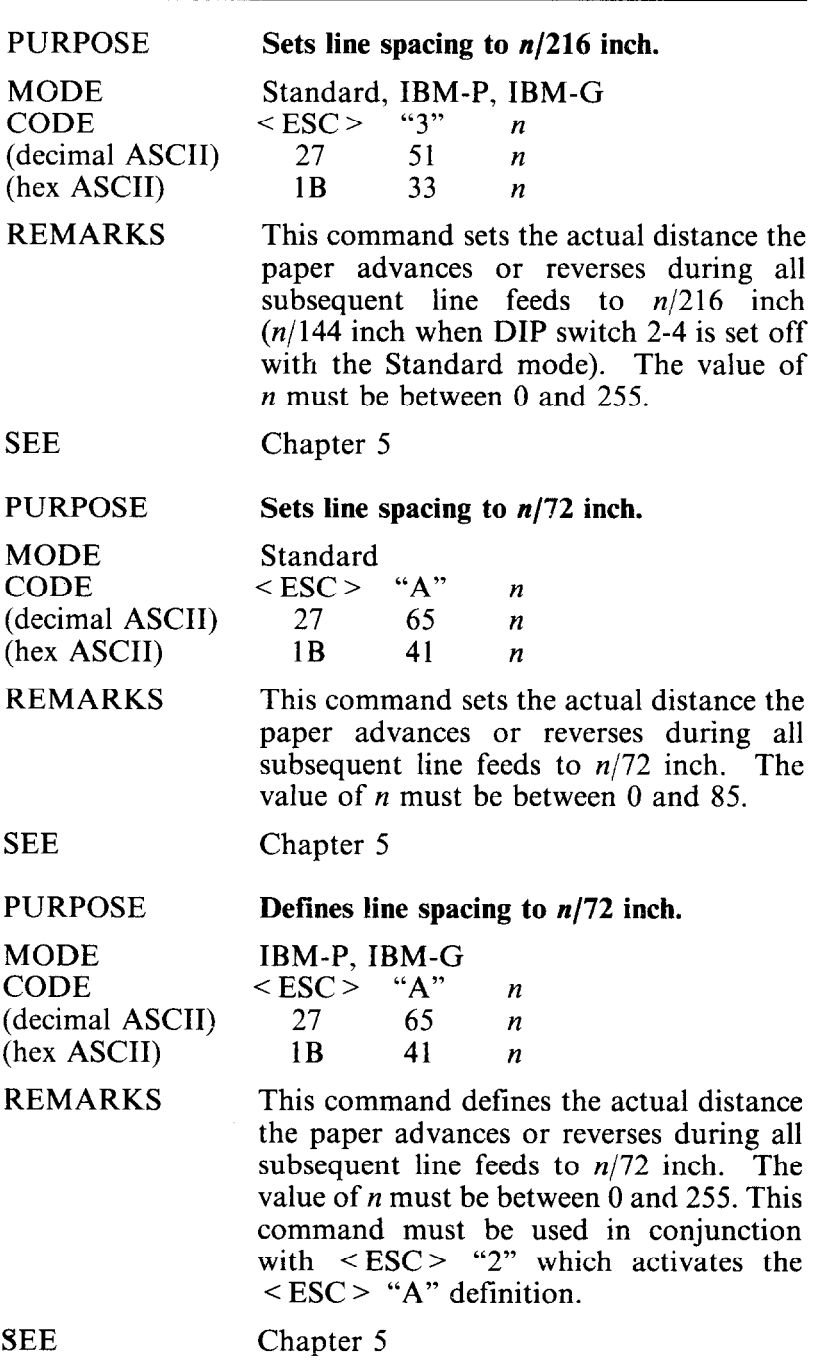

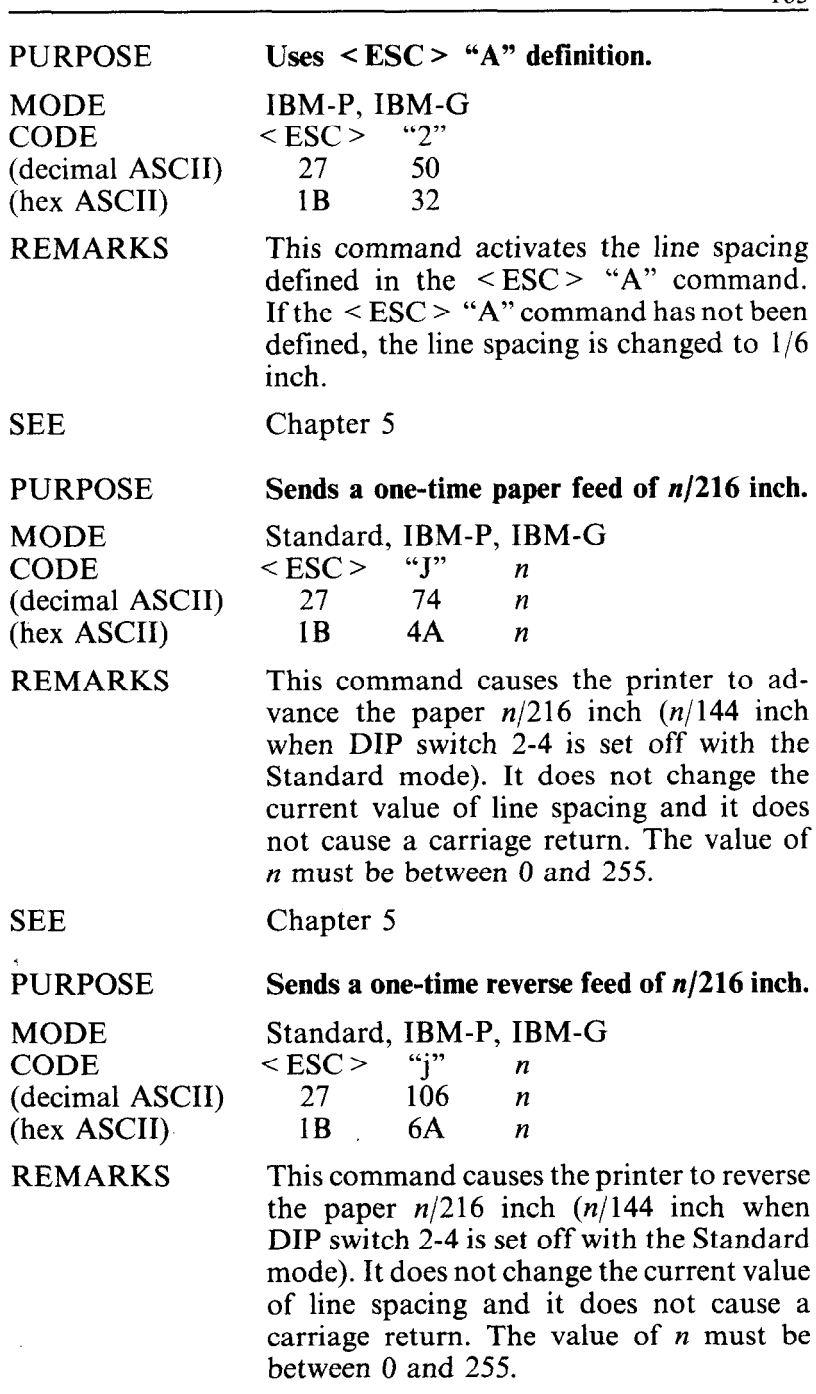

SEE

 $\overline{a}$ 

 $\mathcal{A}$ 

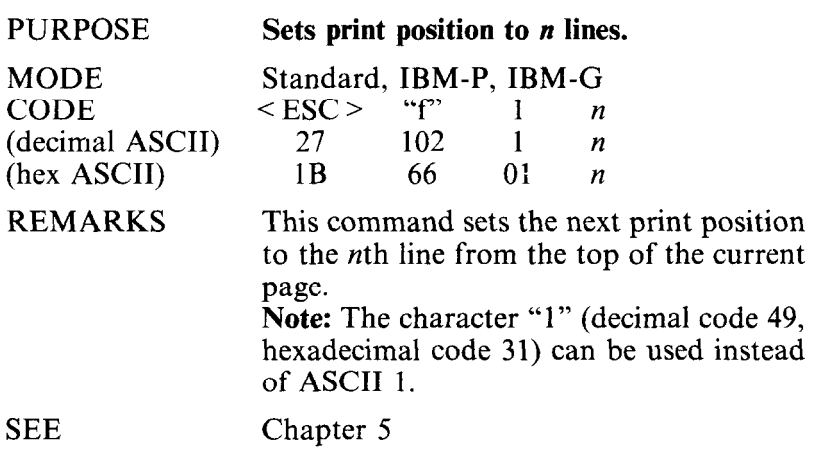

**Form feed and related commands** 

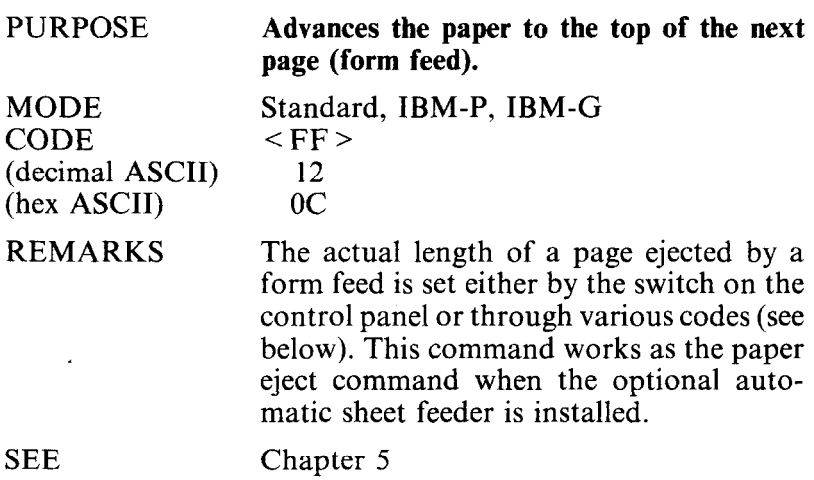

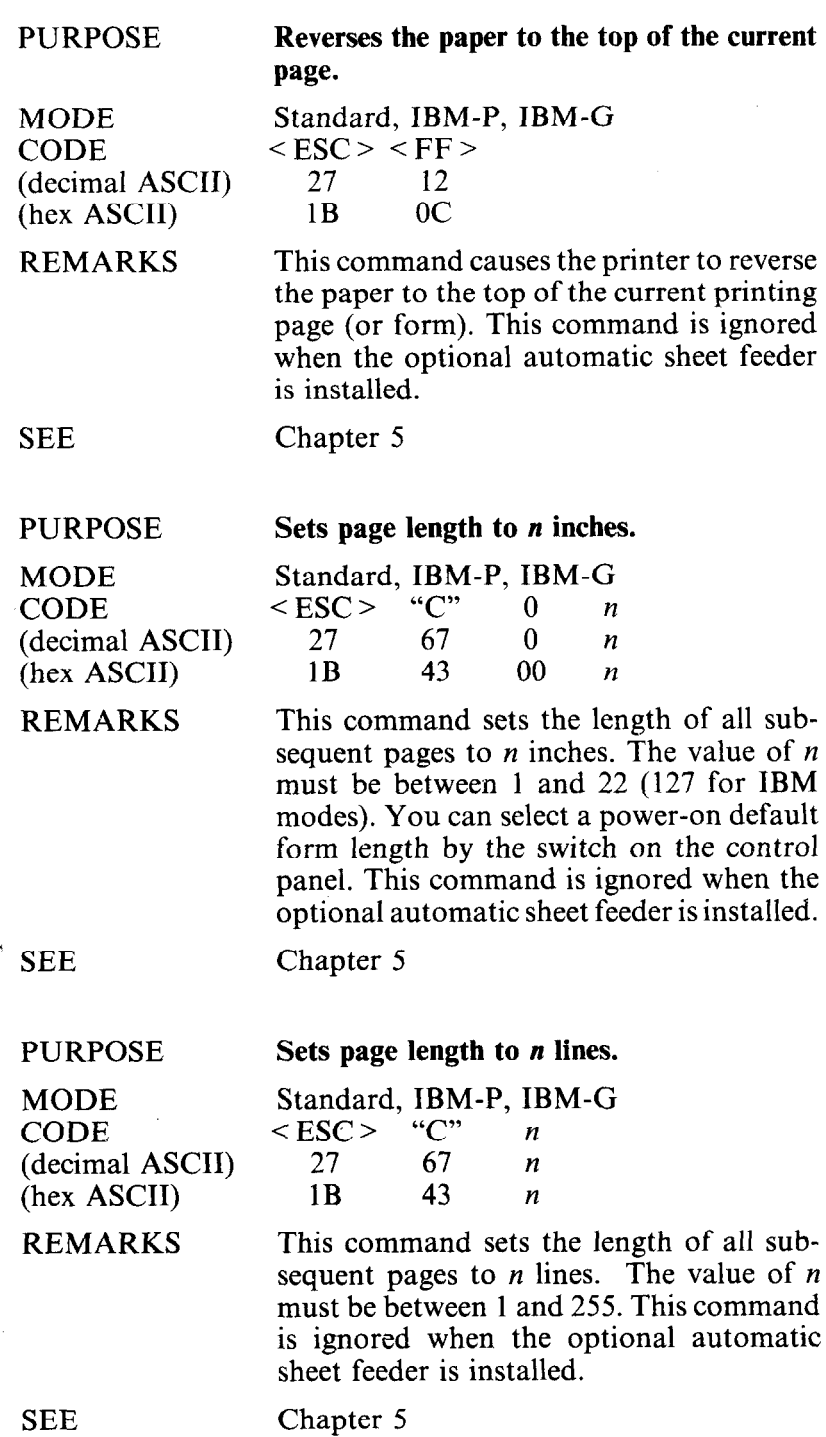

J.

 $\ddot{\phantom{a}}$ 

 $\cdot$ 

167

 $\ddot{\phantom{a}}$ 

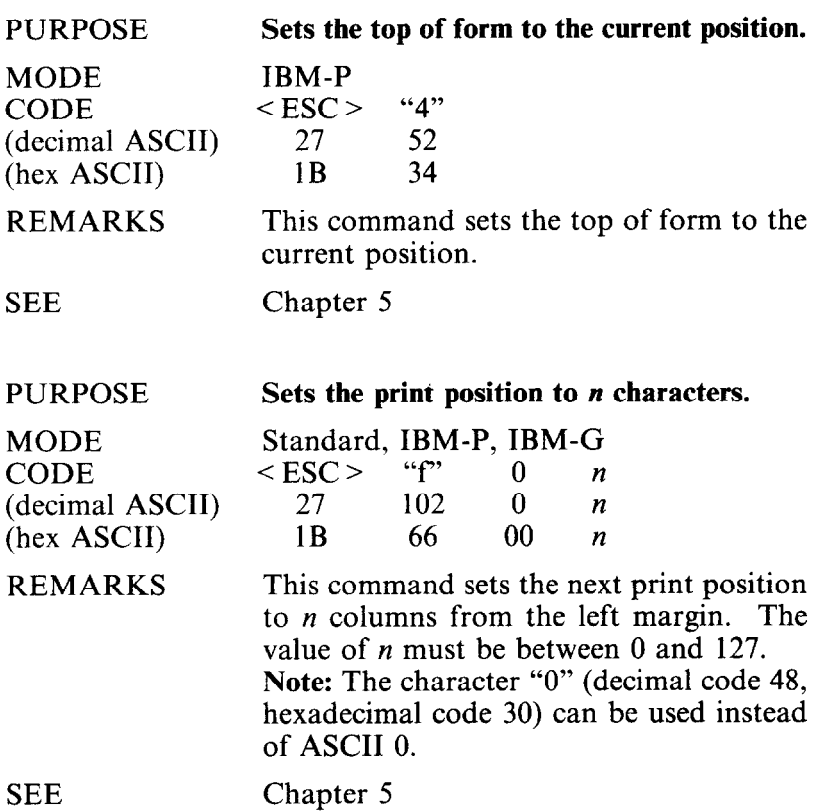

<u> 1980 - Januar Stein, martin de Brasil</u>

**Top/bottom margins and vertical tabs.** 

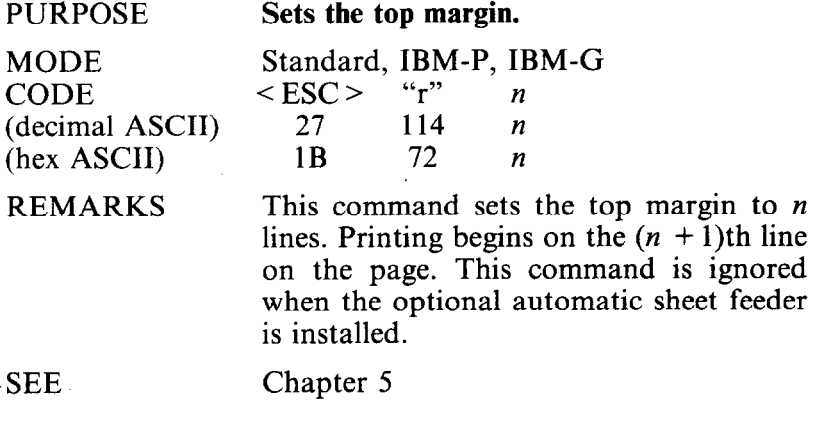

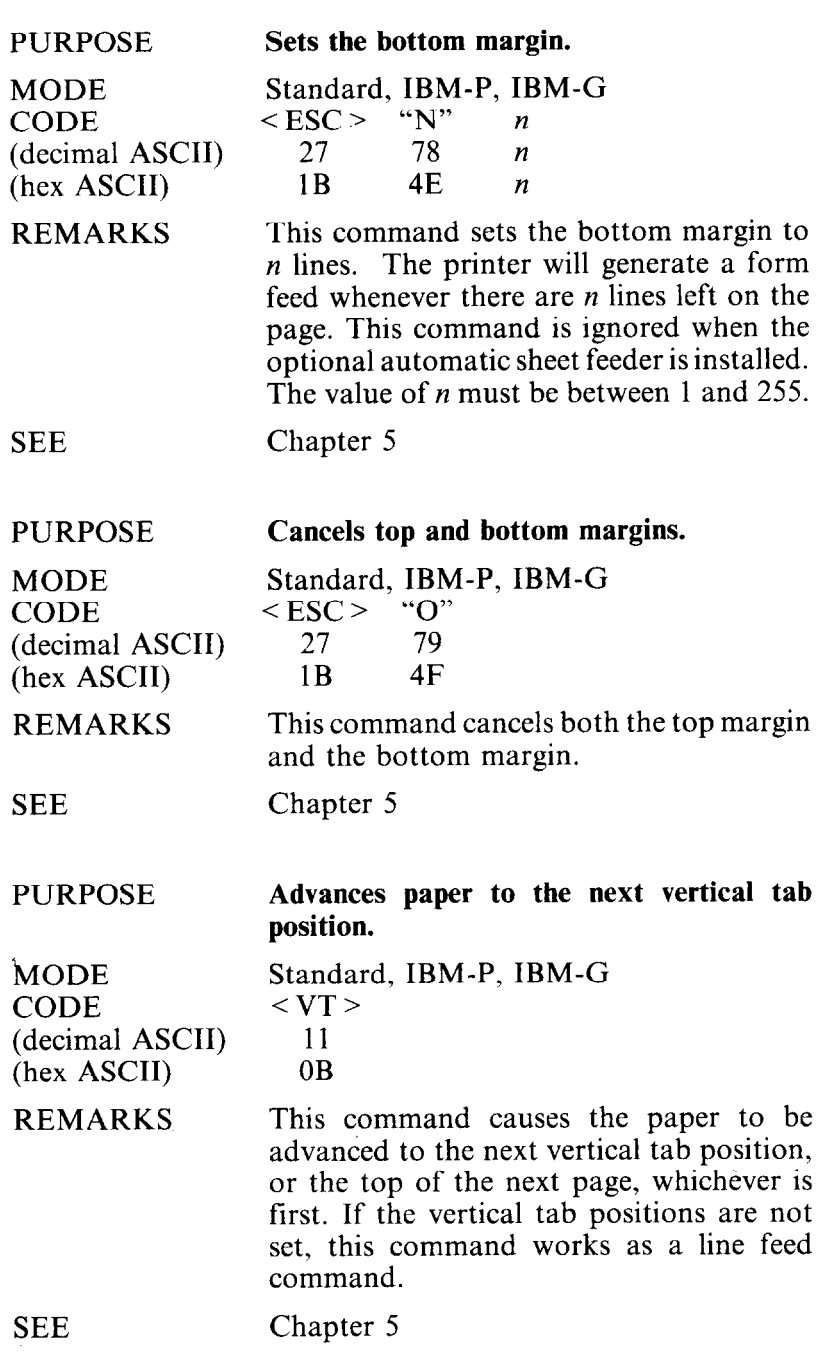

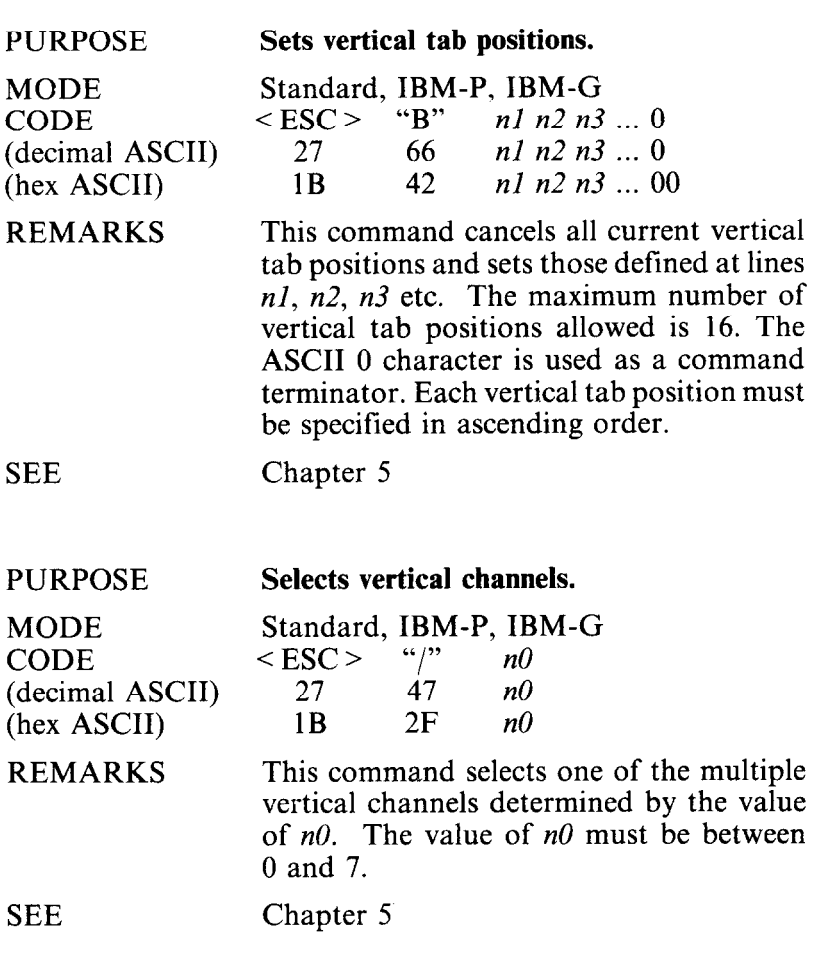

 $\overline{\phantom{a}}$ 

 $\ddot{\phantom{a}}$ 

-

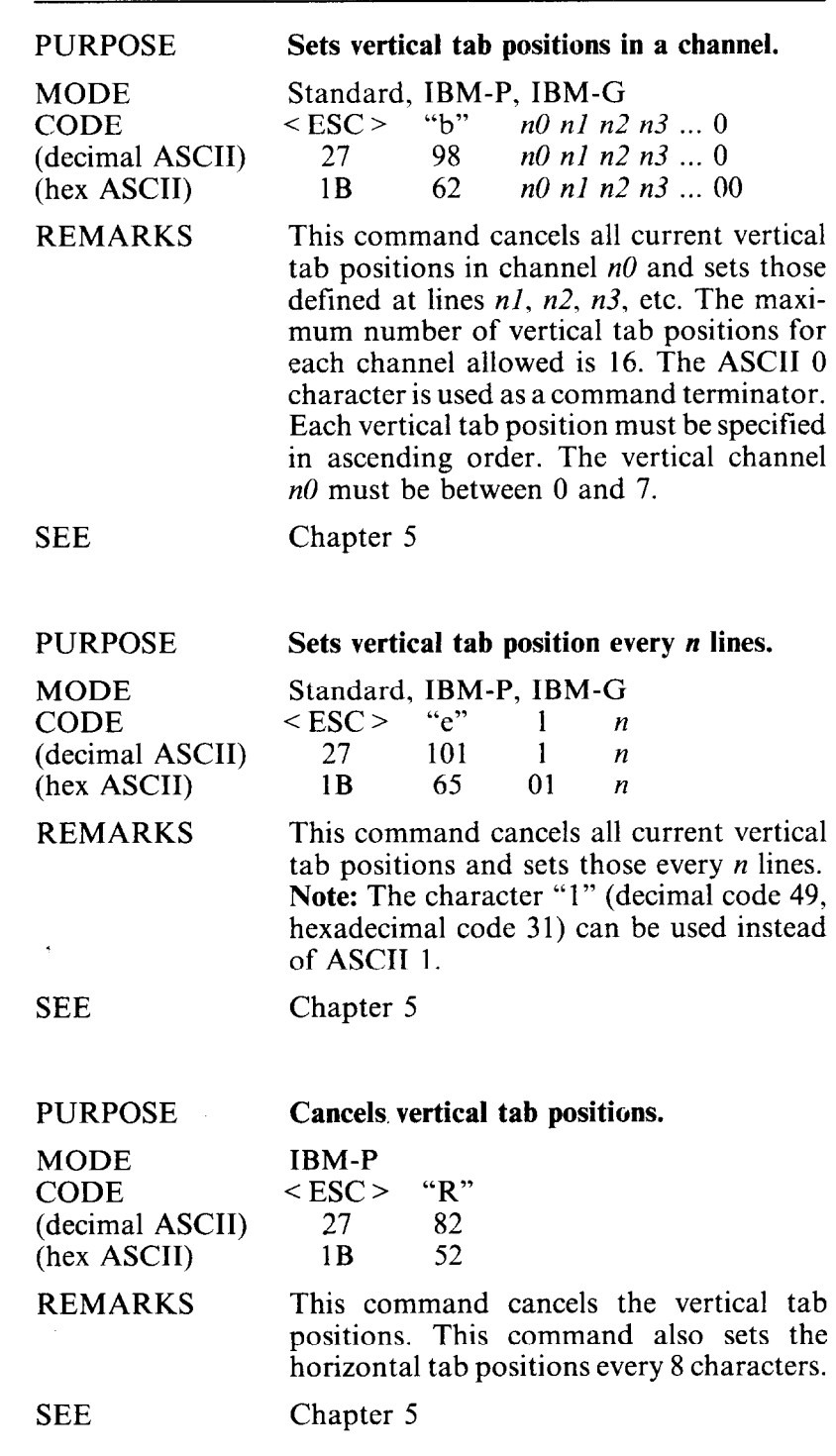

l,

 $\bar{\bar{z}}$ 

# **CONTROLLING THE HORIZONTAL PRINT POSI-TION**

This section described commands that move the print head and restrict its printing range (such as setting margins and tabs).

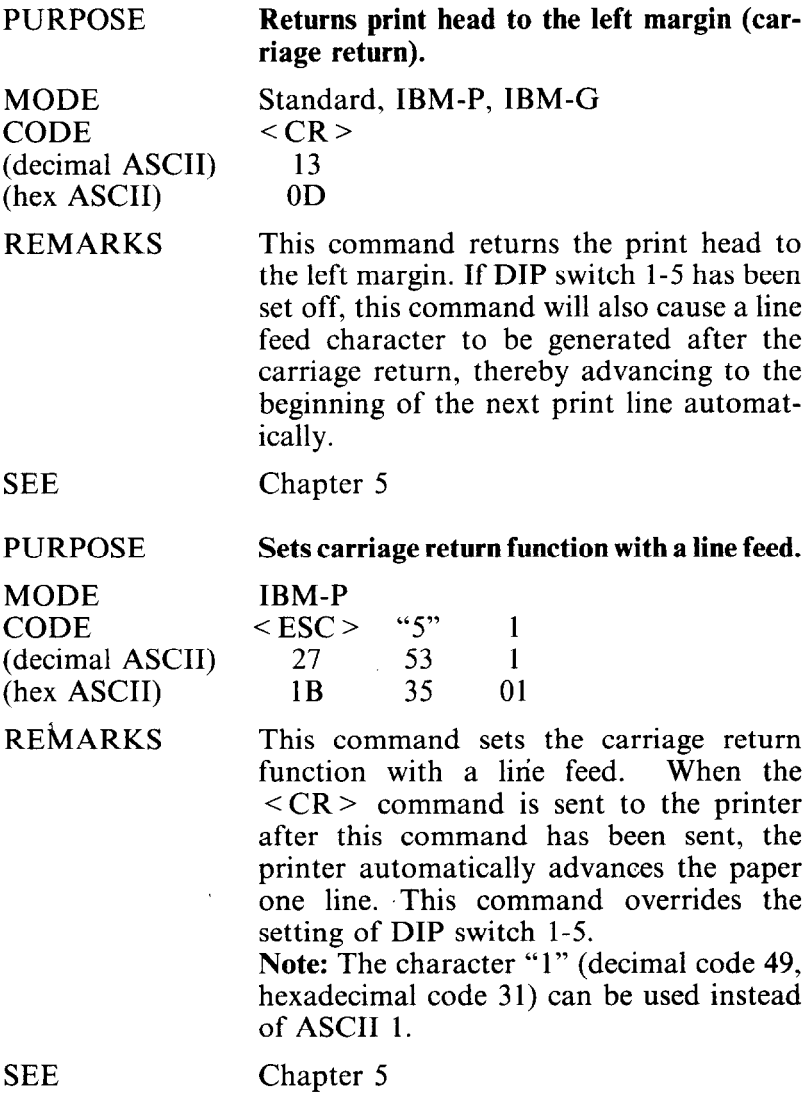

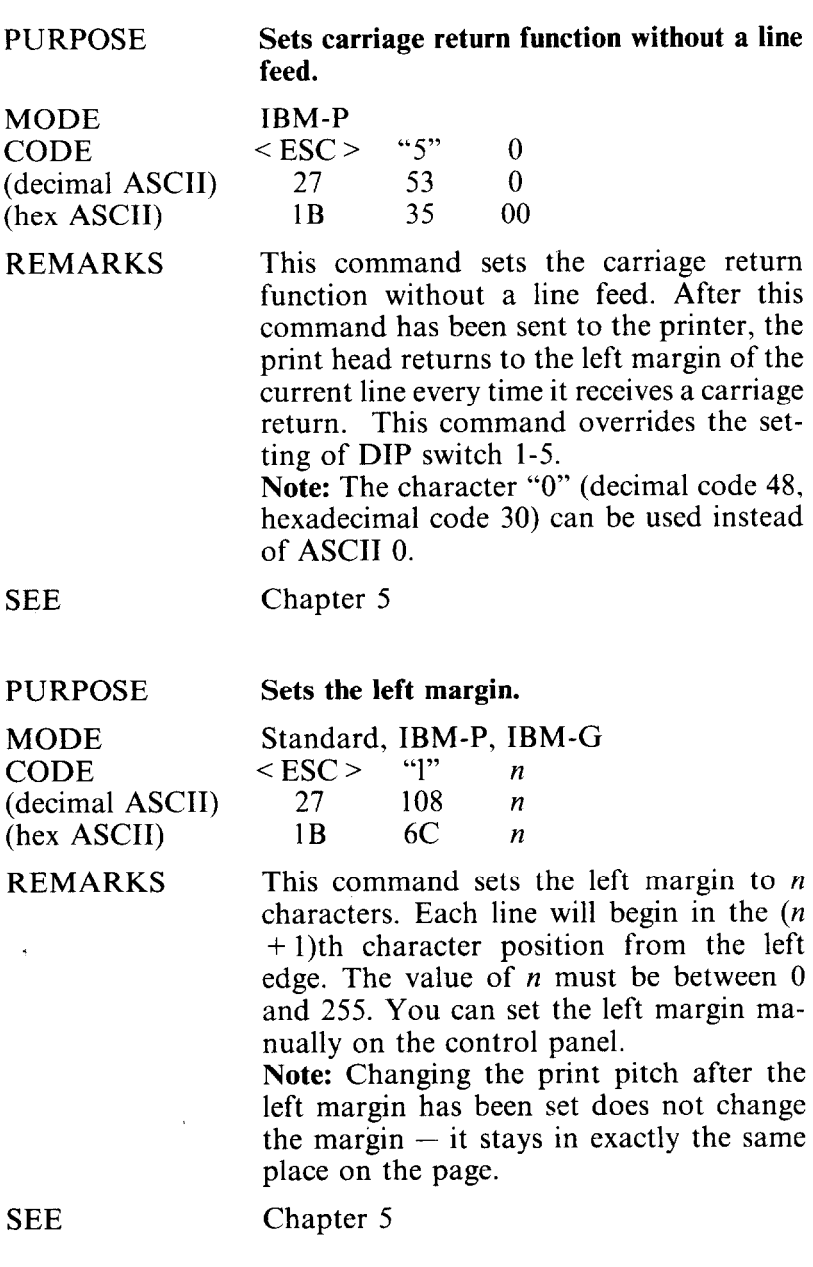

.

173

l,

## PURPOSE

REMARKS

### **Sets the right margin.**

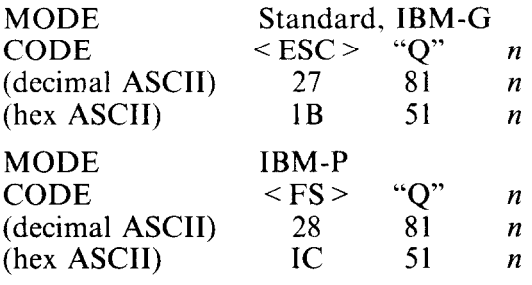

This command sets the right margin to *n,*  which is the last character position that will be printed in a line. After execution of this command, any attempt to print beyond print position *n* will cause the printer to automatically generate a carriage return and a line feed before printing the remainder of the line. The values of *n* must be between 1 and 255. You can set the right margin manually on the control panel. **Note:** Changing the print pitch after the right margin has been set does not change the margin  $-$  it stays in exactly the same position on the page.

## SEE Chapter 5

MQDE CODE

PURPOSE

(decimal ASCII) (hex ASCII) REMARKS

#### **Sets the left and right margins.**

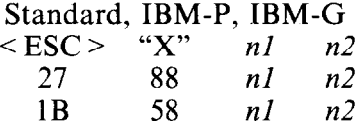

This command sets the left margin to *nl*  characters, and the right margin to *n2.* The values of *nl* and *n2* must between 1 and 255, and *n2* should be greater than *nl.*  You can set the left and right margins manually on the control panel.

**Note:** Changing the print pitch after the margins have been set does not change the  $margins - they stay in exactly the same$ positions on the page.

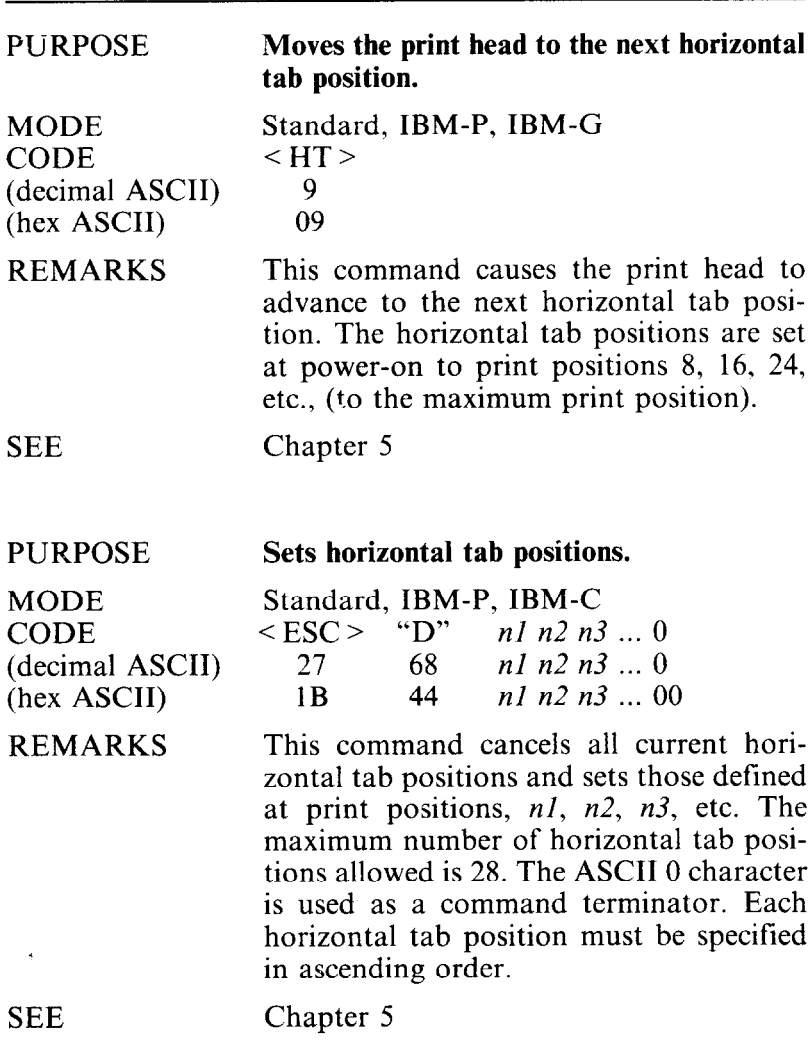

l,

 $\cdot$ 

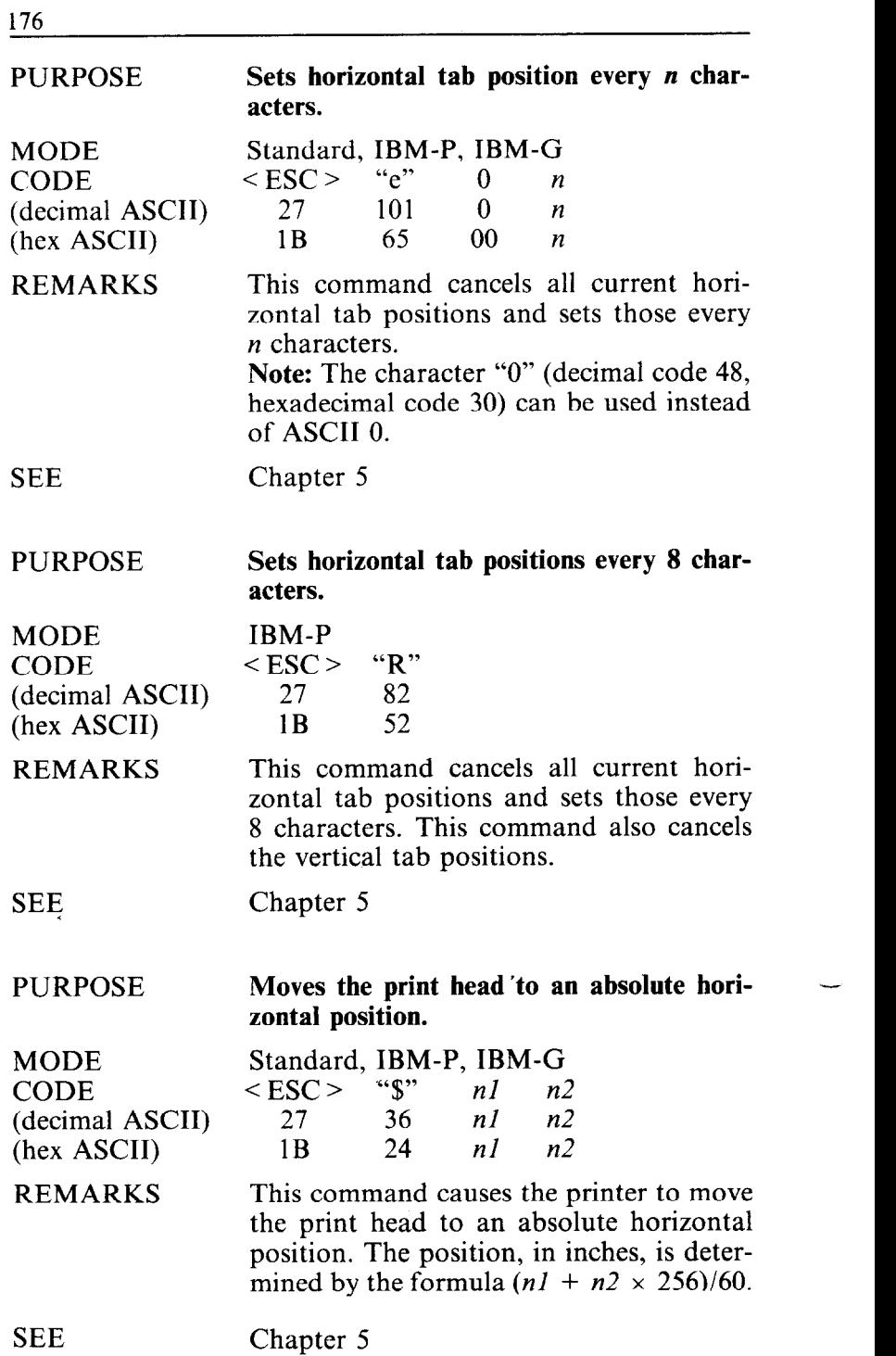

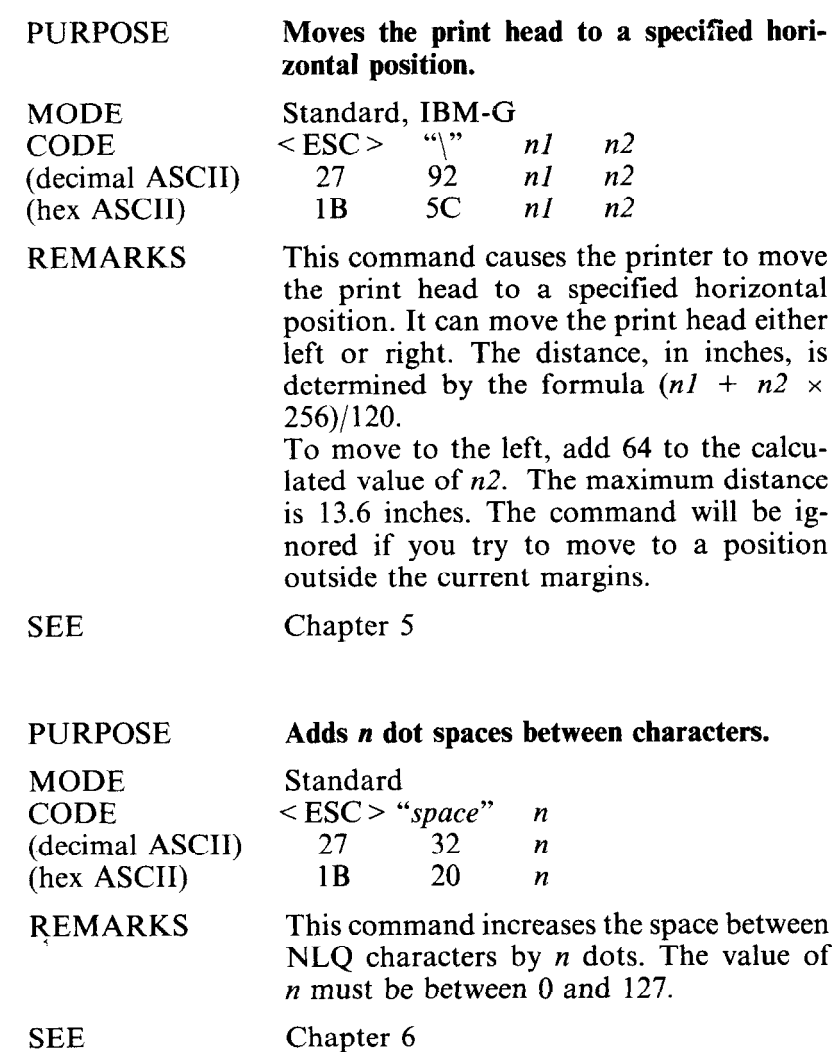

Chapter 6

 $\overline{\phantom{a}}$ 

 $\bullet$ 

 $\cdot$ 

 $\cdot$ 

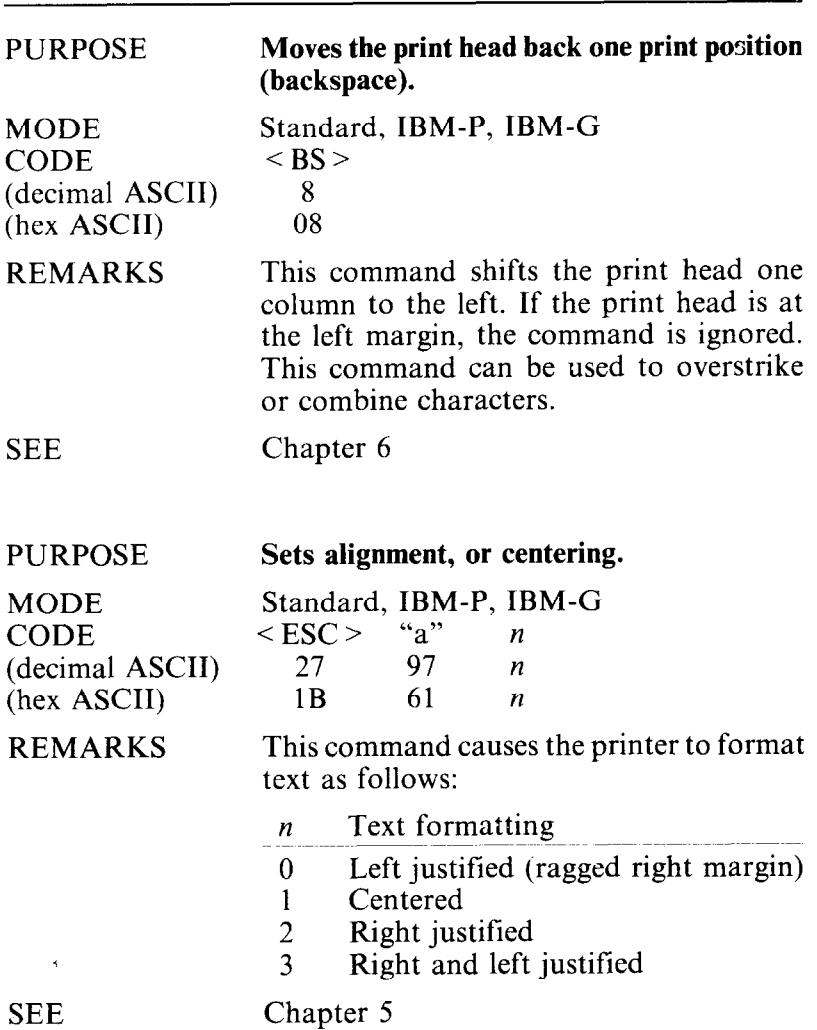

 $\bar{u}$ 

## **DOWNLOAD CHARACTER COMMANDS**

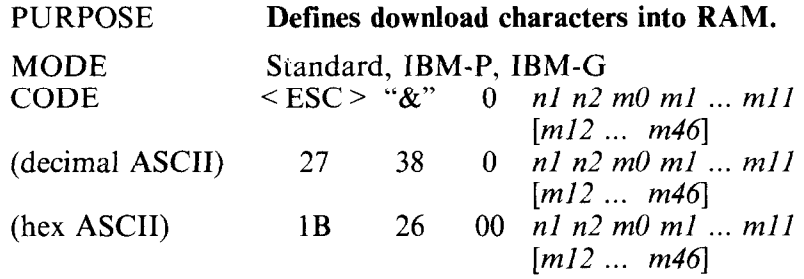

REMARKS This command is used to define one or more user-defined characters and to store them into RAM for later use. RAM is cleared when the power is turned off. The values of nl and *n2* specify the range of positions in RAM that the characters are to occupy. Valid character positions are any number between 0 and 255 (except the area of block graphics characters with the IBM modes). Following *n2* the printer expects character data bytes for each character to be defined. The first byte,  $m0$ , is the attribute byte, for it specifies whether the character is a descender (if the first bit is 0), and the proportional width of the draft character (starting and ending dot columns are defined by the low order seven bits). *ml* through *ml1* determine which dots form the draft character. In case of NLQ download characters, *ml*  through *m46* determine which dots form the character.

**Note:** This command is ignored when the DIP switch 1-3 is set on.

SEE

Chapter 7

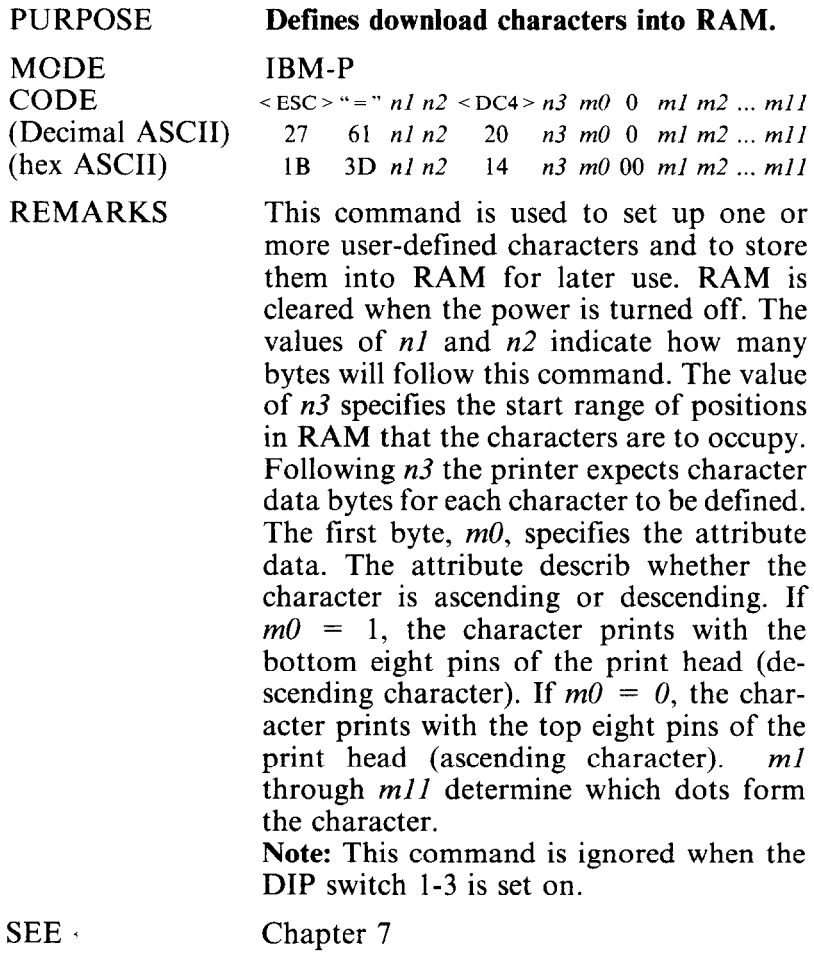

 $\hat{\boldsymbol{\cdot}$ 

 $\sim$ 

. .

-

 $\bar{\nu}$ 

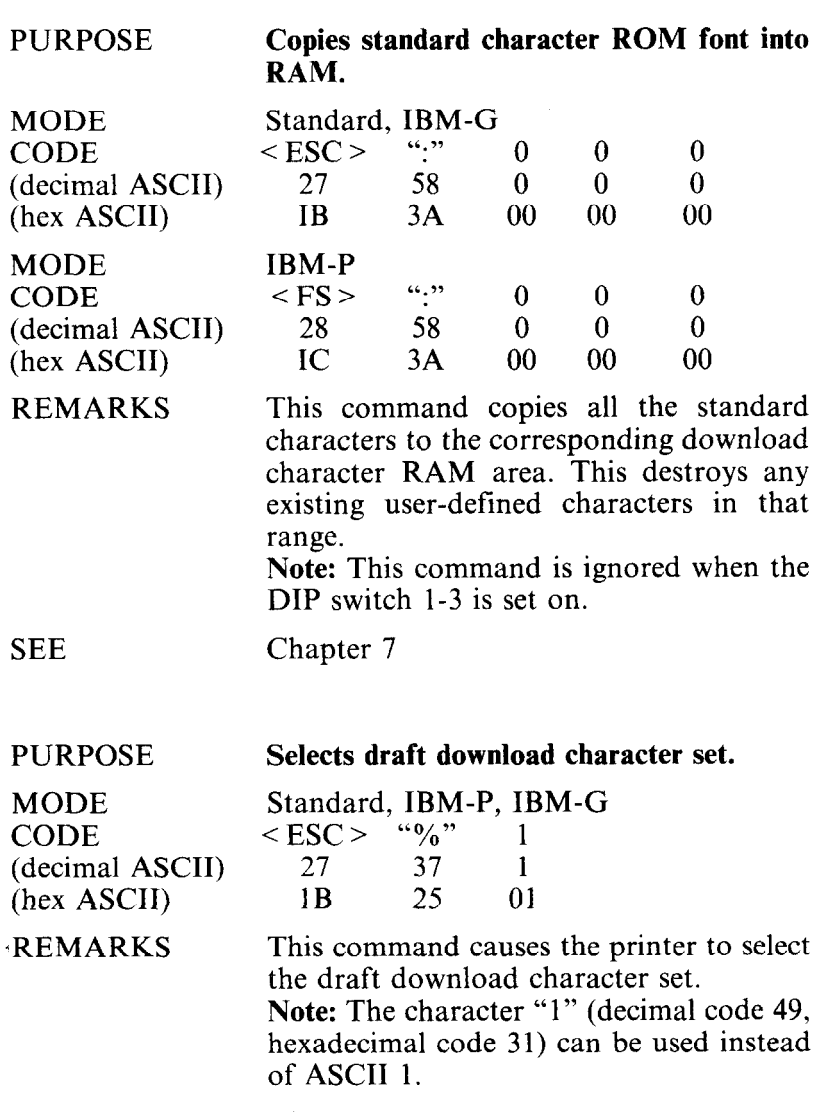

SEE Chapter 7

 $\overline{\phantom{a}}$ 

l,

 $\cdot$ 

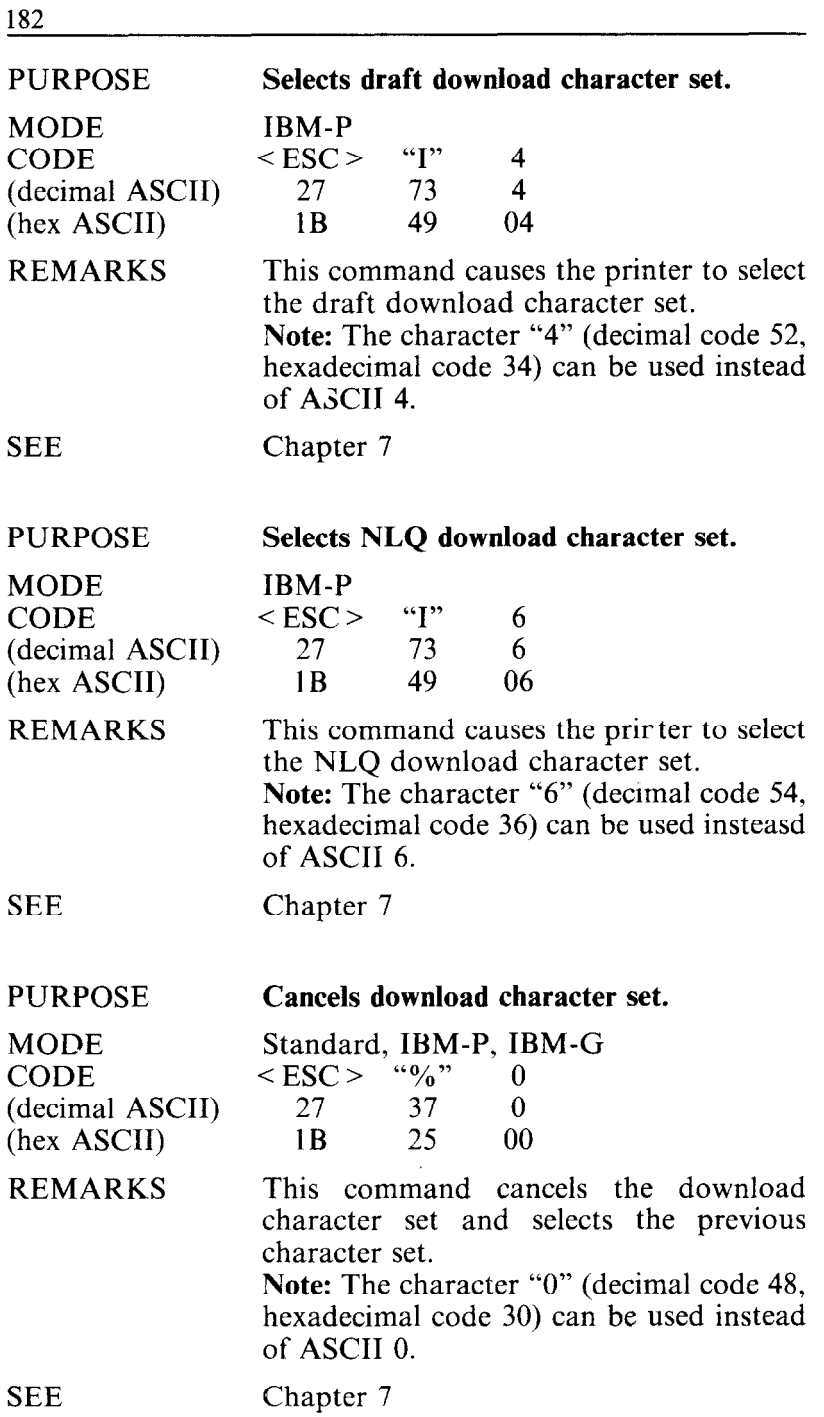

L

# **DOT GRAPHICS COMMANDS**

E \*

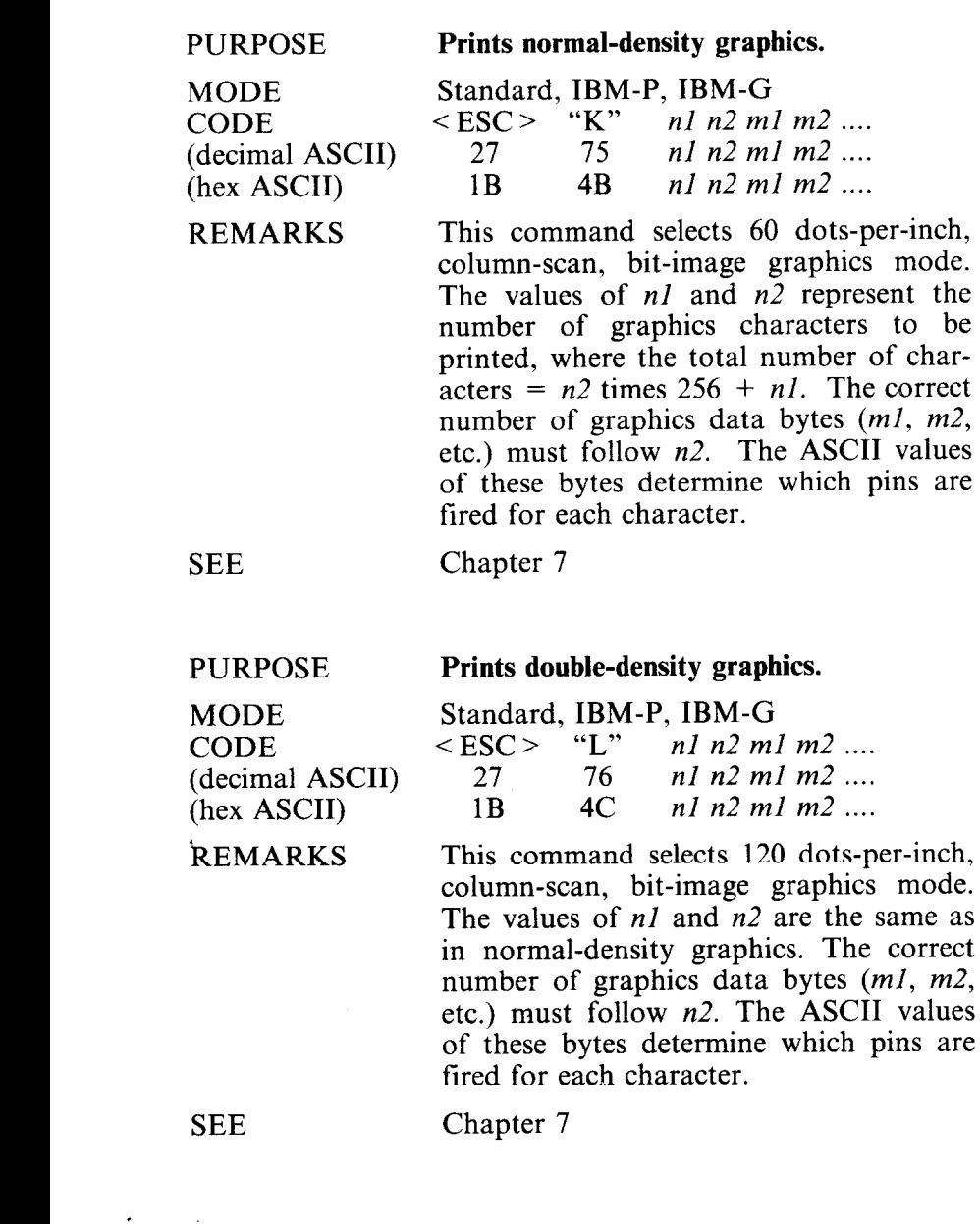

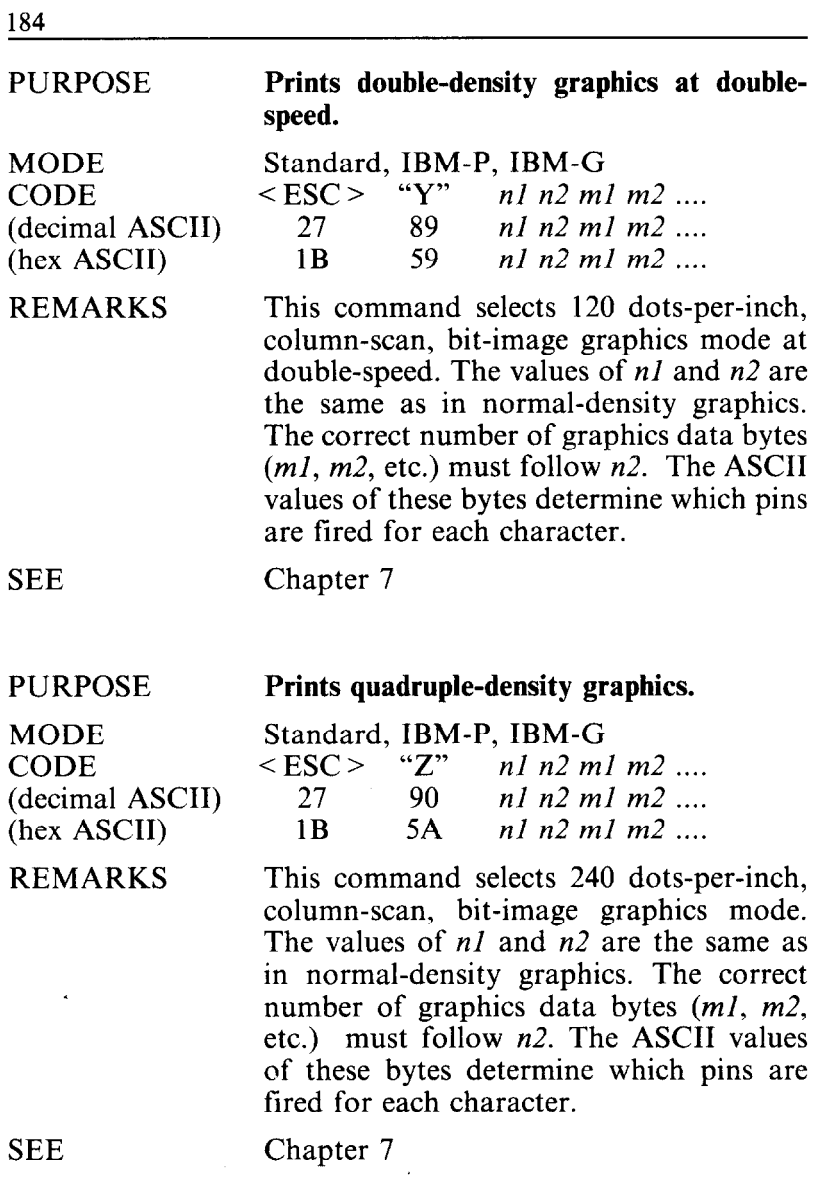

J.

.

-

#### PURPOSE

MODE CODE (decimal ASCII) (hex ASCII) REMARKS

#### **Selects graphics modes.**

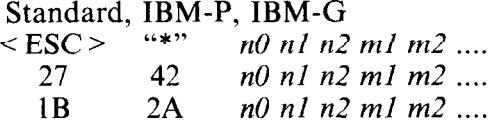

This command selects one of seven possible graphics modes, depending on the value of *no.* The values of *nl* and *n2* are the same as normal-density graphics mode. The correct number of graphics data bytes *(ml, m2,* etc.) must follow *n2.* The ASCII values of these bytes determine which pins are fired for each character. The value of *n0* must be between 0 and 6 as shown below.

- *n* Graphics mode
- 0 Normal-density
- 1 Double-density<br>2 Double-density
- 2 Double-density at double-speed<br>3 Ouadruple-density
- 3 Quadruple-density<br>4 CRT graphics
- CRT graphics
- 5 Plotter graphics<br>6 CRT graphics to
- CRT graphics type II

#### SEE

Chapter 7

#### PURPOSE

'MODE CODE (decimal ASCII) (hex ASCII)

#### REMARKS

**Prints 9-pin graphics.** 

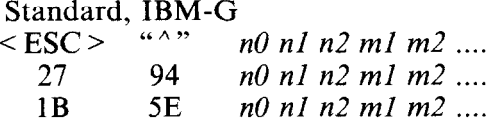

This command selects, column-scan, 9-pin bit-image graphics mode. The value of *n0*  determines the print density. The values of *nl* and *n2* are the same as in normaldensity graphics. The correct number of graphics data bytes *(ml, m2,* etc.) must follow n2. The ASCII values of these two bytes determine which pins are fired for each character.

### PURPOSE **Redefines the graphics mode.**

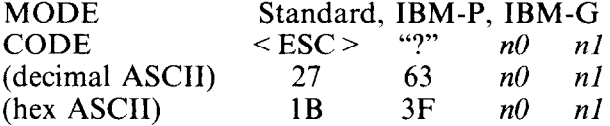

REMARKS This command redefines one of the 4 alternate graphics codes  $-$  < ESC > "K",  ${}<$  ESC > "L",  ${}<$  ESC > "Y", or  ${}<$  ESC > " $Z$ " – as one of the seven graphics density numbers with the  $\leq$  ESC  $>$  "\*" command where  $n0$  is "K", "L", "Y", or "Z" and *nl* is between 0 and 6.

SEE Chapter 7

## **MACRO INSTRUCTION COMMANDS**

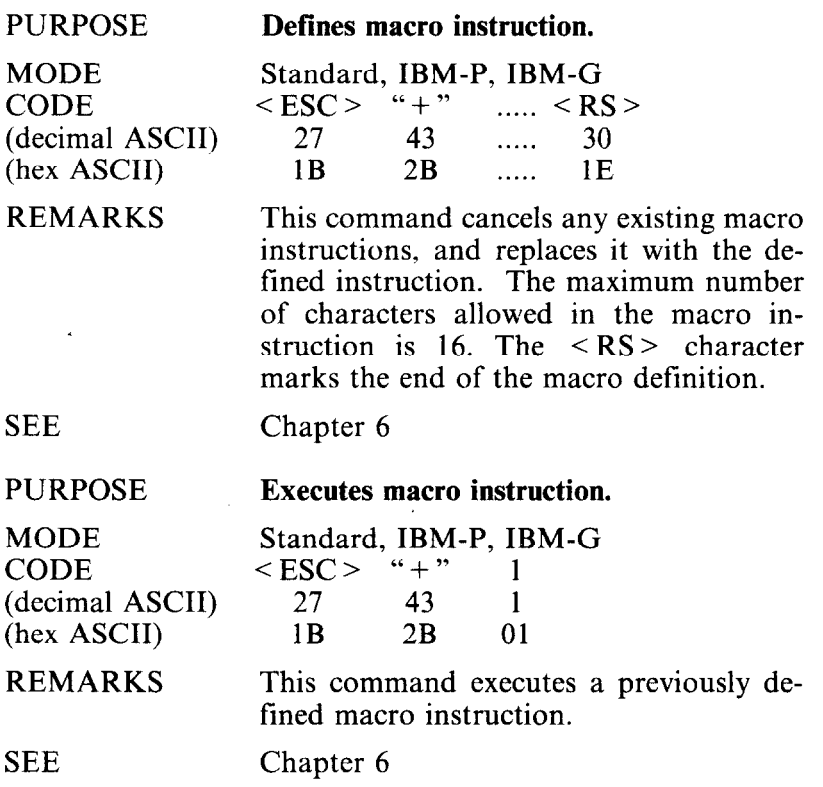

# **OTHER COMMANDS**

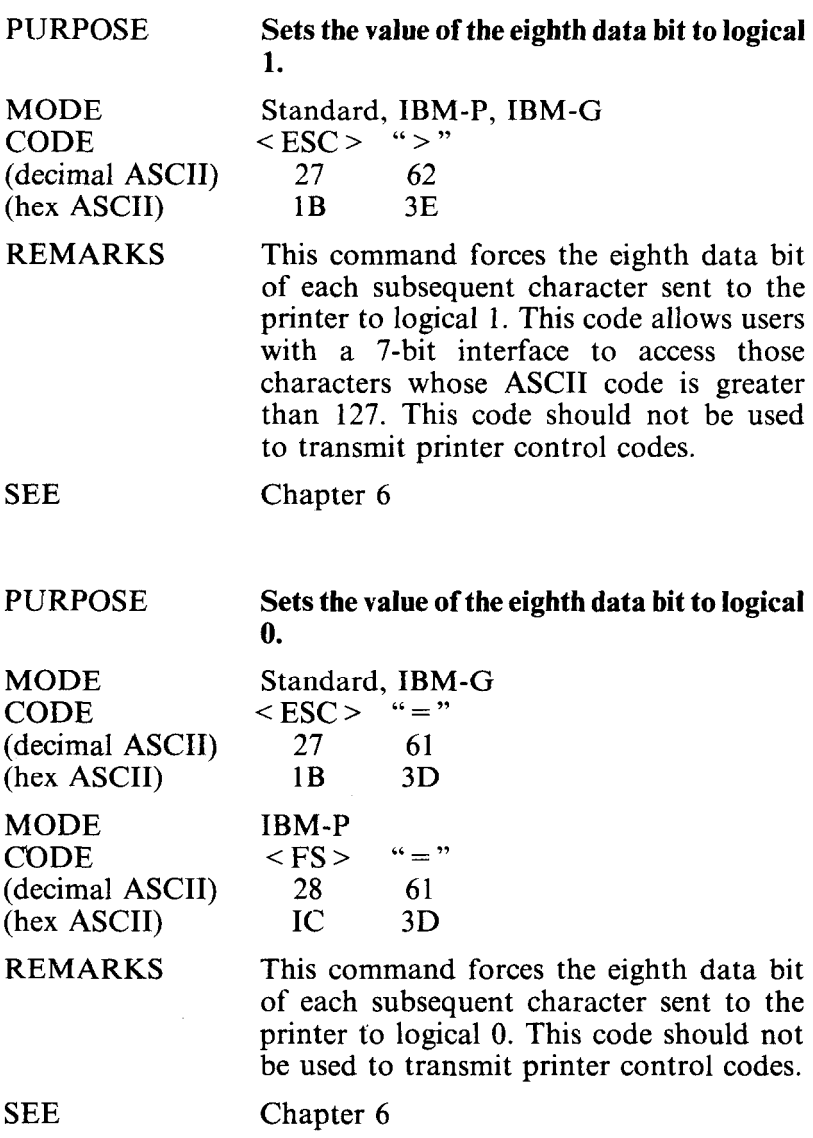

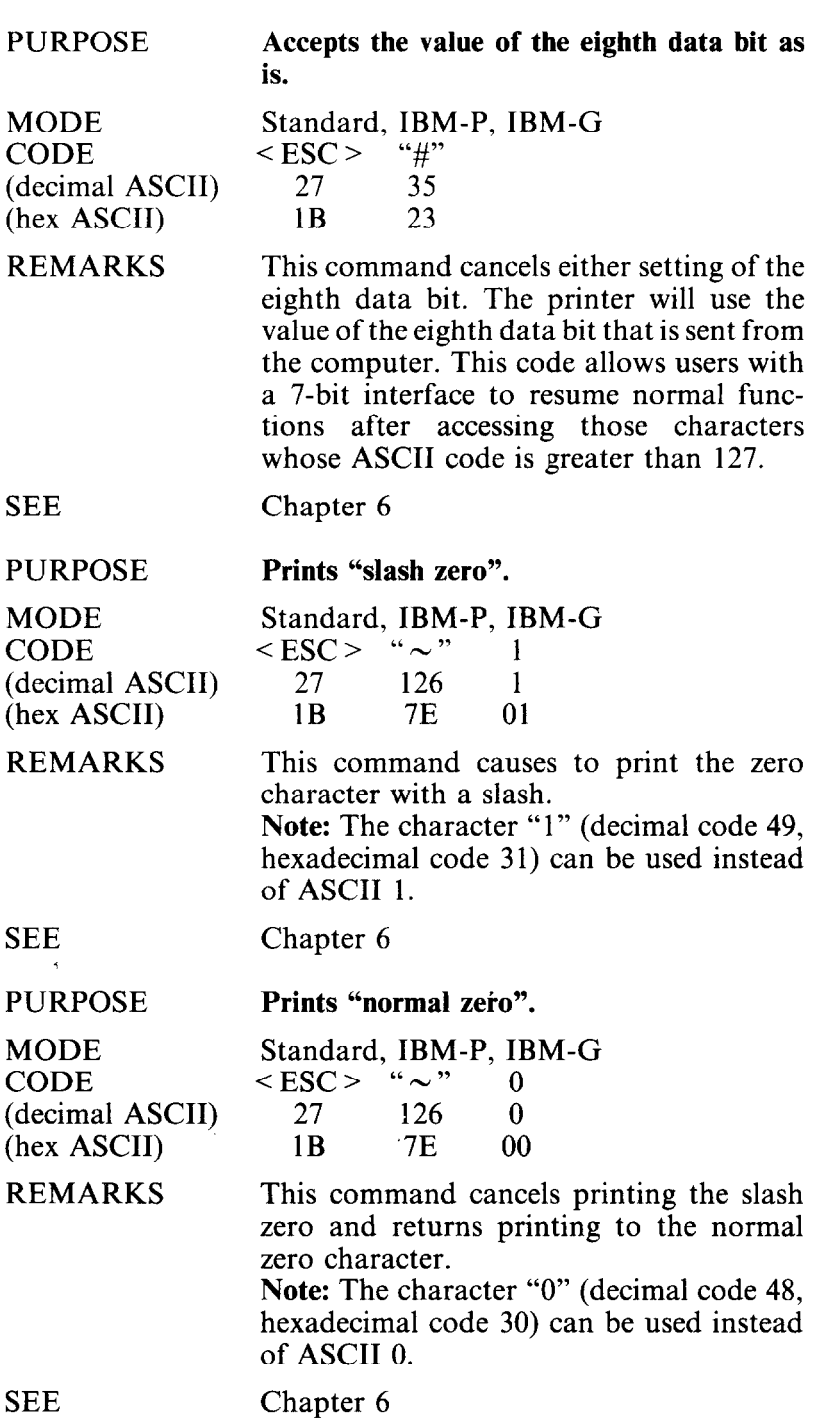

Ŀ,

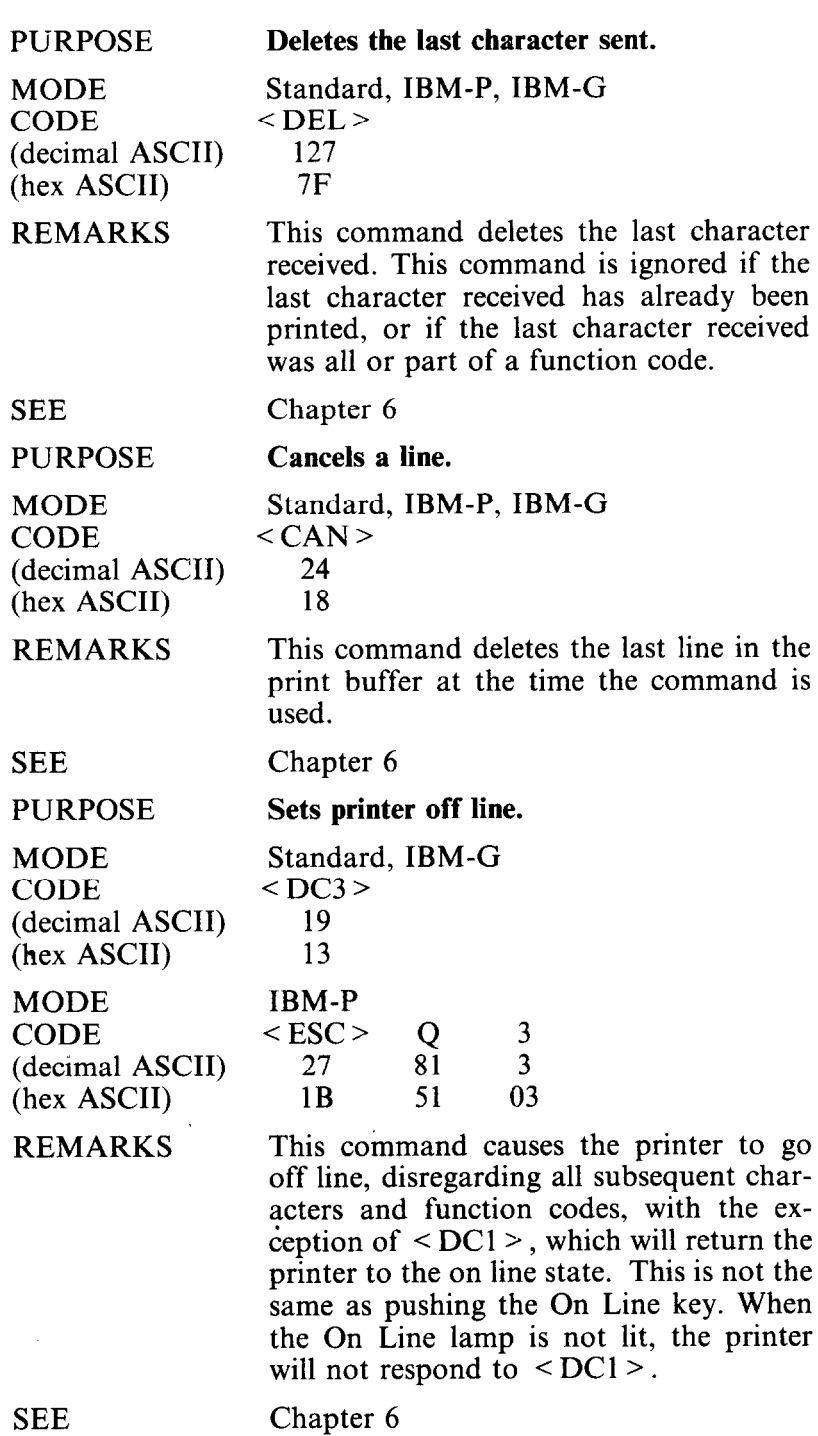

 $\cdot$ 

189

l,

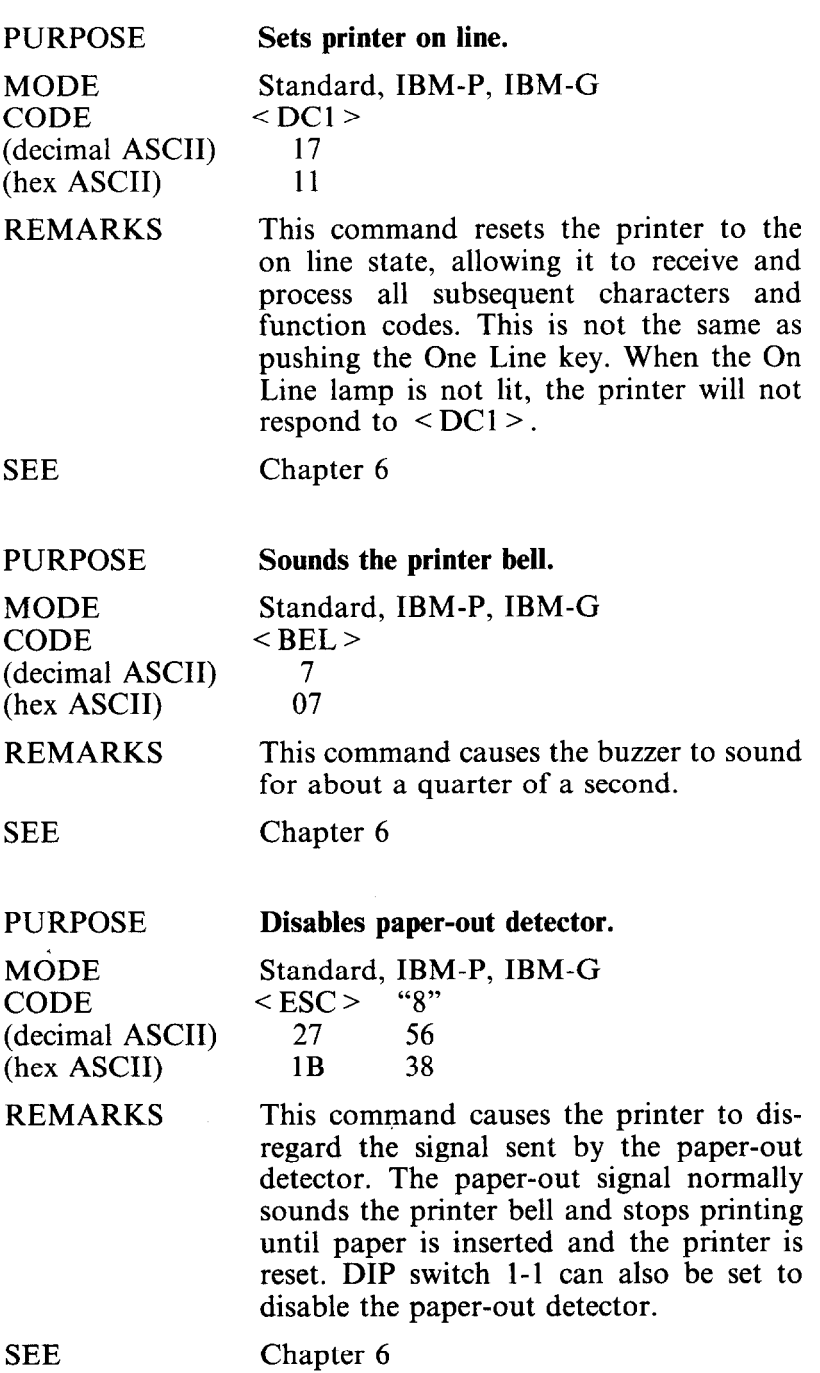

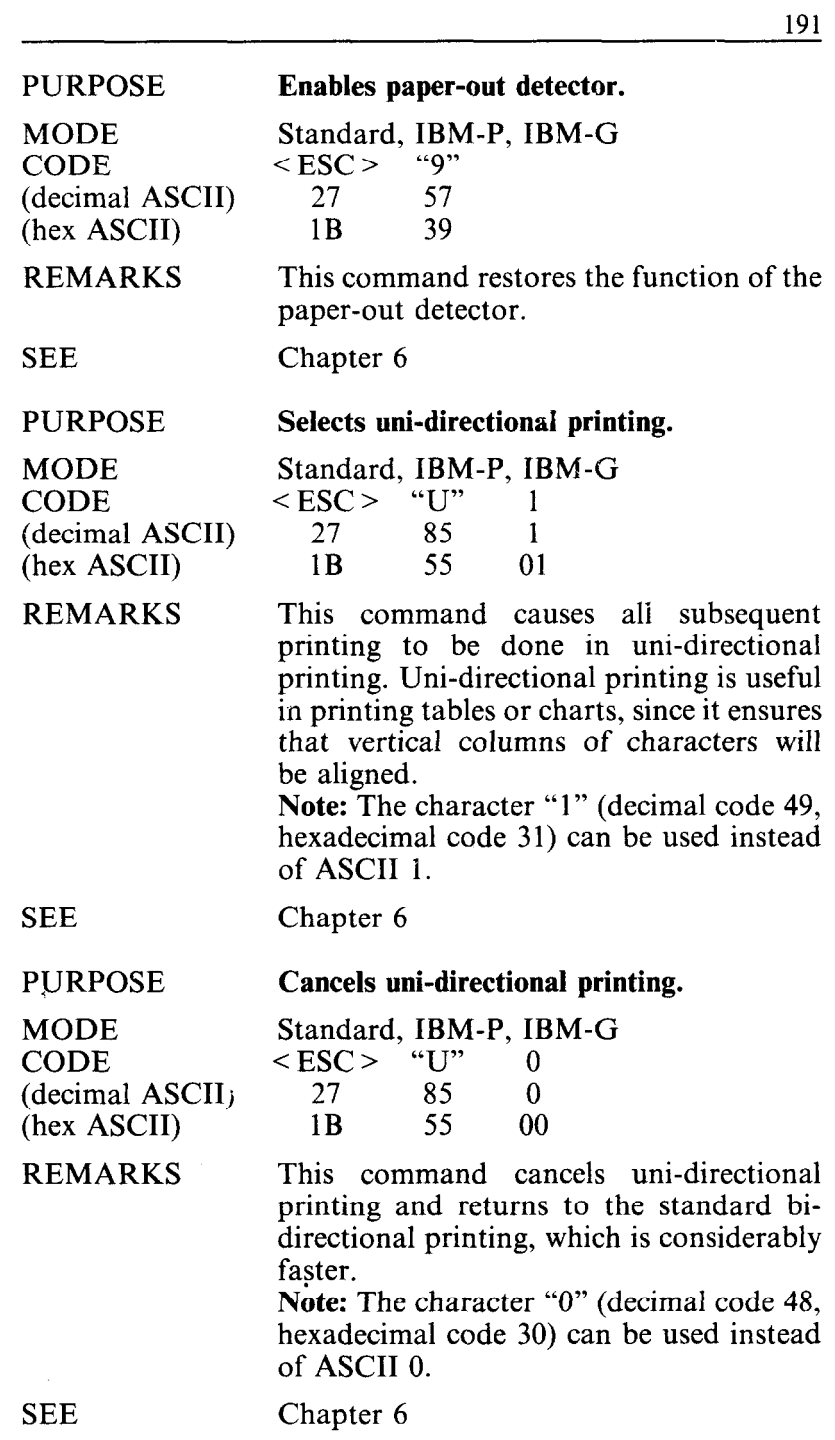

.

 $\cdot$ 

ł,

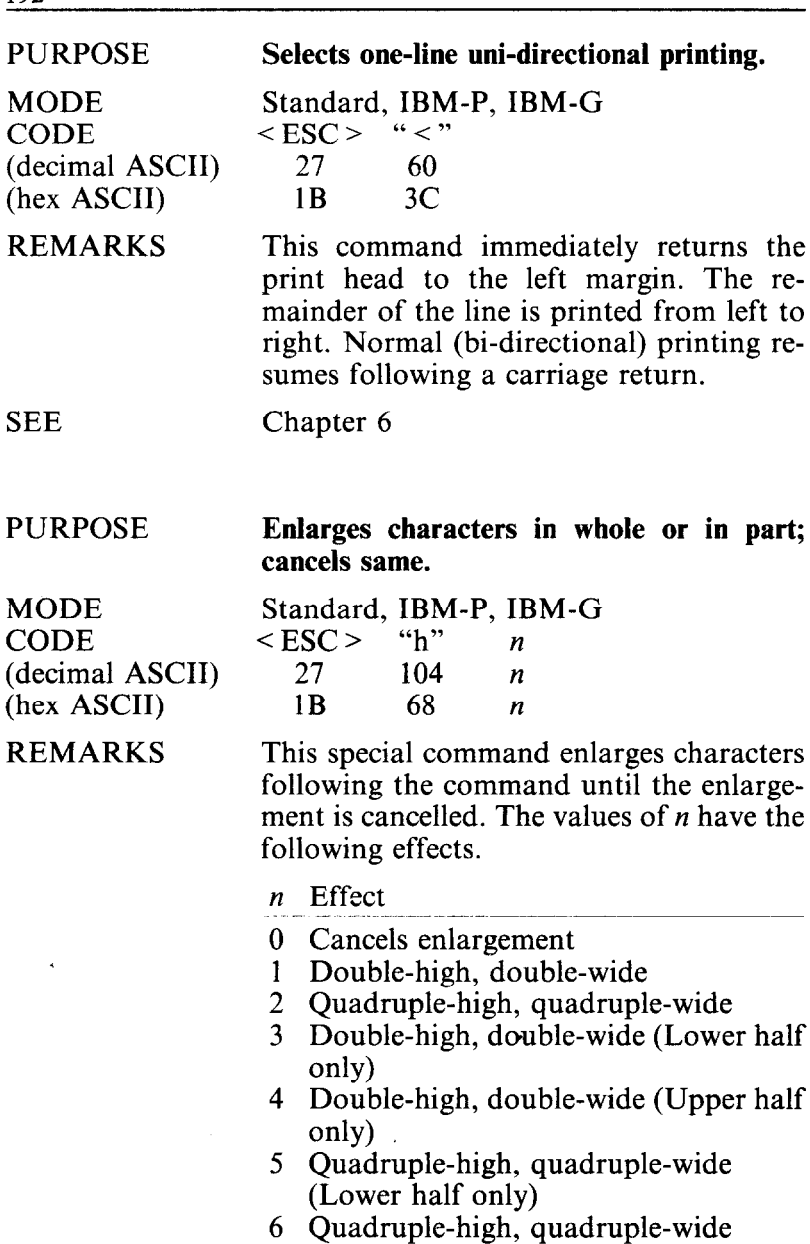

SEE

Chapter 6

(Upper half only)

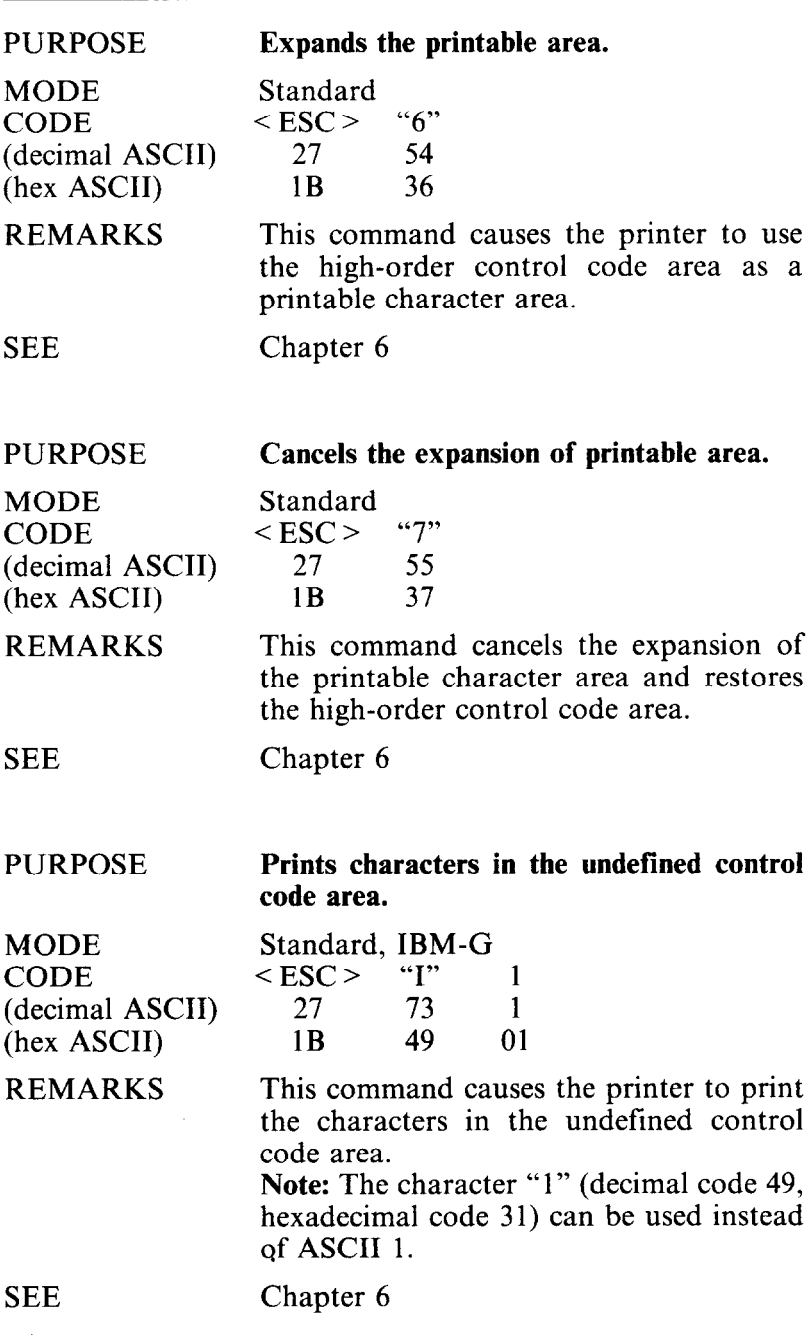

 $\cdot$ 

### PURPOSE **Selects undefined codes as control codes.**

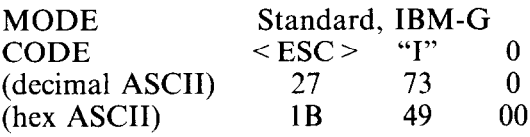

IBM-P

REMARKS This command cancels printing the characters in the undefined control codes and restores them as control codes. **Note:** The character "0" (decimal code 48, hexadecimal code 30) can be used instead of ASCII 0.

SEE Chapter 6

#### PURPOSE **Prints characters from all character sets.**

MODE CODE (decimal ASC (hex ASCII)

REMARKS

 $\langle ESC >$  "\" nl n2<br>27 92 nl n2 II> *27 92 nl n2*  IB 5C *nl n2* 

> This command allows the printing of all characters, including characters with an ASCII value below decimal 32. The printer normally recognizes the ASCII values less than decimal value 32 as control codes. This command allows the printer to print the special characters assigned to the ASCII control codes. If the printer receives a code value for an unassigned character, a space character prints.

The total number of characters is equal to  $n! + (n2 \times 256)$ .

SEE Chapter 6
REMARKS

PURPOSE **Prints a character from all character sets.** 

*n* 

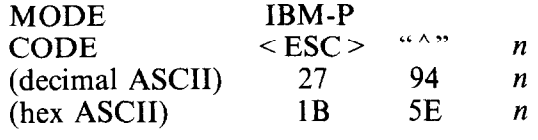

This command prints one character defined with the value of  $n$  from the whole character sets. You can use this command to print codes the printer normally recognizes as control codes.

SEE Chapter 6

#### PURPOSE

### **Sets immediate print mode.**

MODE CODE (decimal ASCII) (hex ASCII)

REMARKS

Standard, IBM-P, IBM-G<br> $\leq$ ESC $>$  "i" 1  $\langle$  ESC > "i" 1  $\begin{array}{ccc} 27 & 105 & 1 \\ 18 & 69 & 01 \end{array}$ 1B 69 01

This command selects the immediate print mode. In the immediate print mode the print head prints one character at a time, as you send it. The printer also moves the paper up so that you can see the current line and then down to continue printing. This kind of instant feedback can be especially helpful in telecommunications. **Note:** The character "1" (decimal code 49, hexadecimal code 31) can be used instead of ASCII 1.

SEE Chapter 6

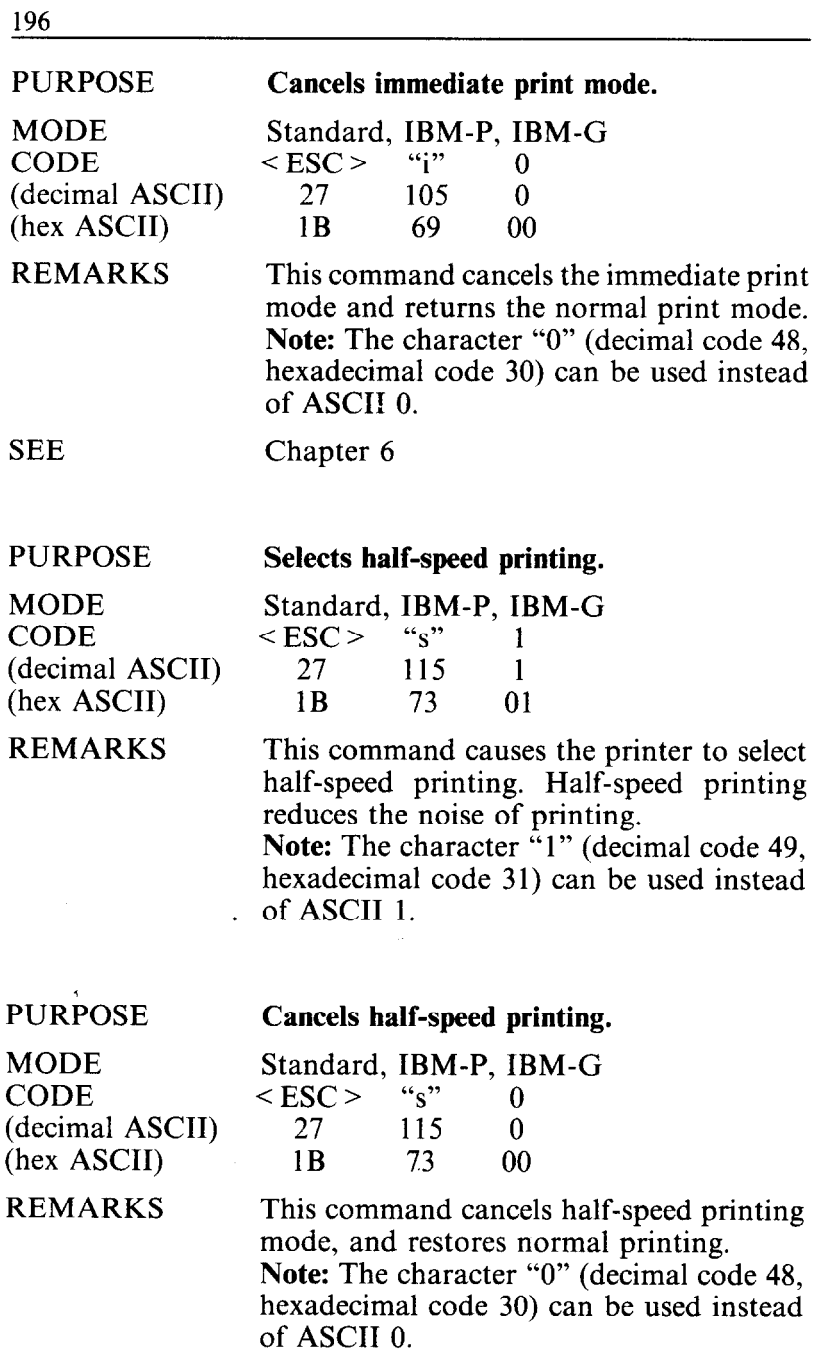

J.

 $\sim$ 

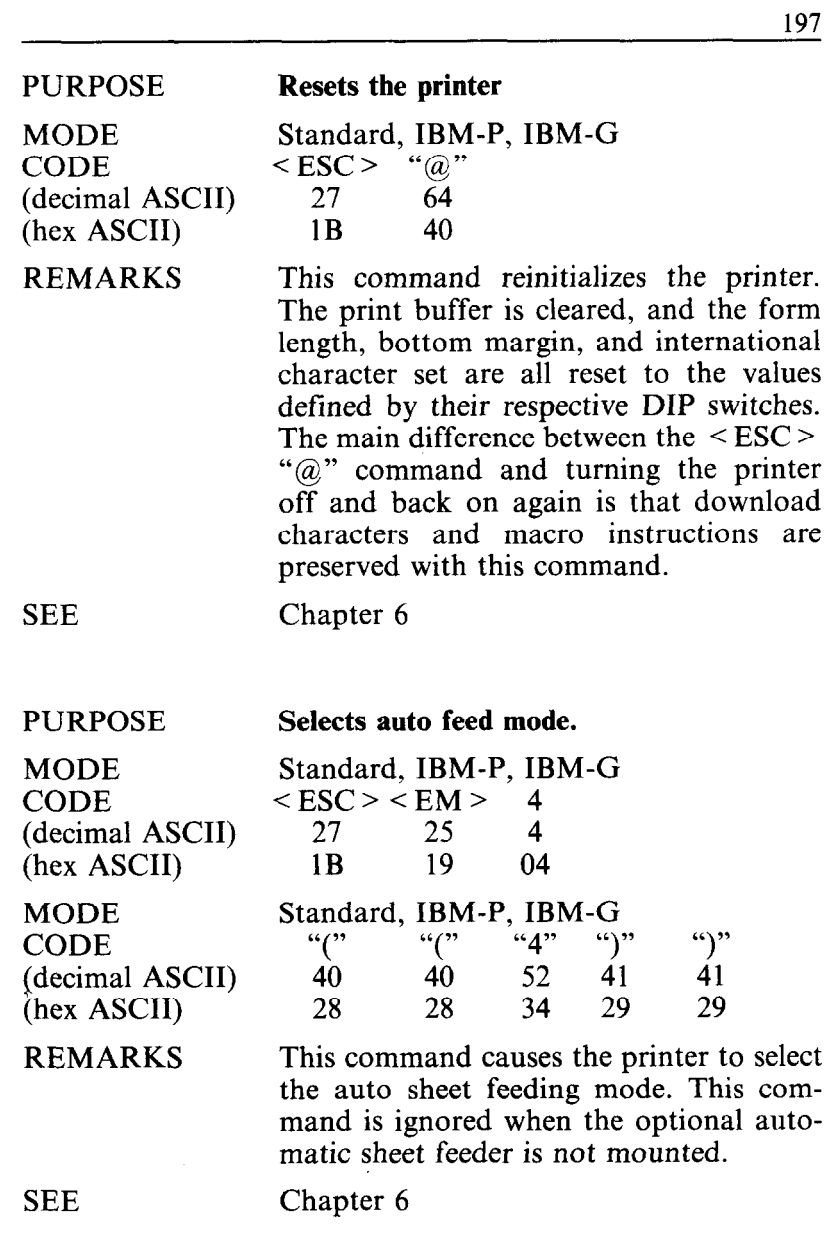

 $\cdot$ 

 $\bar{\gamma}$ 

 $\mathcal{A}$ 

k

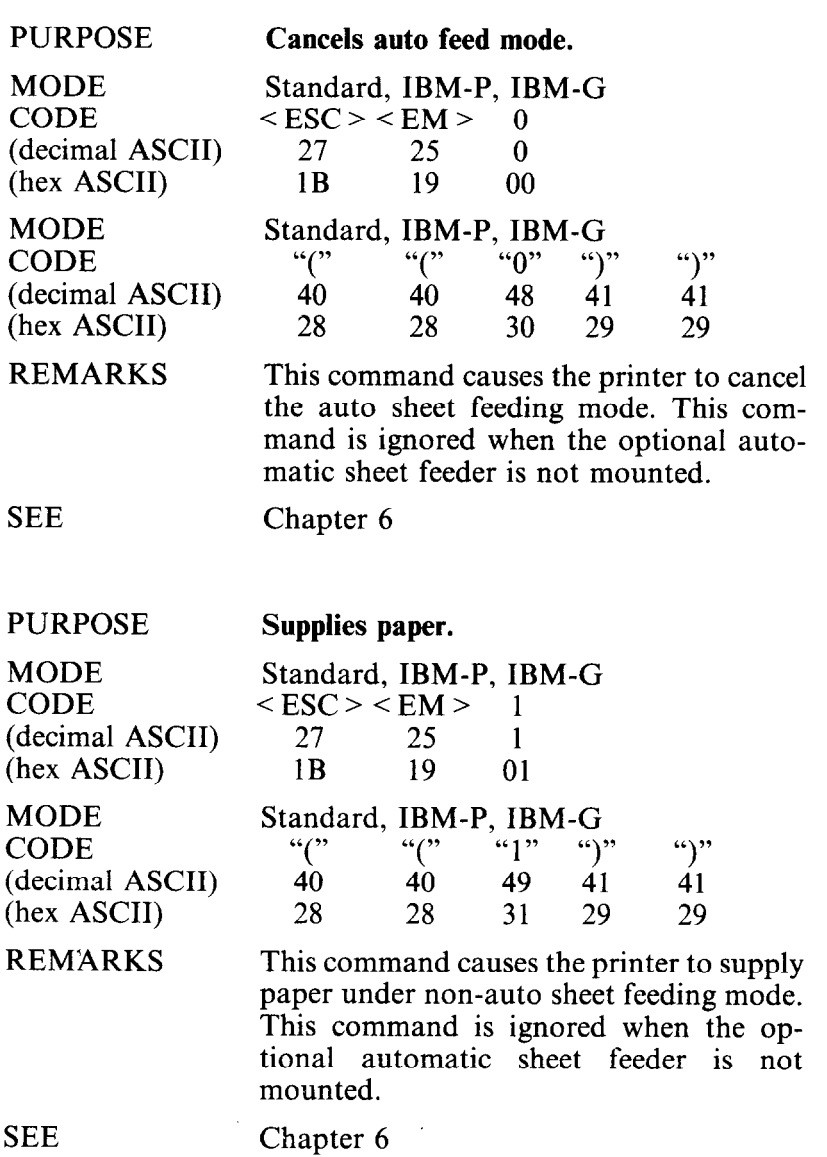

--

198

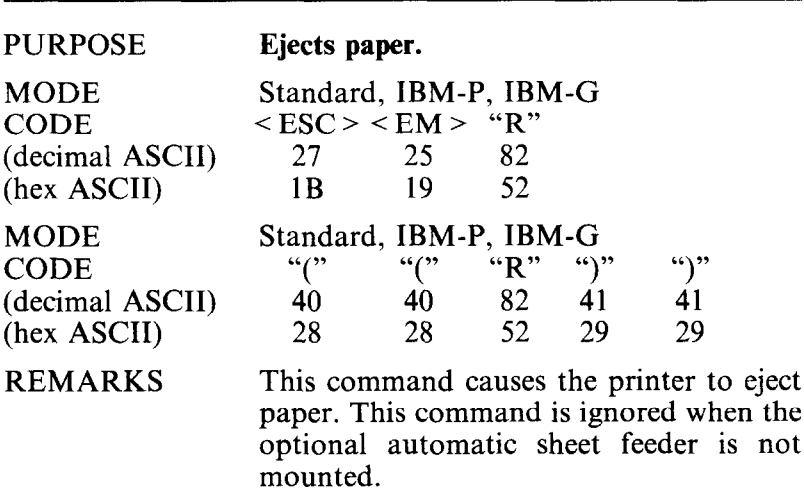

 $\ddot{\phantom{0}}$ 

 $\ddot{\phantom{0}}$ 

SEE Chapter 6

 $\ddot{\phantom{a}}$ 

 $\bar{z}$ 

### 200

### **MEMO**

# APPENDIX D **COMMAND SUMMARY IN NUMERIC ORDER**

The purpose of this Appendix is to provide a quick reference of each mode for the various function codes in numeric order.

 $\blacksquare$  Standard mode

The following functions take effect under the Standard mode, which emulates the Epson FX-85 printer.

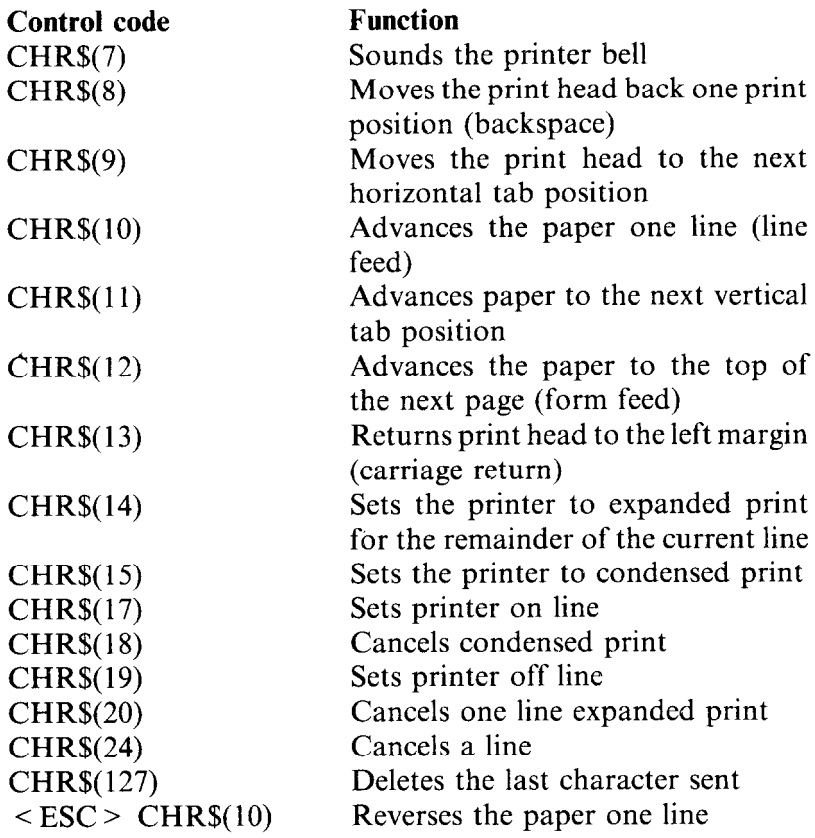

 $\leq$  ESC  $>$  CHR\$(12) Reverses the paper to the top of the current page  $\leq$  ESC  $>$  CHR\$(14) Sets the printer to expanded print for the remainder of the current line  $\leq$  ESC  $>$  CHR\$(15) Sets the printer to condensed print<br> $\leq$  ESC  $>$  CHR\$(25) 0 Cancels auto feed mode Cancels auto feed mode < ESC> CHR\$(25) 1 Supplies paper  $\leq$  ESC  $>$  CHR\$(25) 4 Selects auto feed mode  $\leq$  ESC  $>$  CHR\$(25) "R" Ejects paper<br> $\leq$  ESC  $>$  CHR\$(32) *n* Adds *n* dot s Adds  $n$  dot spaces between characters  $\langle$  ESC > "!" *n* Sets the master print mode<br> $\langle$  ESC > "#" Accepts the value of the eight Accepts the value of the eighth data bit as is  $\leq$  ESC  $>$  "\$" n1 n2 Moves the print head to an absolute horizontal position < ESC > "%" 0 Cancels download character set<br>
< ESC > "%" 1 Selects download character set Selects download character set  $\leq$  ESC  $>$  "&" CHR\$(0) n1 n2 m0 m1 ... Defines download characters into RAM  $\leq$  ESC  $>$  "\*" n0 n1 n2 m1 m2 ... Selects graphics modes  $<$  ESC > " + " ... CHR\$(30) Defines macro instruction  $\leq$  ESC  $>$  "+" 1 Executes macro instruction  $\langle ESC \rangle$  "-" 0 Cancels underlining<br>  $\langle ESC \rangle$  "-" 1 Selects underlining  $\langle ESC \rangle$  "-" 1 Selects underlining<br>  $\langle ESC \rangle$  "/" n0 Selects vertical cha  $\langle ESC > " \rangle"$  n0 Selects vertical channels<br> $\langle ESC > "0" \rangle$  Sets line spacing to 1/8 Sets line spacing to  $1/8$  inch  $\leq$  ESC  $>$  "1" Sets line spacing to 7/72 inch  $\langle$  ESC > "2" Sets line spacing to 1/6 inch  $\langle$  ESC > "3" *n* Sets line spacing to *n*/216 inch<br> $\langle$  ESC > "4" Selects italic characters Selects italic characters < ESC > "5" Cancels italic characters < ESC > "6" Expands the printable area < ESC > "7" Cancels the expansion of printable area < ESC > "8" Disables paper-out detector<br>
< ESC > "9" Enables paper-out detector Enables paper-out detector

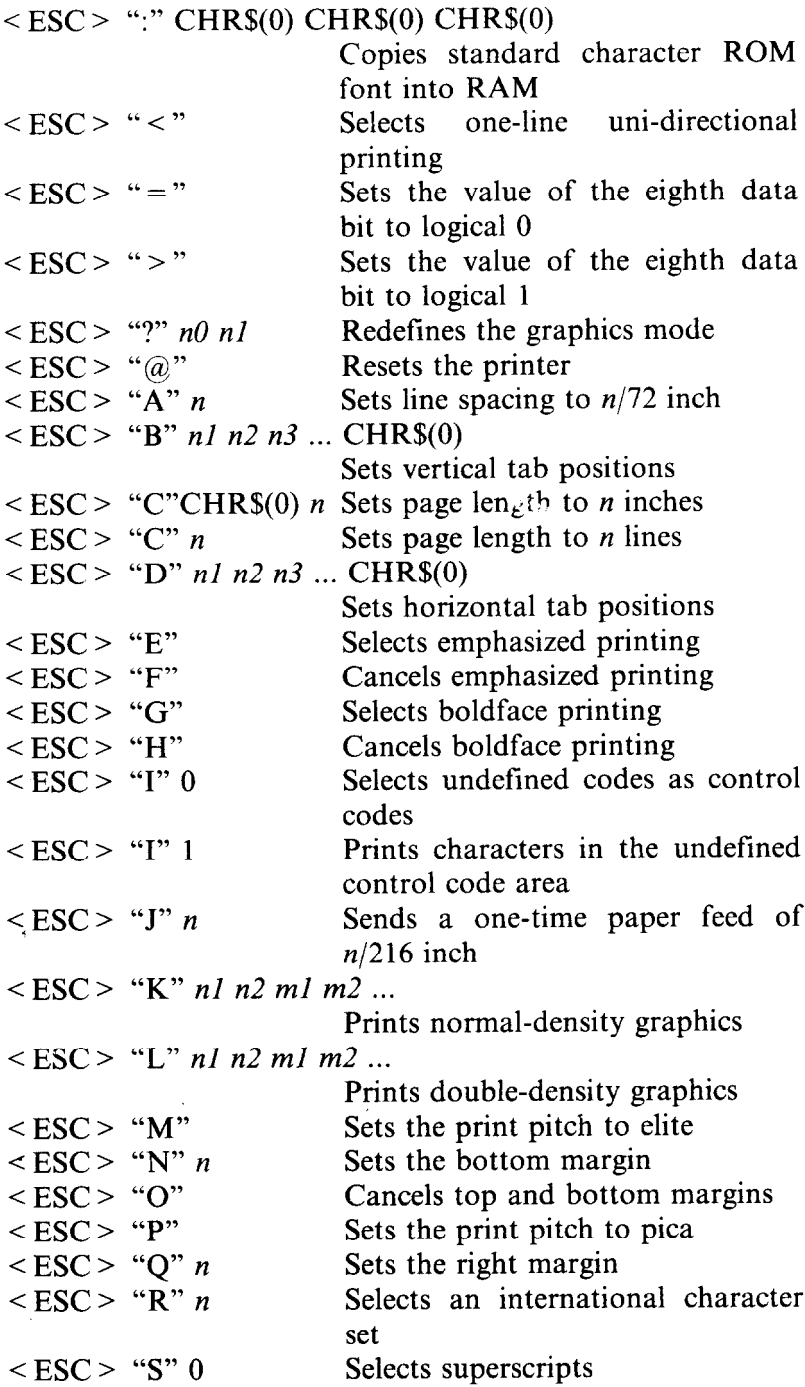

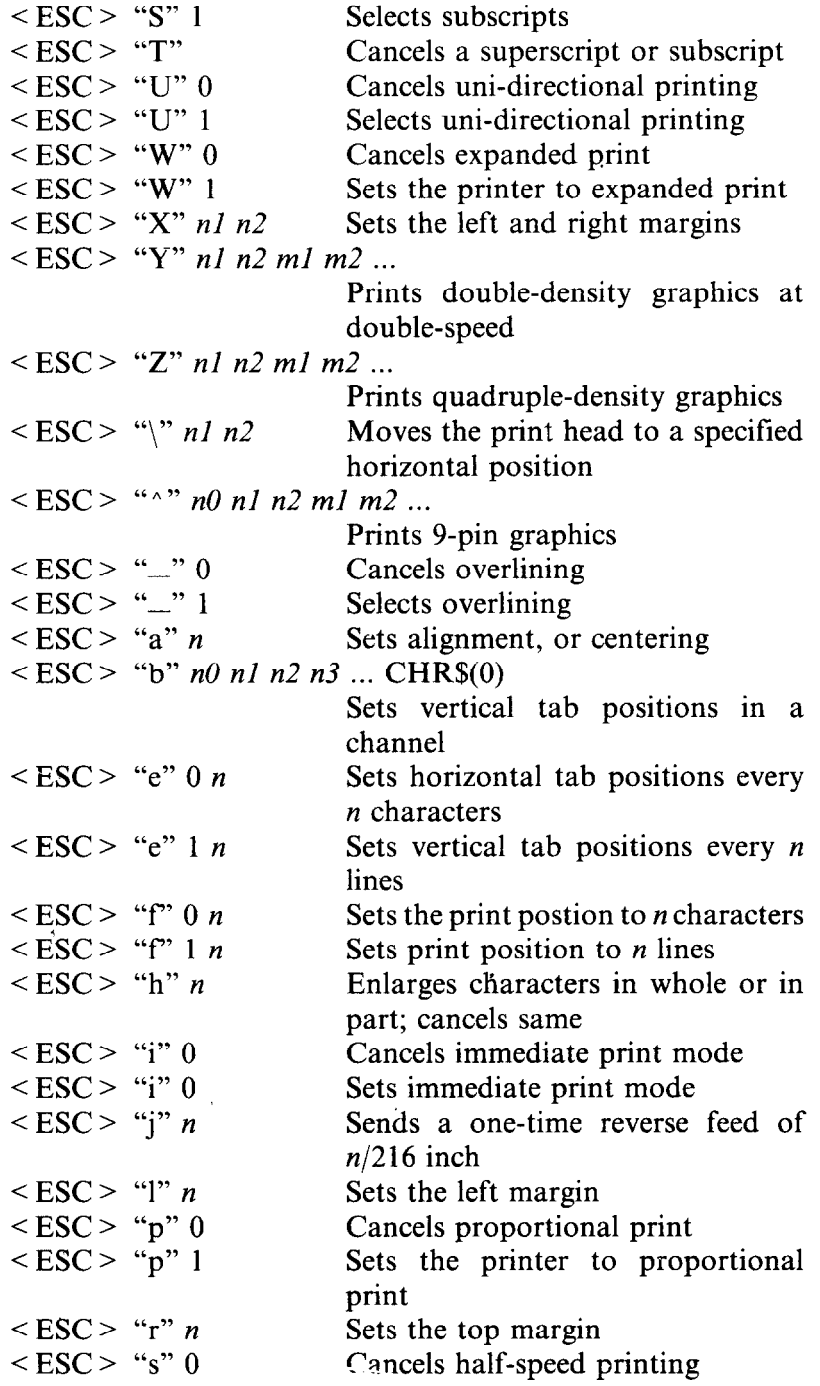

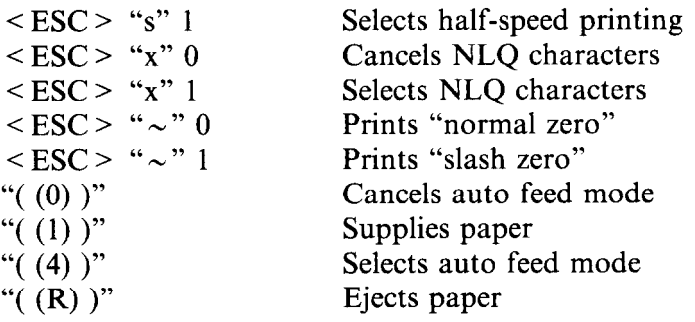

### **n** IBM-P mode

The following functions take effect under the IBM-P mode, which emulates the IBM Proprinter.

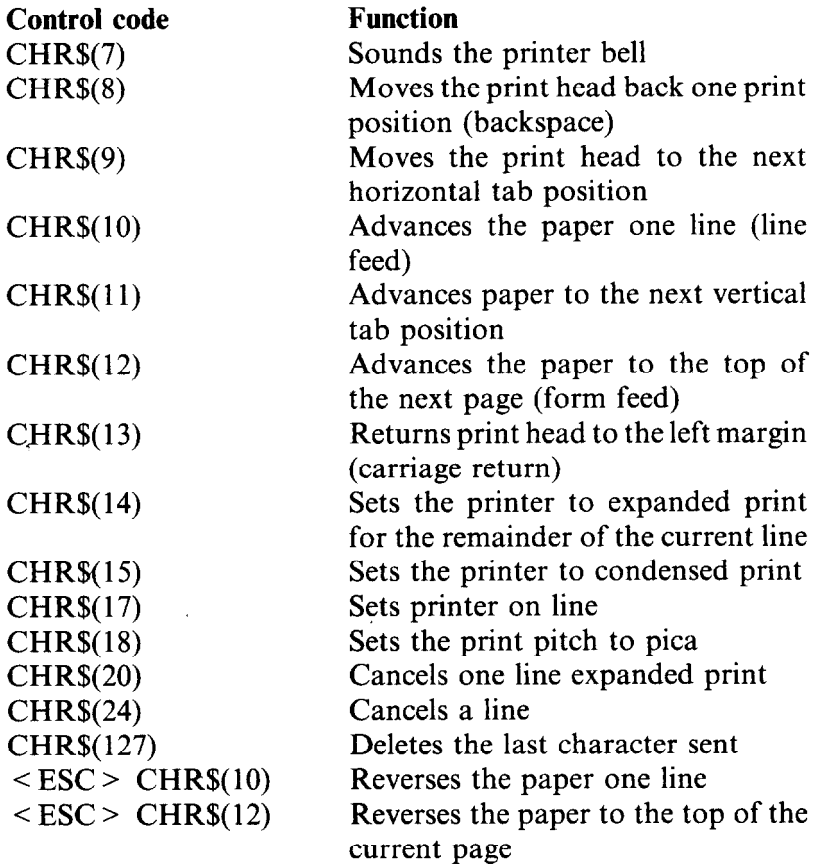

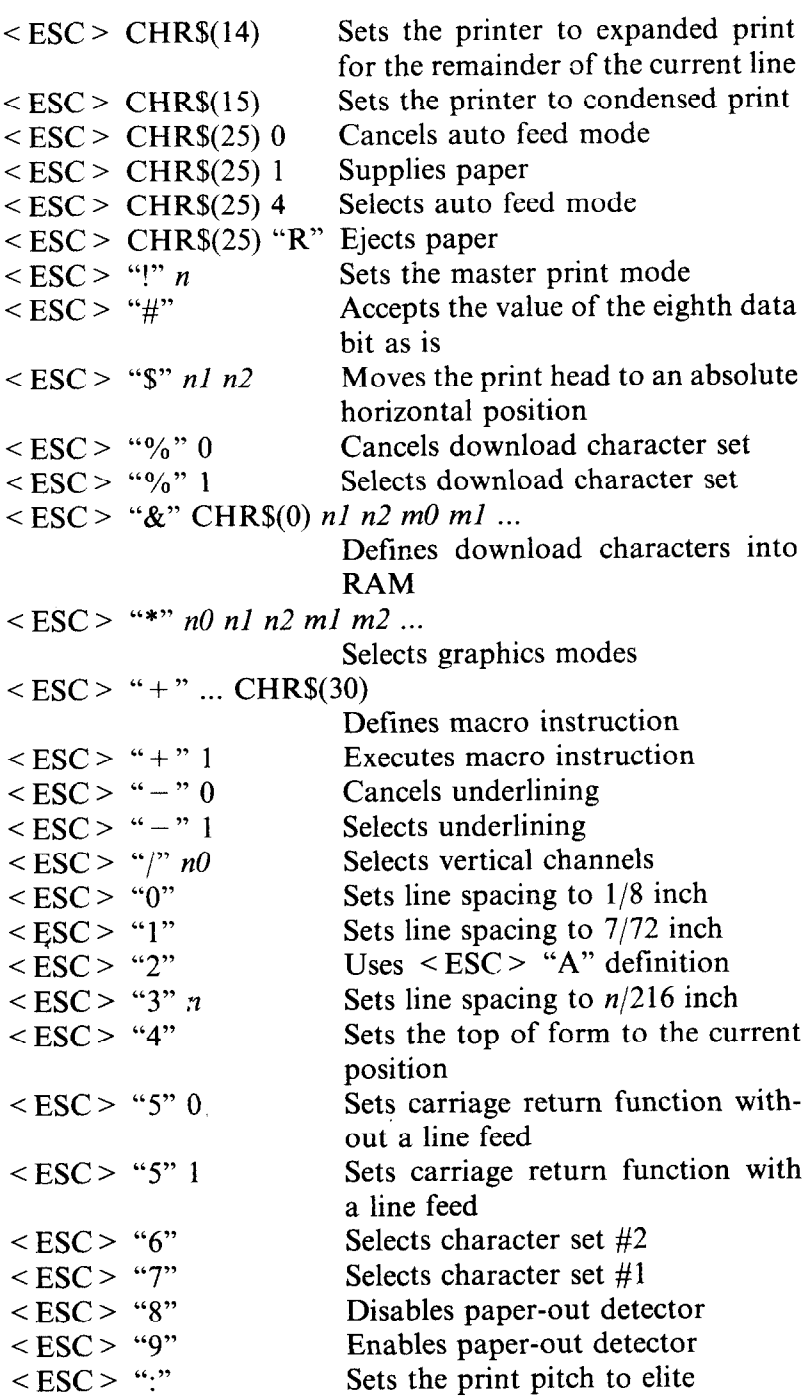

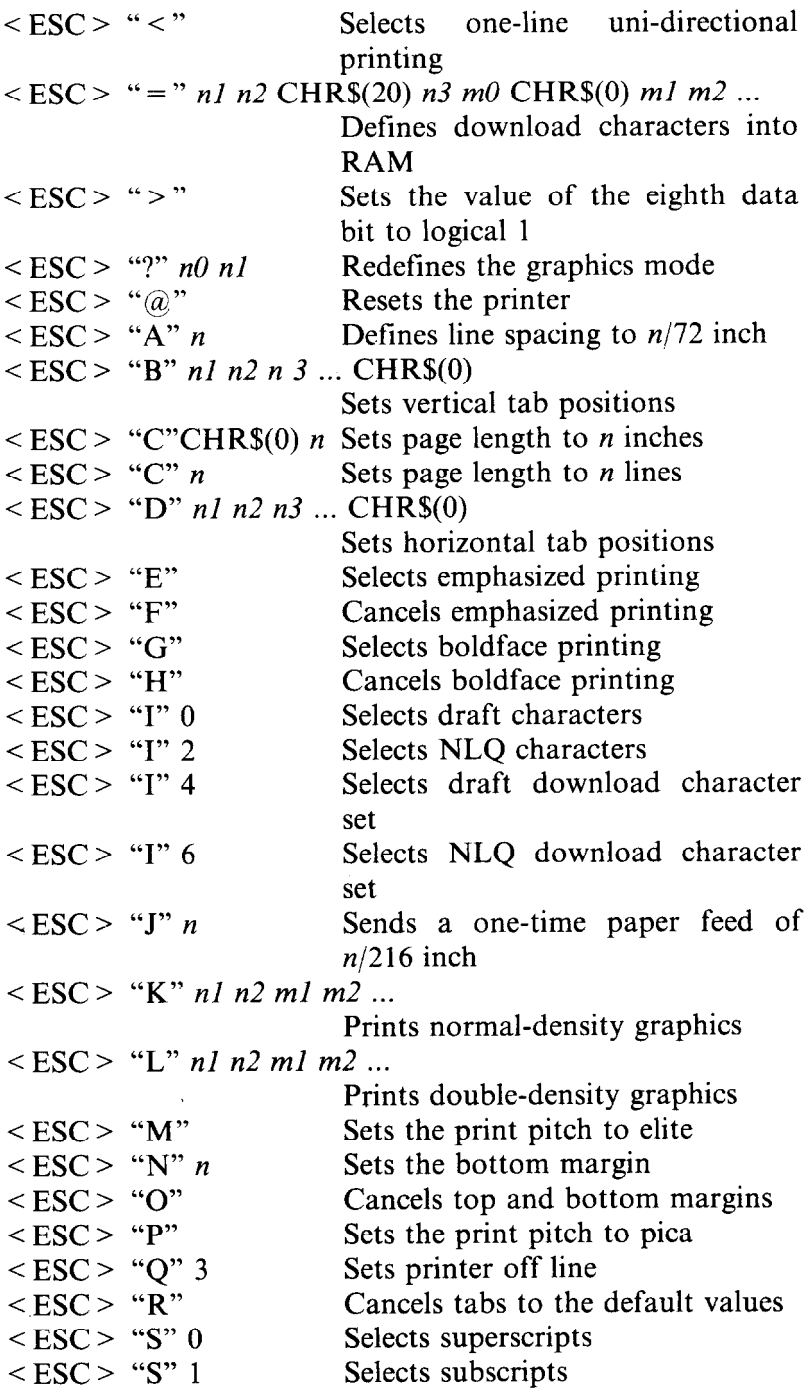

207

,

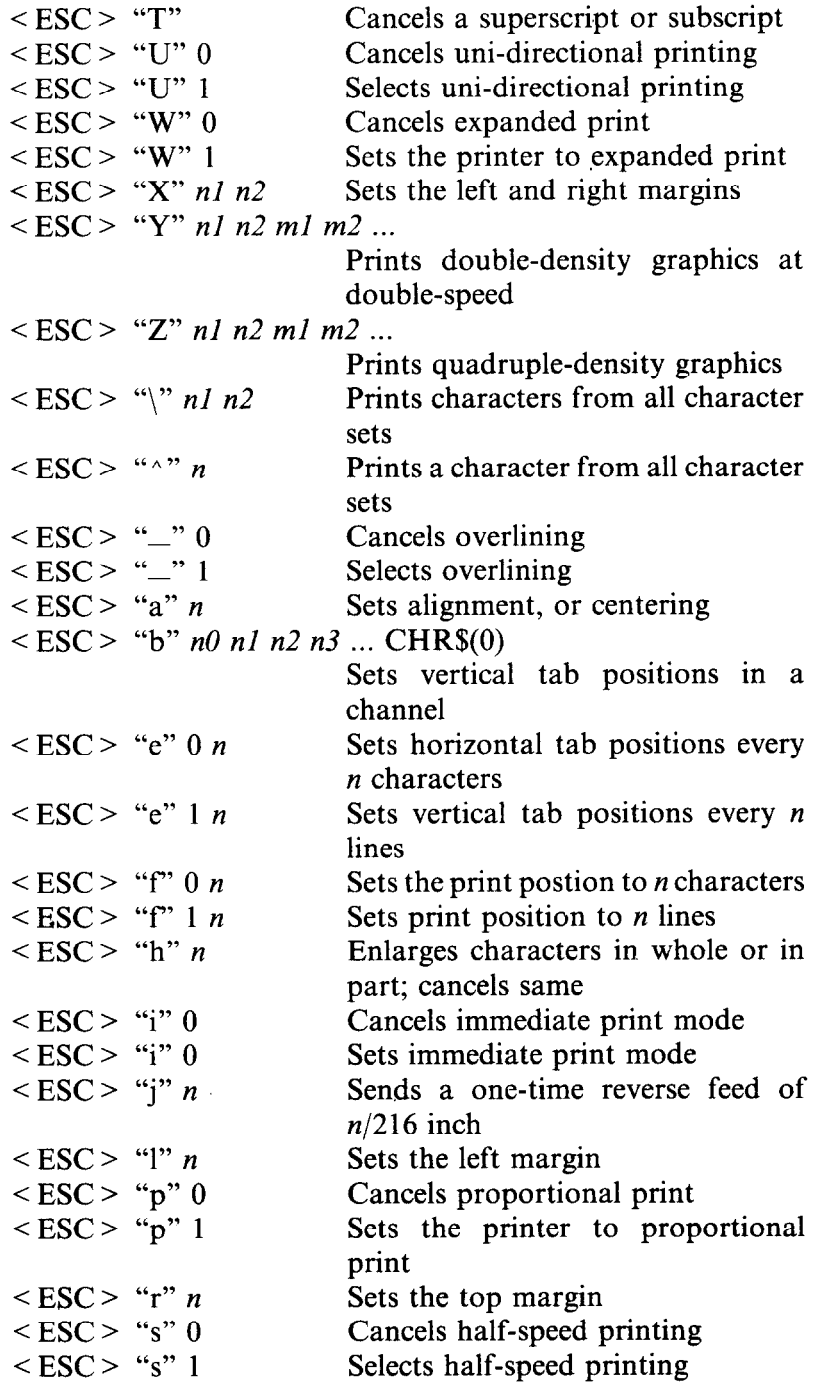

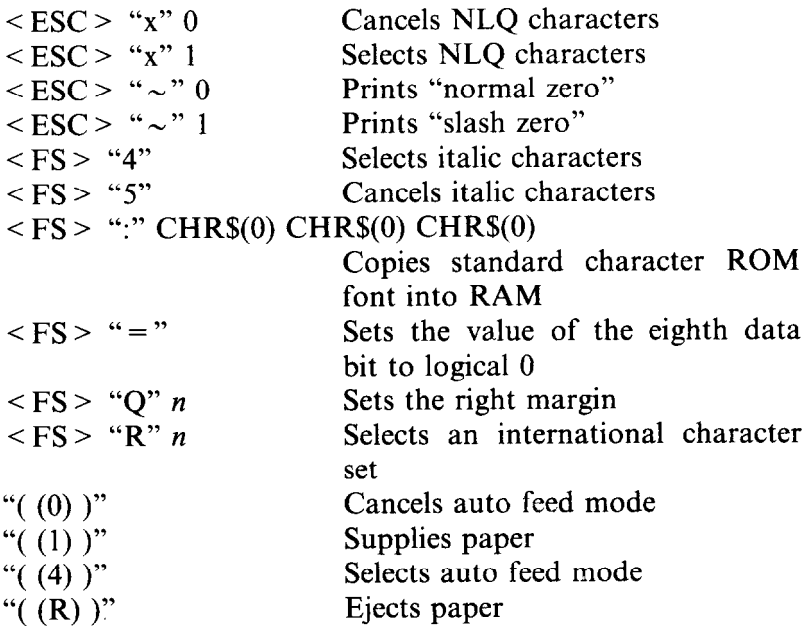

 $\blacksquare$  IBM-G. mode

The following funtions take effect under the IBM-G mode, which emulates the IBM Graphics printer.

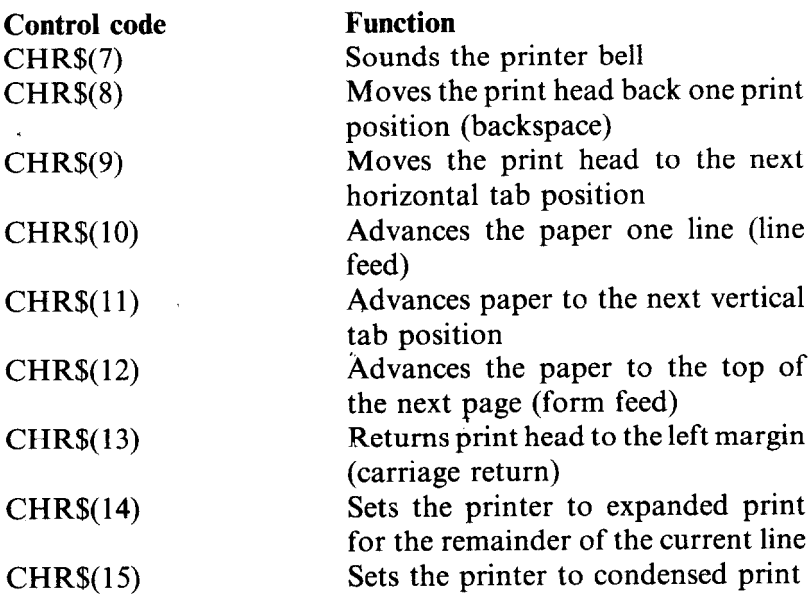

CHR\$(17) Sets printer on line CHR\$(18) Cancels condensed print CHR\$(l9) Sets printer off line CHR\$(20) Cancels one line expanded print CHR\$(24) Cancels a line CHR\$(127) Deletes the last character sent<br>  $\langle ESC \rangle$  CHR\$(10) Reverses the paper one line  $\langle ESC \rangle$  CHR\$(10) Reverses the paper one line<br> $\langle ESC \rangle$  CHR\$(12) Reverses the paper to the to Reverses the paper to the top of the current page  $\leq$  ESC  $>$  CHR\$(14) Sets the printer to expanded print for the remainder of the current line  $\leq$  ESC  $>$  CHR\$(15) Sets the printer to condensed print  $\langle$  ESC > CHR\$(25) 0 Cancels auto feed mode  $\langle ESC \rangle$  CHR\$(25) 1 Supplies paper<br> $\langle ESC \rangle$  CHR\$(25) 4 Selects auto feed mode  $<$  ESC  $>$  CHR\$(25) 4  $\langle ESC \rangle$  CHR\$(25) "R" Ejects paper<br> $\langle ESC \rangle$  "!" *n* Sets the mas Sets the master print mode  $\langle$  ESC > "#" Accepts the value of the eighth data bit as is  $\langle$  ESC > "\$" *n1 n2* Moves the print head to an absolute horizontal position < ESC > "%" 0 Cancels download character set<br>
< ESC > "%" 1 Selects download character set Selects download character set  $\langle$  ESC > "&" CHR\$(0) *n1 n2 m0 m1 ...* Defines download characters into RAM  $\langle ESC \rangle$  "\*" n0 n1 n2 m1 m2 ... Selects graphics modes  $<$  ESC > "+" ... CHR\$(30)  $<$  ESC > "+" 1  $<$  ESC > " – " 0  $<$  ESC > " – " 1  $<$  ESC > "/" *n0*  $\langle$  ESC  $>$  "0"  $\langle$  ESC  $>$  "1"  $<$  ESC > "2"  $<$  ESC > "3" *n*  $<$  ESC > "4"  $<$  ESC > "5" Defines macro instruction Executes macro instruction Cancels underlining Selects underlining Selects vertical channels Sets line spacing to l/8 inch Sets line spacing to 7/72 inch Uses  $\leq$  ESC  $>$  "A" definition Sets line spacing to  $n/216$  inch Selects italic characters Cancels italic characters

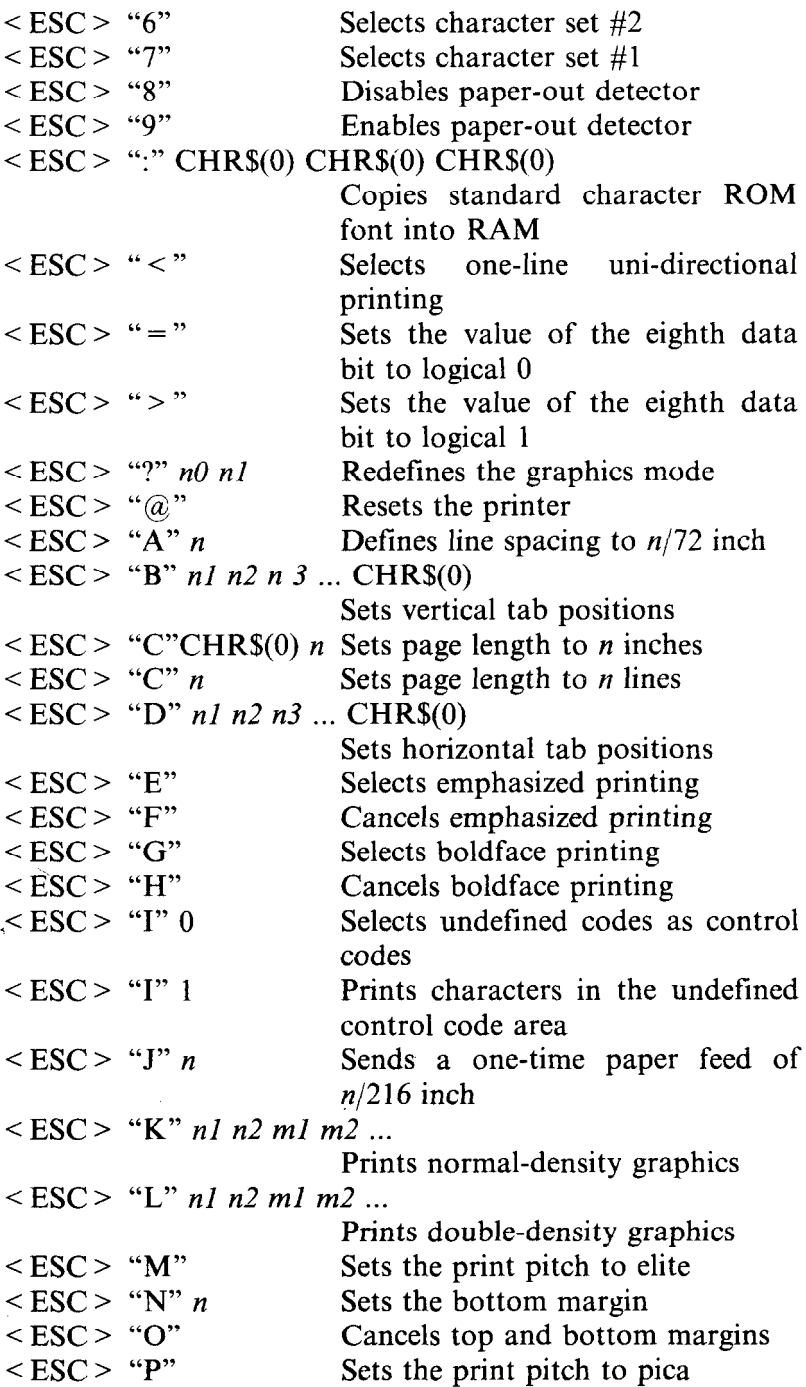

ĵ.

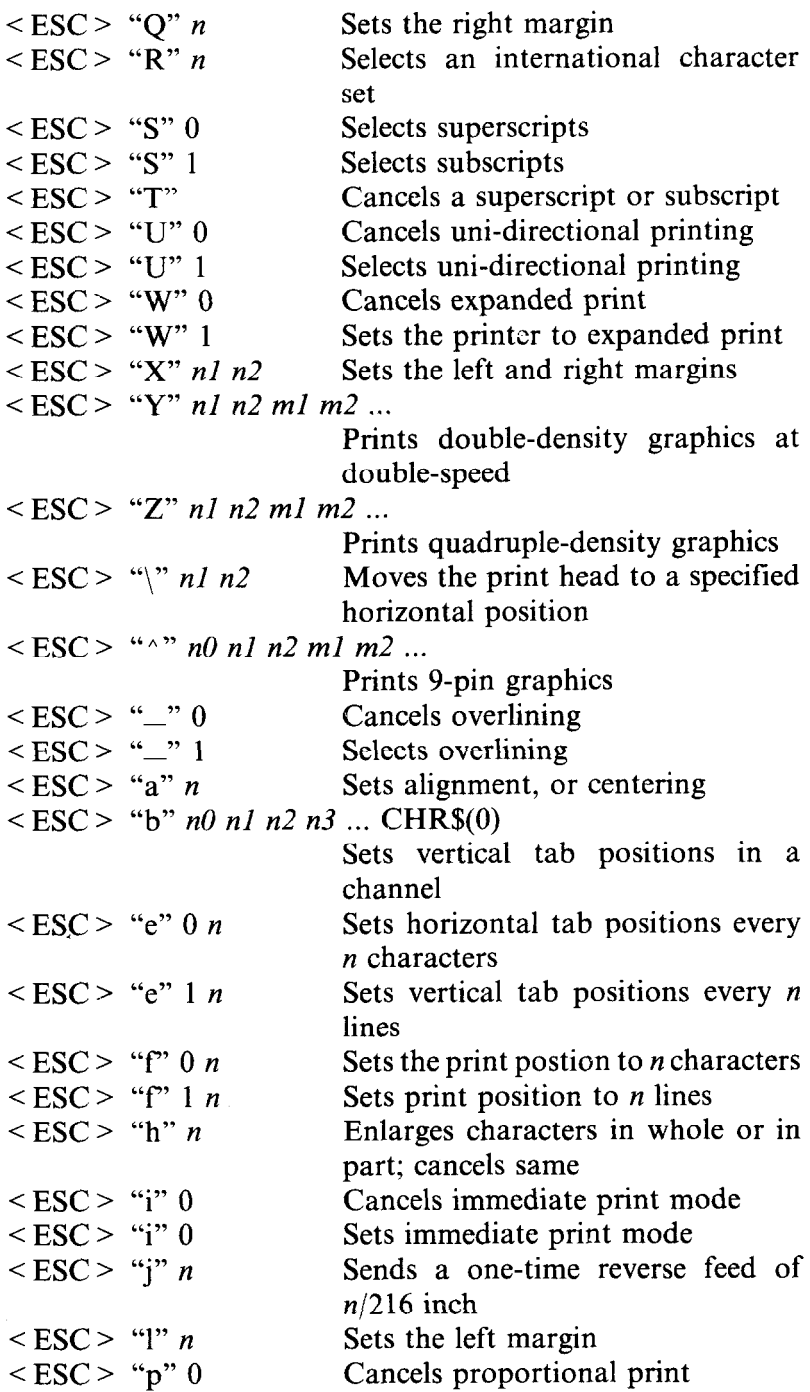

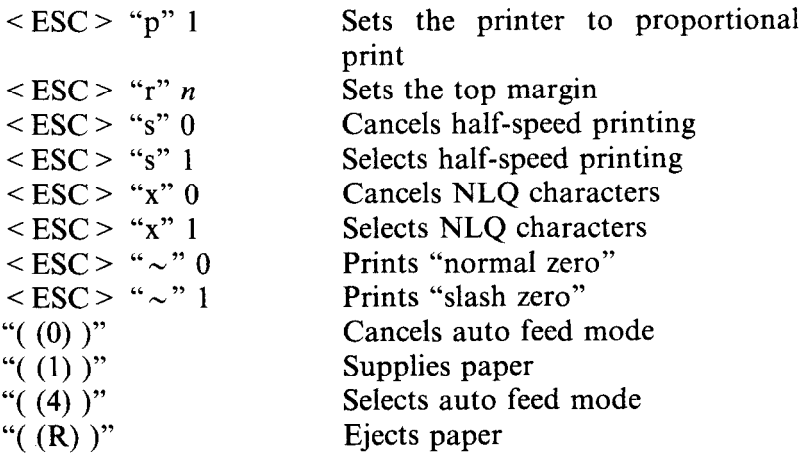

213

### **MEMO**

k

# APPENDIX E **TECHNICAL SPECIFICATIONS**

### *Printing*

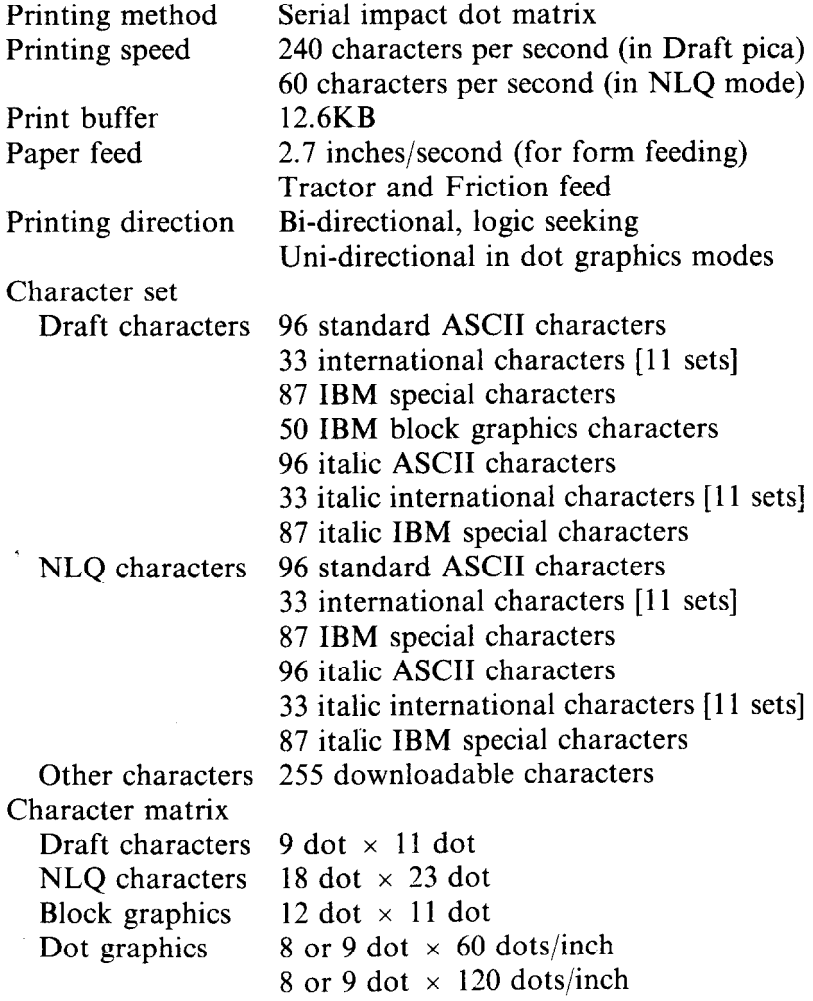

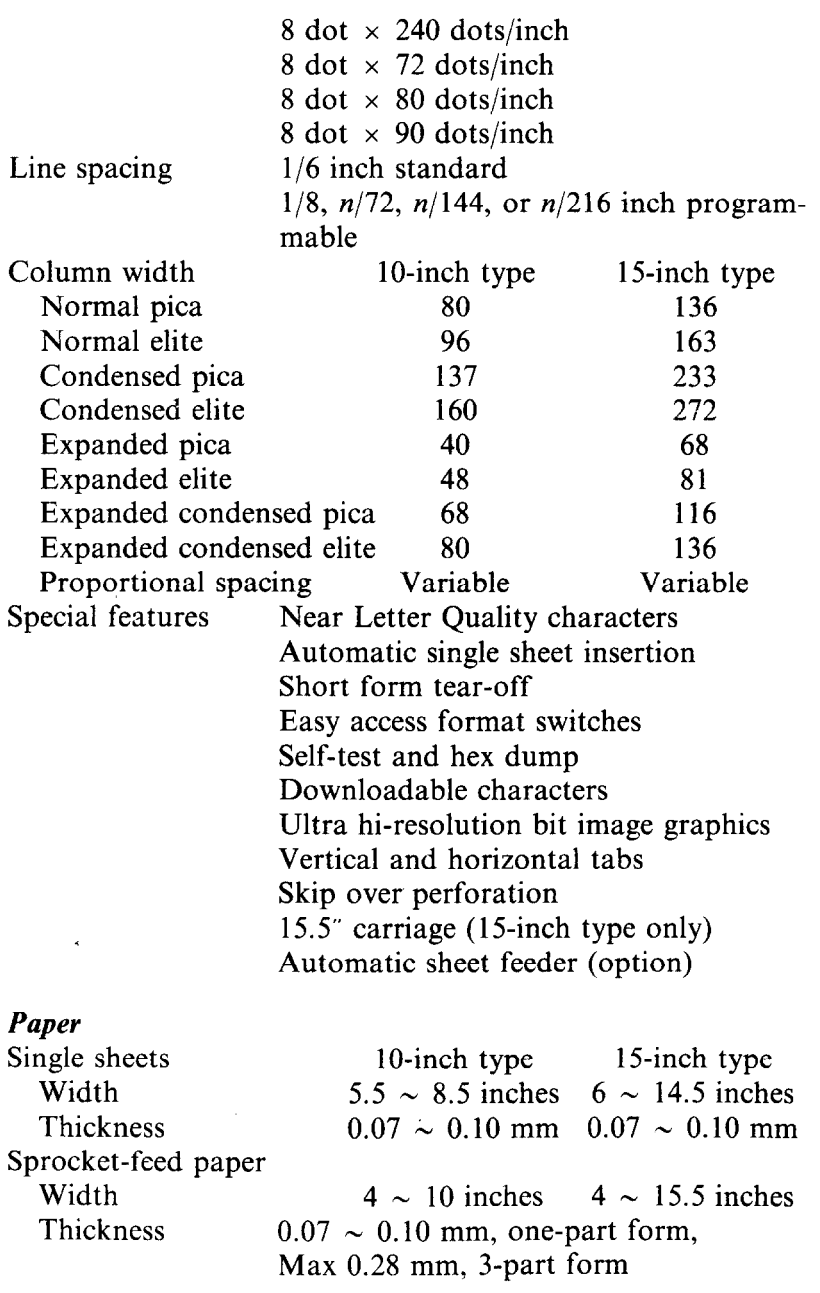

 $\frac{216}{1}$ 

-

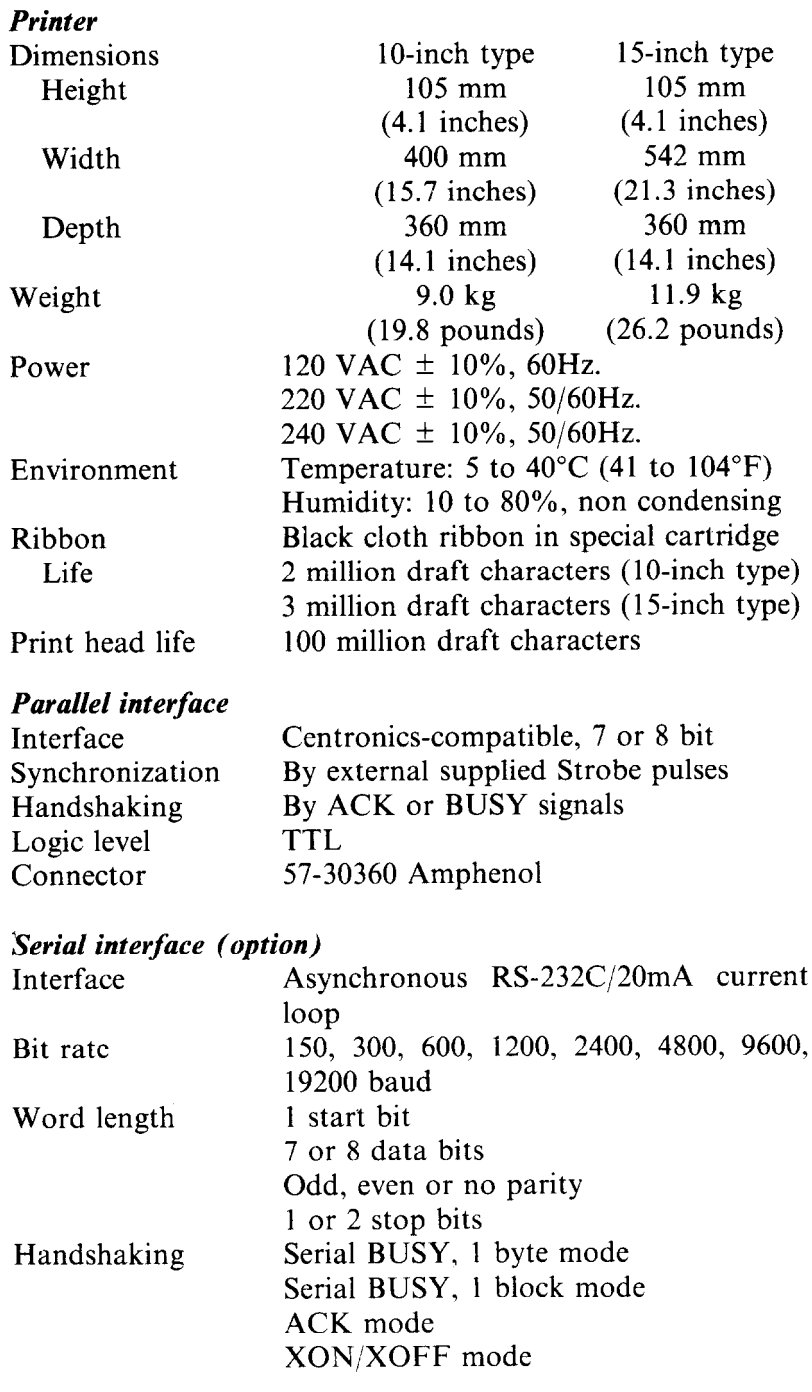

 $\overline{a}$ 

### **MEMO**

### APPENDIX F

### **THE**

### **PARALLELINTERFACE**

This printer has a parallel interface to communicate with the computer. The operating specifications of the parallel interface are as follows:

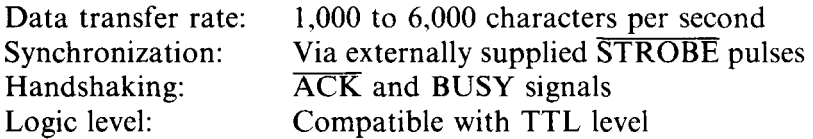

The parallel interface connects to the computer by a 36 pin connector on the back of the printer. This connector mates with an Amphenol 57-30360 connector. The functions of the various pins are summarized in Table F-1.

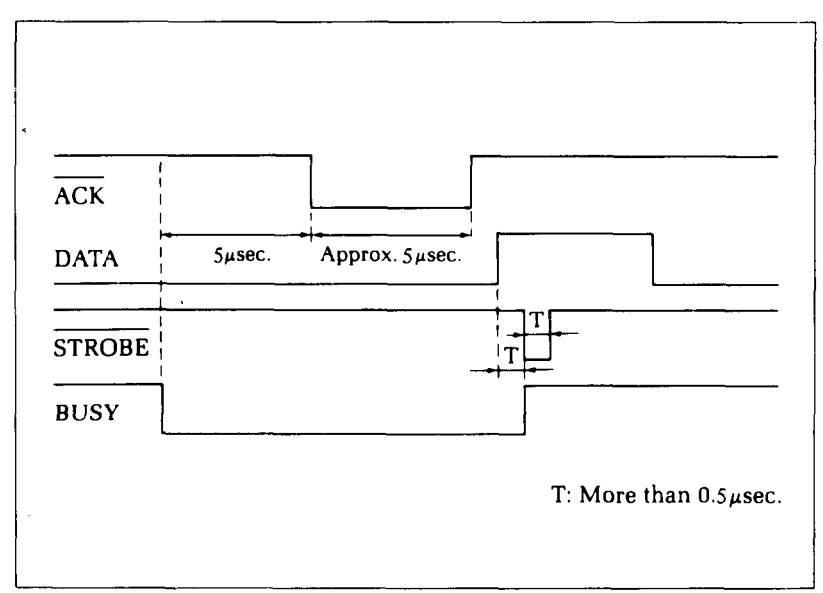

### Figure F-1. The interface timing diagram.

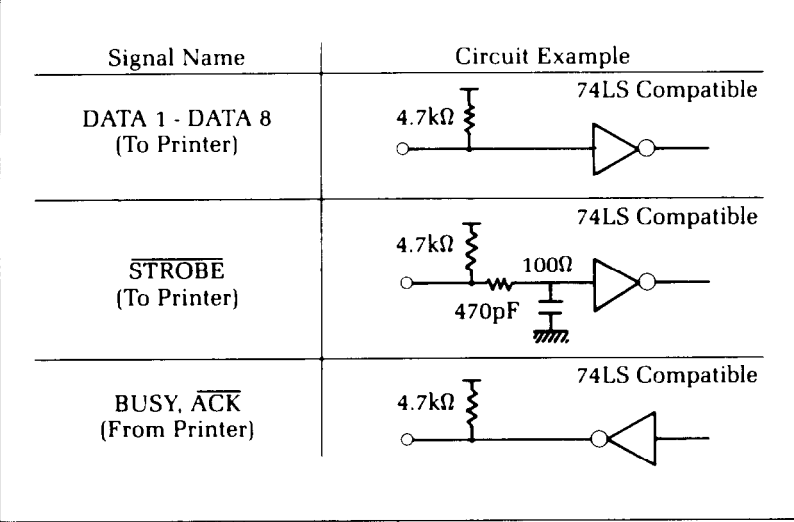

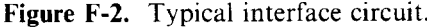

| Parallel interface pin functions |                            |                |                                                                                                    |  |  |  |
|----------------------------------|----------------------------|----------------|----------------------------------------------------------------------------------------------------|--|--|--|
| Pin No.                          | Signal<br><b>Name</b>      | Direc-<br>tion | <b>Function</b>                                                                                                    |  |  |  |
| Ł                                | <b>STROBE</b>              | IN             | Signals when data is ready to be read.<br>Signal goes from HIGH to LOW (for<br>at least 0.5 microseconds) when data is<br>available.                                          |  |  |  |
| 2                                | <b>DATA1</b>               | IN             | These signals provide the information<br>of the first to eighth bits of parallel data.<br>Each signal is at HIGH level for a logical<br>1 and at a LOW level for a logical 0. |  |  |  |
| $\overline{3}$                   | DATA <sub>2</sub>          | IN             |                                                                                                    |  |  |  |
| $\overline{4}$<br>k.             | DATA3                      | IN             |                                                                                                    |  |  |  |
| $\overline{5}$                   | DATA4                      | IN             |                                                                                                    |  |  |  |
| 6                                | DATA5                      | IN             |                                                                                                    |  |  |  |
| $\overline{7}$                   | DATA6                      | IN             |                                                                                                    |  |  |  |
| 8                                | DATA7                      | IN             |                                                                                                    |  |  |  |
| 9                                | DATA8                      | IN             |                                                                                                    |  |  |  |
| 10                               | <b>ACK</b>                 | <b>OUT</b>     | A 5 microsecond LOW pulse acknowl-<br>edges receipt of data.                                                                                                    |  |  |  |
| 11                               | <b>BUSY</b>                | <b>OUT</b>     | When this signal goes LOW the printer<br>is ready to accept data.                                                                                                    |  |  |  |
| 12                               | <b>PAPER</b><br><b>OUT</b> | <b>OUT</b>     | This signal is normally LOW. It will go<br>HIGH if the printer runs out of paper.<br>This signal can be held LOW permanently by turning DIP switch 1-1 off.                   |  |  |  |
| 13                               | <b>SELECTED</b> OUT        |                | This signal is HIGH when the printer is<br>on-line.                                                                                                    |  |  |  |
| $14-15$                          | N/C                        |                | Unused                                                                                                    |  |  |  |

**Table F-l** 

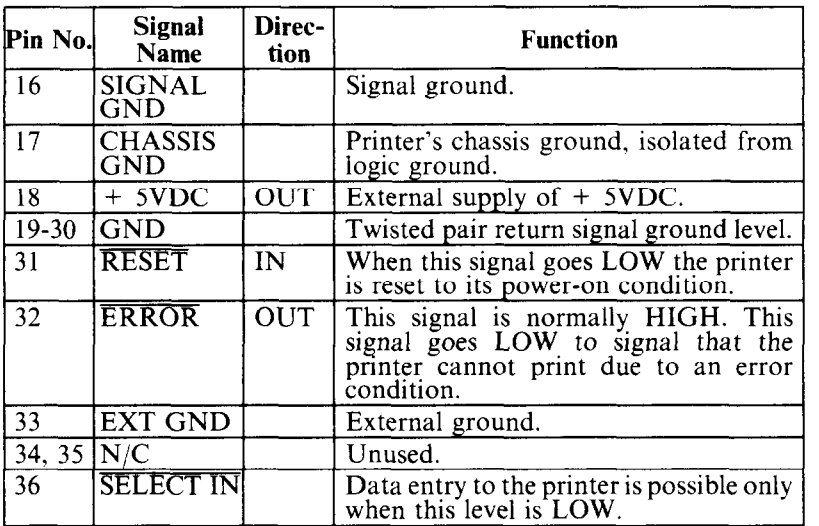

 $\blacksquare$  Functions of the Connector Signals

Communications between the computer and the printer use many of the pins of the connector. To understand how the system of communications works, let's look at the functions of the various signals carried by the pins of the interface connector.

Pin 1 carries the STROBE pulse signal from the computer to the printer. This signal is normally held high by the computer. When the computer has data ready for the printer it sets this signal to a low value for at least 0.5 microseconds. When the printer sees this pulse on the strobe pin, it reads the data that the computer supplies on pins 2 through 9. Each of these lines carries one bit of information. A logical "1" is represented by a high signal level, and a logical "0" is represented by a low signal level. The computer must maintain these signals for a period beginning at least 0.5 microseconds before the strobe pulse starts and continuing for at least 0.5 microseconds after the strobe pulse ends.

When the printer has successfully received the byte of data from the computer it sets pin 10 low for approximately 5 microseconds. This signal acknowledges the receipt of the data and so is called the  $\overline{ACK}$  (for "acknowledge") signal.

Pin 11 reports when the printer is not able to receive data. The signal is called BUSY. When this signal is high, the printer cannot receive data. This signal will be high during data transfer, when the printer is off-line and when an error condition exists.

The printer will report that it has run out of paper by making the PAPER OUT signal on pin 12 high. This pin can be held low by turning DIP switch l-l off. When the printer is in the on-line state, pin 13 is held high. This signal (SELECTED) tells the computer that the printer is ready to receive data.

Pins 14, 15, 34 and 35 are not used, while pins 16, 17. 19-30 and 33 are grounded. Pin 18 is connected to the  $+$  5VDC supply in the printer.

Pin 31 can be used to reset the printer. If this signal (RESET) goes low the printer will reinitialize. Pin 32 is used to report error conditions in the printer. This signal (ERROR) is high during normal operation and goes low to report that the printer cannot print due to an error condition.

# **APPENDIX G SERIAL INTERFACE SPECIFICATIONS**

This printer provides a very flexible RS232C serial interface as an option. It can communicate at rates from 150 to 19,200 baud (bits per second) and supports four different kinds of handshaking. This interface can also function as a 20mA current loop interface. The operating specifications of the interface are as follows:

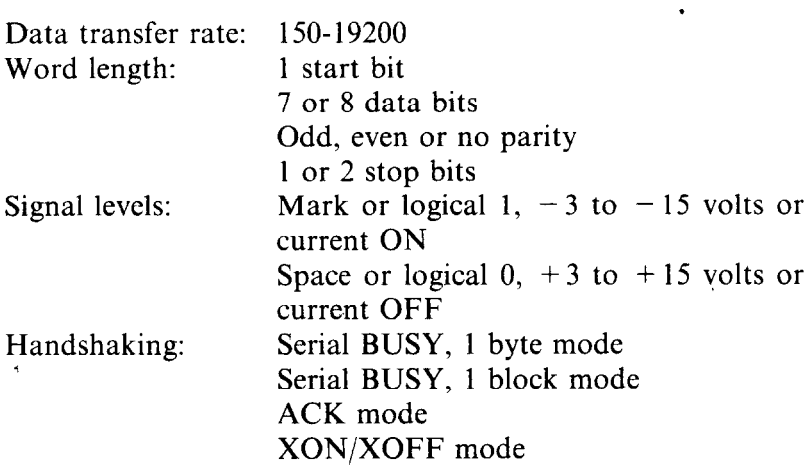

*Note:* 19200 baud can be used only with an RS232C interface; it cannot be used with a 2OmA current loop interface.

The optional board has a DB-25 female connector to connect to a computer. The functions of the pins are summarized in Table  $G-1$ 

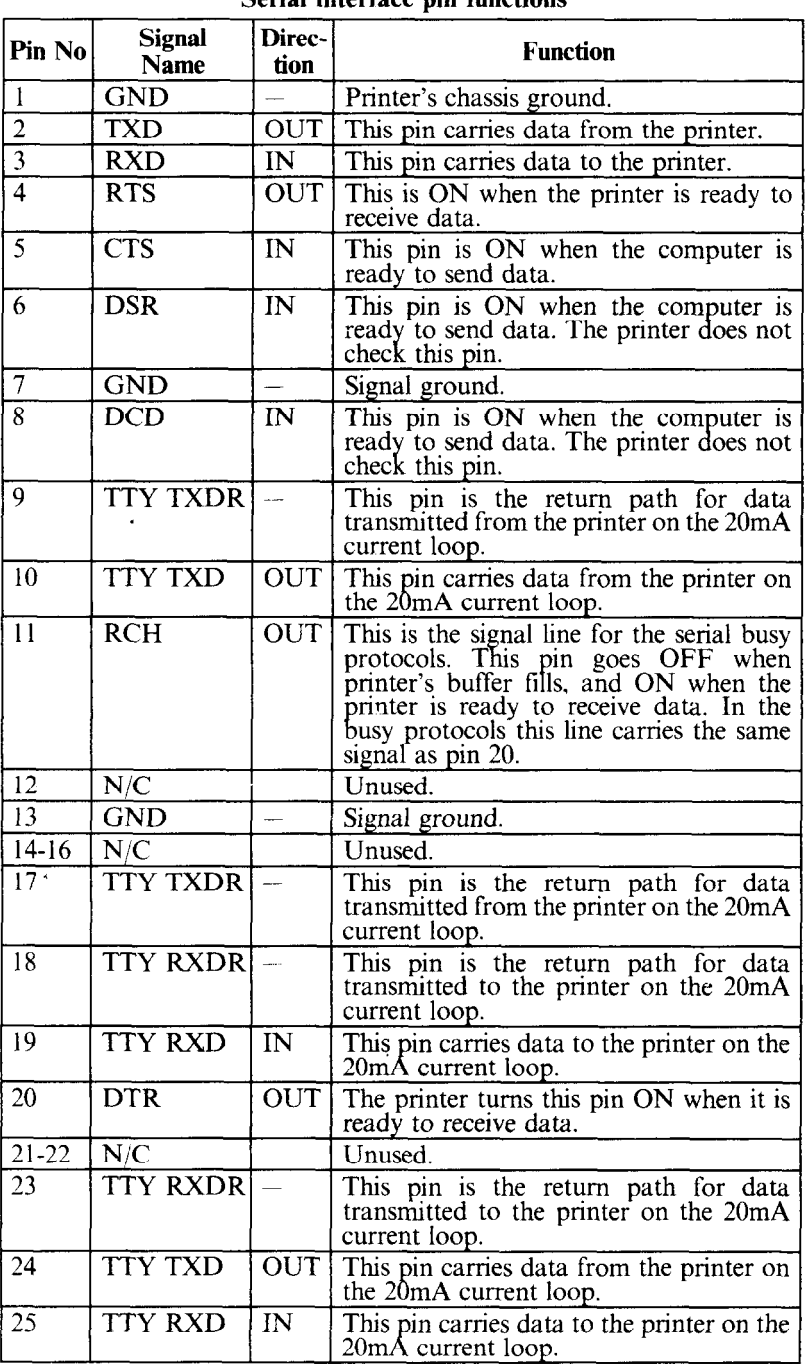

### **Table G-l Serial interface pin functions**

### **CONFIGURING THE SERIAL INTERFACE**

The DIP switch on the serial interface board controls the configuration of the serial interface. Table G-2 describes the functions of the individual switches in the DIP switch.

| <b>Switch</b> | ON                                  | OFF         |  |  |  |
|---------------|-------------------------------------|-------------|--|--|--|
|               | 7 data bits                         | 8 data bits |  |  |  |
|               | Parity checked                      | No parity   |  |  |  |
|               |                                     |             |  |  |  |
|               | Handshaking protocols-see Table G-3 |             |  |  |  |
|               | Odd parity                          | Even parity |  |  |  |
|               |                                     |             |  |  |  |
|               | Data transfer rate—see Table G-4    |             |  |  |  |
|               |                                     |             |  |  |  |

**Table G-2 DIP switch on serial board** 

#### **Table G-3 Handshaking protocols**

| <b>Protocol</b>          | Switch 3 | Switch 4   |
|--------------------------|----------|------------|
| Serial busy, 1 byte mode | OFF      | OFF        |
| Serial busy 1 block mode | ON       | <b>OFF</b> |
| ACK mode                 | OFF      | ON         |
| XON/XOFF mode            | ОN       | ON         |

, **Table G-4 Data transfer rates** 

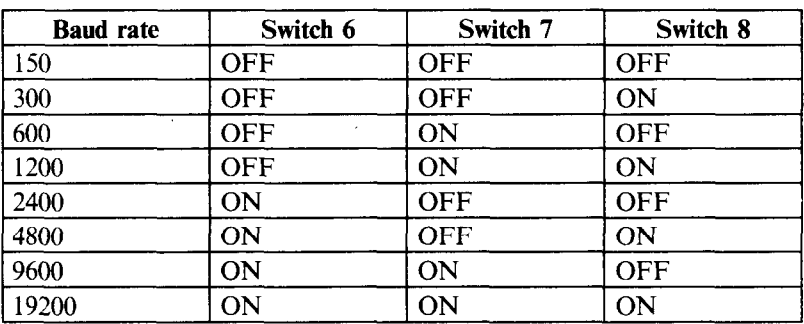

### **THE SERIAL PROTOCOLS**

This printer has four serial protocols, selected by DIP switches 3 and 4. Figure G-l shows a typical byte of serial data and Figure G-2 shows timing charts for the 4 protocols.

### $\blacksquare$  Serial busy protocols

In the serial busy protocols, this printer uses DTR (pin 20) and RCH (pin 11) to signal to the computer when it is able to accept data. These two pins go ON when the printer is ready to accept data. In the 1 byte mode they go OFF after each character is received. In the 1 block mode they only go OFF when the printer's buffer approaches capacity. In both cases they will stay OFF if the buffer cannot accept more data.

### $\blacksquare$  XON/XOFF protocol

The XON/XOFF protocol uses the ASCII characters  $\text{CDC1}$  > and  $\text{CDC3}$  > (sometimes called XON and XOFF, respectively) to communicate with the computer. When the printer's buffer approaches capacity this printer will send a DC3 (ASCII 19) on TXD (pin 2) to tell the computer that it must stop sending data. When the printer is able to receive more data it sends a DC1 (ASCII 17) on TXD. The computer can then send more data until the printer sends another DC3.

#### $\blacksquare$  ACK protocol

In, the ACK protocol, this printer sends an ACK (ASCI16) on TXD (pin 2) each time that it is prepared to receive a byte of data.

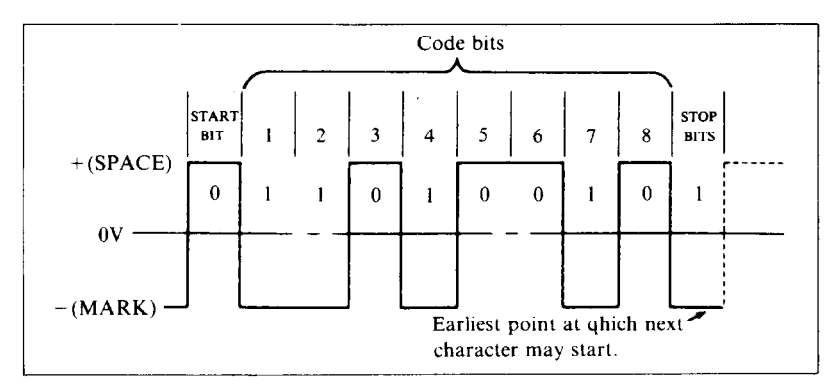

**Figure G-l.** Typical data byte on the serial interface.

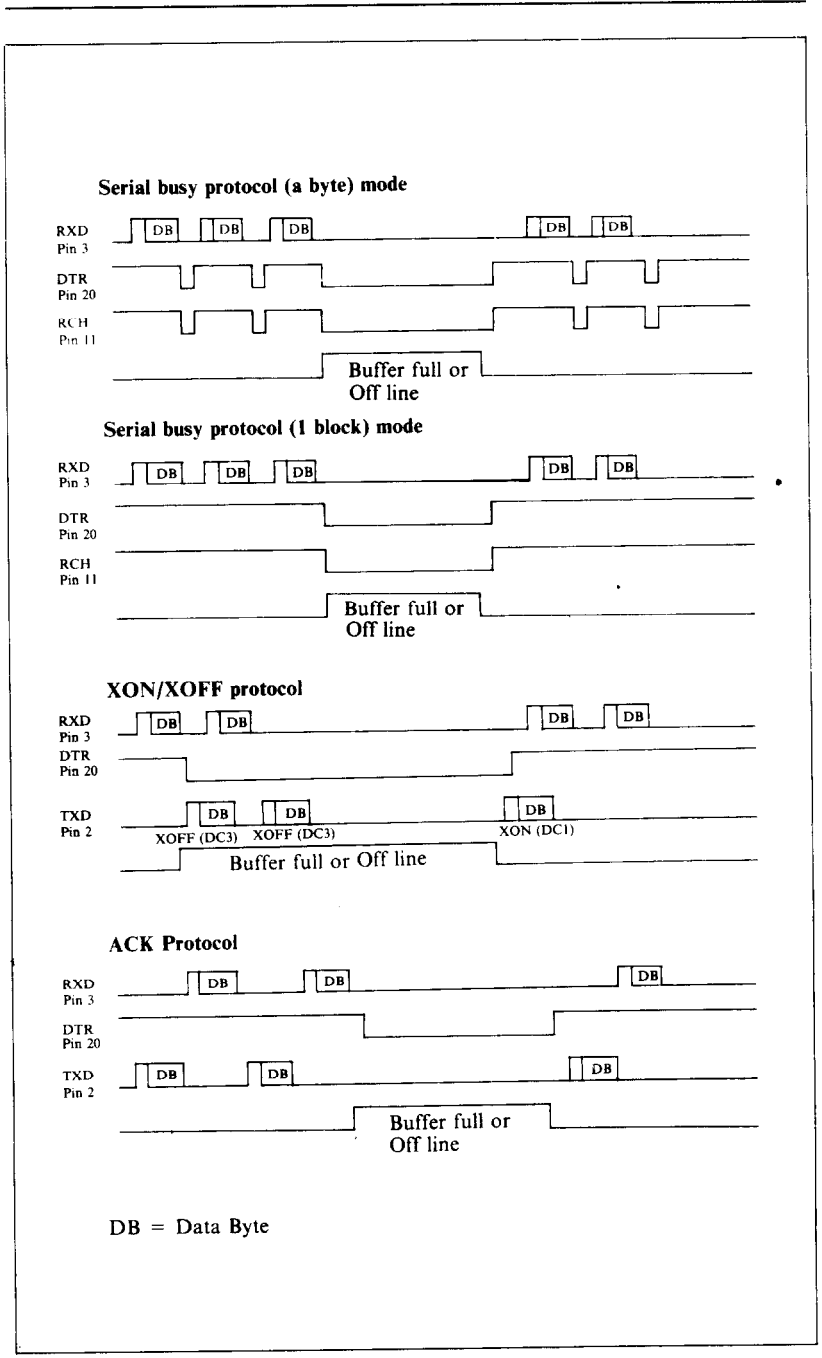

Figure G-2. Serial protocol timing charts.

### **INDEX**

9-pin graphics, 120, 485 Absolute tab. 73. 176 ACK protocol, 226 Adjusting paper gap, 16 Adjusting width of space,  $85$ Advance paper, 59, 162 Aligning text, 79, 17X Alternate graphics codes. *119*  American Standard Code for Information Interchange, 41 ASCII code conversion chart, 135 ASCII codes. 40, 100 Attribute byte, IO5 Auto carriage return, 130 Auto feed mode. 197 Auto line feed, 60, 130. 172 Automatic sheet feeder, 98, 197 Backspace. 83, I78 BASIC. 39. 40  $<$ BEL $>$ , 81. 190 Bell, *81, 190*  Bi-directional print, 86, 191 Big characters. 96, 192 Bit image graphics,  $117$ Block graphics. 88 Boldface print, 28, 32, 54, 56, 159 Bottom margin. 130, 169  ${}<$  BS  $>$  , 83. 178  $<$ CAN  $>$ , 83. 189 Cancel, auto feed mode, 198 boldface print, 54. 159 emphasized print, 54. 158 expanded print, 51, 157 half-speed mode. 196 italics, 46. 148 margins, 68, 169 NLQ, 44. *151* 

overlining, 47. 160

proportional print. S3, 156 superscripts and subscripts, 48. 161 text. 83. 189 underlining. 47, 160 vertical tabs, 171 Carriage return. 59. I72 Centering text. 79, 178 Changing line spacing, 61, 163 page length, 67. 167 Channels. vertical tab, 77, 171 Character code table, 135 Character graphics, 88 Character set #I. 88, 130, *138, 10*  Character set #2. 98. 130. 140, 149 Character space, 177 Character width 26. 48 Characters in the control code area. 92 Chart, ASCII code, 144 character code, 135 character set #2. 90 CHRS function. 40 CHR\$(7), 190 CH RS(8), I78 CHRS(9), 73, *175*  CHRS(10), 59, 162 CHRS(l I), 75, 169 CHR\$(12), 66, 166 CHR\$(I3). 59, 172 CHR\$(l4), 51, 157 CHR\$(15), 52, 154 CHR\$(l7), 82. 190 CHR\$(18), 52, 154, 155 CHR\$(19), 82, 189 CHR\$(20), 51, 157 CHRS(24). 83, 189 CHRS(l27), 83. 189 Clamp lever, I?, 15 Cleaning, 123 Clearing margins, 68 Combining print modes. 55

Command summary, 201 IBM mode. 205,209 standard mode, 201 Command syntax, 43 Commands, dot graphics, 183 download characters, 179 font style, 148 form feed. 166 horizontal position. *172*  line feed, 162 macro instruction, 186 print pitch, 152 print style, 148 vertical position. 162 Commercial software, *21*  Computer paper, IS Condensed print, 27, 34. *51, 56. 154*  Connecting the printer. 18 Control code area, 92 Control codes, *41*  Control key. 41 Control panel. 9 Copying characters to download RAM. *108. 181*  Cord. power. 7 Cover open detector. 4 Cover. interface. 8 mute, 5. 7 printer, 2, 7. *12*  Covers, sprocket, *15*   $<$ CR $>$ , 59, 172 CRT graphics. *119*   $<$  DC1  $>$  , 82, 190 ,< DC2 >, 154. *155*   $<$  DC3  $>$ , 82, 189  $<$  DC4  $>$ , 157 Defining characters, 104, 179 macro instruction, 99, *186*  < DEL > , 83. *189*  Delete. 83. *189*  Deselect printer, 82, *189*  Detector, cover open, 4 paper-out, 82, *190*  DIP switches, *11. 24, 60, 62, 88. 98, 129, 162. 172, 190, 197. 225*  Dot graphics, *117*  Dot graphics commands, *183*  Dot matrix,  $103$ Double density graphics, *119, 183*  Double-strike. 32 Download characters, 82. 104, 130, 179, *197* 

Draft download characters, 108, 182 Draft indicator, 9 Easy Writer II. 22, 25 Eighth bit controls, 88, 187 Ejects paper. *199*  Elite pitch. 27, 34. 49. 56. 153 Emphasized print. 28. 54, 56, *15X*  Enlarged characters, 96, *192*  Environment, *1*  Escape code, 23, 32. 42  $<$  ESC  $>$  "!" n. 158 *< ESC > "#", X8, 188*   $<$  ESC  $>$  "\$", 73, 176  $<$  ESC  $>$  "%" 0, 108, 182  $\leq$  ESC  $>$  "%" 1, 108, 181 < ESC > "&" CHR\$(O), *107. 179 < ESC > "\*" n, 117. I85*   $<$  ESC  $>$  " + ", 99, 186 < ESC > " - " 0. 47. *160 CESC>"-" I. 47, 159*   $<$  ESC  $>$  "/", 78, 170 < ESC > "0". 64, *163*   $<$  ESC  $>$  "1", 64, 163 *< ESC > "2". 64, 163. 165*   $<$  ESC  $>$  "3" n, 64, 163  $<$  ESC  $>$  "4", 46, 148, 168 < ESC > "5". 46, *148*   $<$  ESC > "5" 0, 60, 173  $<$  ESC  $>$  "5" 1, 60, 172 < ESC > "6". 88, 93. 149, 193 < ESC > "l", 88. 93, 150, *193*   $<$  ESC  $>$  "8", 190  $<$  ESC  $>$  "9", 191 < ESC > '\*I"> 49. 108. *152, 181*  -c ESC a" c", 86. *192*   $\text{<}$  ESC  $>$  " = ", 88, 111, 180, 187 *< ESC >">", 88, 187*  < ESC > "?" *3* I'0 *il 186*   $<$  ESC  $>$  " $@$ ", 24, 82, 197  $<$  ESC  $>$  "A" n, 64, 163  $<$  ESC  $>$  "a" n, 79, 178 < ESC > "B", 75, *170*  < ESC > "b" *1* 78 *> 171*  < ESC >"C", 67, *167*   $<$  ESC  $>$  CHR\$(14), 51  $<$  ESC  $>$  CHR\$(15), 52 < ESC > CHR\$(32), 177  $<$  ESC  $>$  "D", 73, 175 < ESC > "E", 54. *158*   $<$  ESC  $>$  "e" 0 n, 73, 176 < ESC > "e" 1 n. 77, *171*   $<$  ESC  $>$   $<$  EM  $>$  0, 98, 198

#### **230**

 $<$  ESC  $>$   $<$  EM  $>$  1, 98, 198  $<$ ESC  $>$   $<$  EM  $>$  4, 98, 197  $<$  ESC >  $<$  EM > "R", 98, 199  $<$  ESC  $>$  "F", 54, 158  $<$  ESC  $>$  "f" 0 n, 73, 168  $<$  ESC  $>$  "f" 1 n, 77, 166 <ESC> <FF>, 67, *i67*   $<$  ESC  $>$  "G", 54, 159 < ESC > "H", 54, 159  $<$  ESC  $>$  "h" n, 96, 192 < ESC > "I" 0, 45, 93, 152, 194 < ESC > "I" I, 93, 193 < ESC > "I" 2, 45, *151*  < ESC > "I" 4, *182*   $<$  ESC  $>$  "I" 6, 182 < ESC > "i" 0, 85, *196*  < ESC > "i" 1, 85, *195*  < ESC > "J" n, 64. *165*  < ESC > "j" n, 64, *165*  < ESC > "K", 119, *183*  < ESC B "L", *119, 183*   $<$  ESC  $>$  "l" n, 71, 173  $<$  ESC  $>$   $<$  LF $>$ , 60, 162 < ESC > "M", 49, *153*   $<$  ESC  $>$  "N" n, 68, 169 < ESC > "0" 68, 169  $<$  ESC  $>$  "P" 49. 152 < ESC > "p" 0, 53, *156*  < ESC > "p" 1, 53, *155*   $<$  ESC  $>$  "Q" 3, 189 < ESC > "Q" n, *71, 174*  <ESC>"R", *171, 176*   $<$  ESC  $>$  "R" n, 149 < ESC > 'Y n. 68, *168*  < ESC ,> "S" 0, 48, *161*  < ESC > "S" 1, 48, *161*   ${}<$ ESC $>$  ${}<$ SI $>$ , *154*  ${}<$ ESC $>$  ${}<$ SO $>$ , 157  $<$  ESC  $>$  "s" 0, 196 < ESC > "s" 1, *196*   $<$  ESC  $>$  "T", 48, 161 < ESC > "U" n, 86, *191*  <ESC>"W"O *> 51 I 157*  < ESC > "w" 1, 51, *156*   $<$  ESC  $>$  "X" nl n2, 71, 174 < ESC > "x" 0, 24, 45, *151*   $<$  ESC  $>$  "x" 1, 24, 45, 150 < ESC > "y" *119, 184*  < ESC > "Z" 119, *184 y ESC > "\" nl n2. 73, 95, 177, 194*  < ESC > "^", *185*  $<$  ESC > "^" n, 95, 195  $<$  ESC  $>$  " $\_$ " 0, 47, 160

 $<$  ESC  $>$  " $-$ " 1, 47, 160  $<$  ESC  $>$  "  $\sim$  " n, 188 Execute macro instruction, *186*  Expanded print, 28, 34, 49, 56, 156 Extra functions, *10, 35*  Feeding paper, *II, 15*  <FF>, 66, *166*  Font style commands, *148*  Foreign language characters, 91,130,149 Form feed, 66, 166 Form feed commands, *166*  Form feed, reverse, 66 Form length switch, 9 Forward micro-feed, 36 <FS > "4" *1* 46 *2 148*  < FS > "S", 46, *148*  < FS >":", *112, 181*   $<$  FS  $>$  " = ", 88, 187 < FS > "Q" n, *174*   $<$  FS  $>$  "R" n. 149 Gap, adjusting, *16*  Graphics. block, 88 CRT, *119*  CRT type II, *119*  data, *118*  double density, 119 mode, I85 normal density, *119*  plotter, *119*  quadruple density, *119*  Grid for download characters, *106, 114*  Half-speed mode. 196 Hex dump,  $100$ Hexadecimal, *41. 100*  Horizontal position commands, *172*  Horizontal tabs, 72, *175*  <HT>, 73, *175*  IBM mode, 44, 60, 62, 88, *130, 138*  IBM mode command summary, 205,209 Immediate print, 85, *195*  Indicator, draft, 9 mode, 9 **NLQ,** 9 on line, 10, 35, 189 PE, 9, *14*  power, 9 print pitch, 9 Initialize printer, 23. 27, 82. *197* 

Ink ribbon cartridge, 4, 123
lnstallalion programs. 21 Interface board. 2. 6, 8 Interface cover. 8 lntreface. parallel. *2/Y*  serial, 223 International characters, *YJ. 130, J4Y*  Italic panel mode. I48 Italics, 178. 45. 56. *148*  Key. mode, 9, 35, 36, 100 on line, *JO, 17, 36, 189*  paper feed, 10, 17, 36, 100<sup>1</sup> print pitch, 10, 35, 49 TOF. 9. 35, 36 Left and right margins, 36 Lever. clamp. *12. 15*  release, 11, 12, 15  $<$  LF  $>$ , 59, 162 Line feed, 59. *162*  Line feed commands. *162*  Line feed. reverse. *60, 162*  Lme spacing. *61, 130. 163*  Listing programs. 40 LLIST. 40 Loading paper. *11. 12, IS*  Location, I Lotus l-2-3. 22. 32 LPRINT, 40 Macro instruction. 82, 99, *186, 197*  Macro instruction commands, 186

Maintenance. *123*  Margins, left and right. 36. 69, 174 . top and bottom. 68. 98. *168*  Master print mode. 158 Master reset code, 23. 27, 82, I97 Micro-feed. forward, 36 reverse. 36 Mixing print modes. 55 Mode indicators, 9 Mode key. 9, 36. *100*  Mute cover, 5, 7

Near Letter Quality (NLQ) characters, *24. 27. 44, 150*  NLQ download characters. *113, 182*  NLQ indicator, 9 Normal density graphics, *119. 183*  Normal zero. 84. 130, *188* 

Off line, 82. 189 On line. 82

On line indicator. **10**, 35 On line key. *JO, 17. 36. 189*  One line expanded print. 50. I57 One-lime tab. 73 One-time uni-directional print, 86, I92 Overlining, 47, i60 Packing tube, 3 Page length. 67. 98. 130 Panel mode, 25.82 italics, 35, *148*  print pitch, 35, 54, 152 print quality, 35. *150. J5i*  Paper bail, 11, 12 Paper empty indicator, *14*  Paper feed key, 9, 17, 36, 100 Paper feeding, *II, 15*  Paper gap. adjusting, 16 Paper guide, 7 Paper separator, 7, *16*  Paper thickness, adjustment, 16 Paper-out, 130 Paper-out detector, 82 Parallel interface. 219 PE indicator, 9 Pica pitch, 27, 49. *152*  Pitch. 27 elite, 49. 153 pica, 49, 152 Pitch indicators. 9 Platen. 8 Platen knob, II Plotter graphics. *119*  Power cord. 7 Power indicator, 9 Power switch, *II*  Print head. 7. 126 Print mode. *130*  Print pitch. 27 Print pitch commands, 152 Print pitch key, 9, 35, 49 Print pitch panel mode. 35, 54. 152 Print position. 166, *177*  Print quality panel mode. 35, 150, *151*  Print start position, 36 Print style commands, *148*  Printable area. I93 Printer cover, 2. 7. *12*  Printer initialization. 23, 27, 82, 197 Printing download characters, *108, 181*  Programs, listing, 40 Proportional print, 53, 56, 155 Protective tube. 3

Quadruple density graphics, 119, 184

RAM characters. *104*  Redefine dot graphics, *186*  Relattve tab. 73. *177*  Release lever. *Il. 12. 15*  Reset code. 23. 27. 82. 197 Reverse form feed. 66. *167*  Reverse line feed. 60. *162*  Reverse micro-feed, 36 Reverse paper. 60. 66, *162, 167*  Ribbon cartridge, 4, 123 ROM characters. *104* 

Select printer. 190 Self-lest, *17*  Serial busy protocol. 226 Serial interface. 223 Setting margins, 68, 69, *168, 174*  Settmg tabs, 72. 75, *175*  Setup. *1*  Seven bit interface. 88, *187*  Sheet feeder. *14, 98*   $< SI > 154$ Single sheets, I2 Skip over perforation. 68 Slash zero. 84. *130, 188*   $<$ SO > . 157 Software mode. 44 Software, commercial, 21 Space. adjusting, 85 character. 177 Special symbols, 89 Specifications. *215*  Sprocket covers, 15 Sprocket feed paper. 7, 15 Standard mode, 44, 85. *130, 136*  Standard mode command summary, 201 Starting new line. 59 Subscripts, 28, 32, 48, 161 Superscripts, 28. 32, 48. *161*  Supplies paper, *198*  Switch. form length, 9 power, *11*  Switches, DIP. *11, 24, 60, 62.88.98. 129. 162, 172, 190. 22.5*  Syntax, command, 43 Tab channel. 77 Tab, absolute, 73, 176 relative, 73, *177*  Tabs, horizontal, 72. 175 vertical, 75, 98, 169

Testing printer, 17 Thickness. adjusting gap, *16*  TOF key, 9, 35, 36 Top and bottom margins, 98 Top of form, 36 Tractor feed unit. 7

Underlining, 28, 32. 47. 56. *159*  Uni-directional print, 86, *191*  Unpacking. I User-defined characters, 82. 103

Vertical channels. *171*  Vertical positions commands, *162*  Vertical tab channels. 77 Vertical tabs, 75, 98, 169  $<$  VT  $>$  . 75. 169

Word processing, 22 WordStar, 22, 32

XON,XOFF protocol, 226

Zero. normal, 84. *130, 188*  slash, 84, *130, 188*